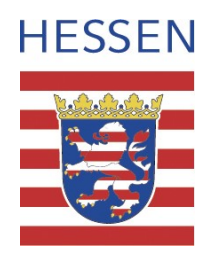

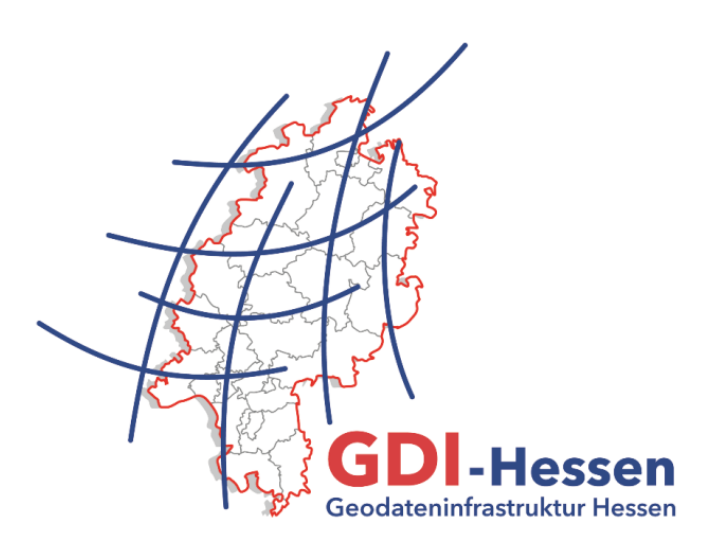

# **Leitfaden** "Datenanbieter"

für das Geoportal-Hessen

Version 2.0 - 05/2021

## <span id="page-2-0"></span>**Dokumentenhistorie**

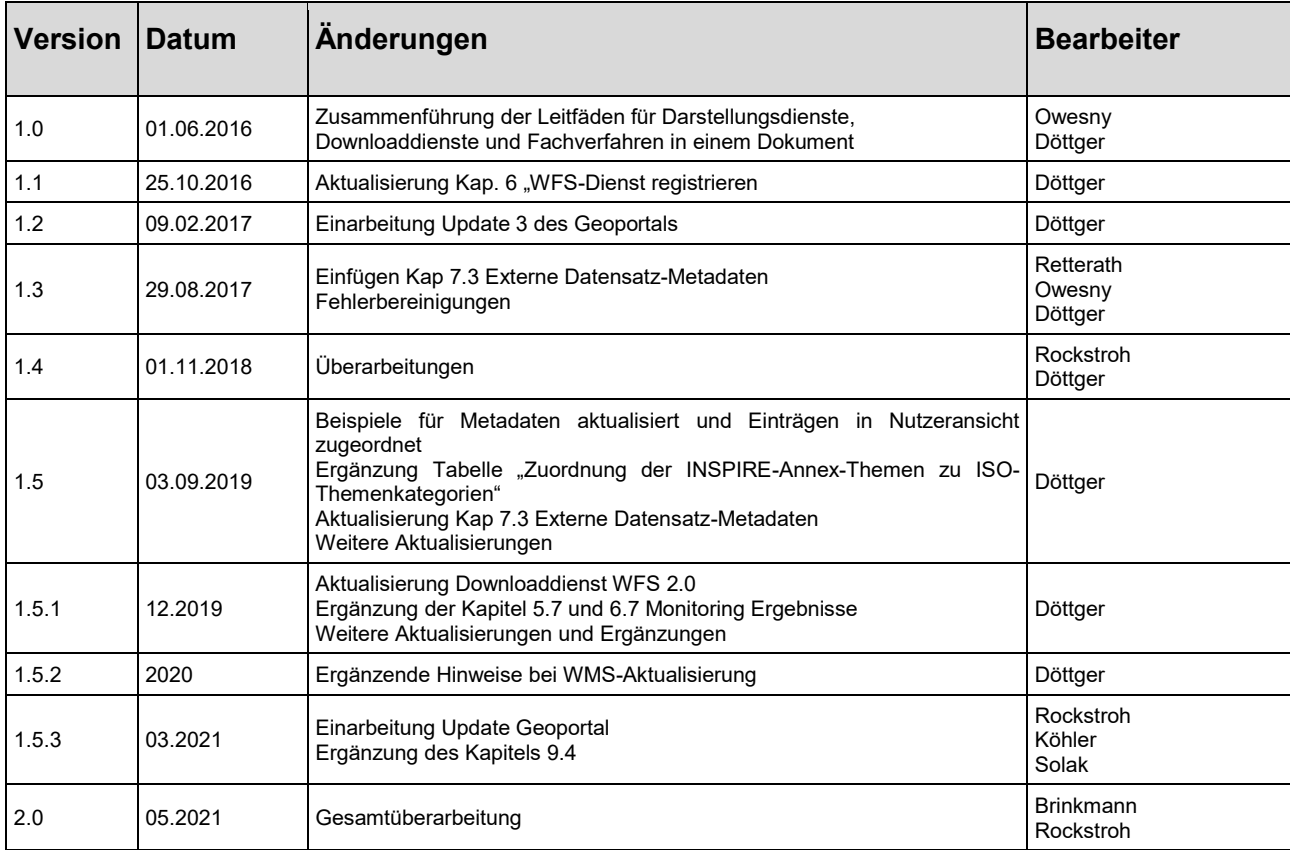

## <span id="page-3-0"></span>**Verwendungshinweise**

#### **Piktogramme**:

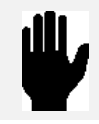

Achtung / Hinweis

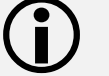

Information

## **Schreibkonventionen**:

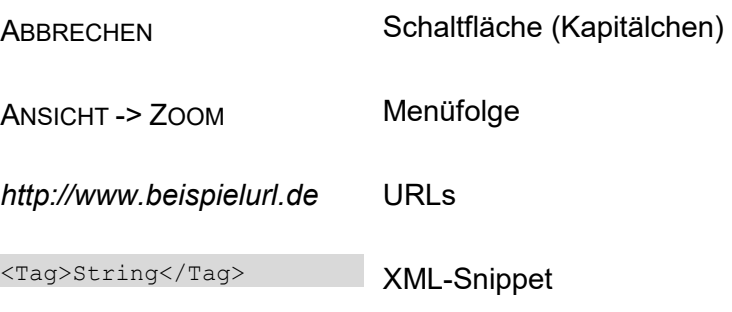

## <span id="page-4-0"></span>Inhaltsverzeichnis

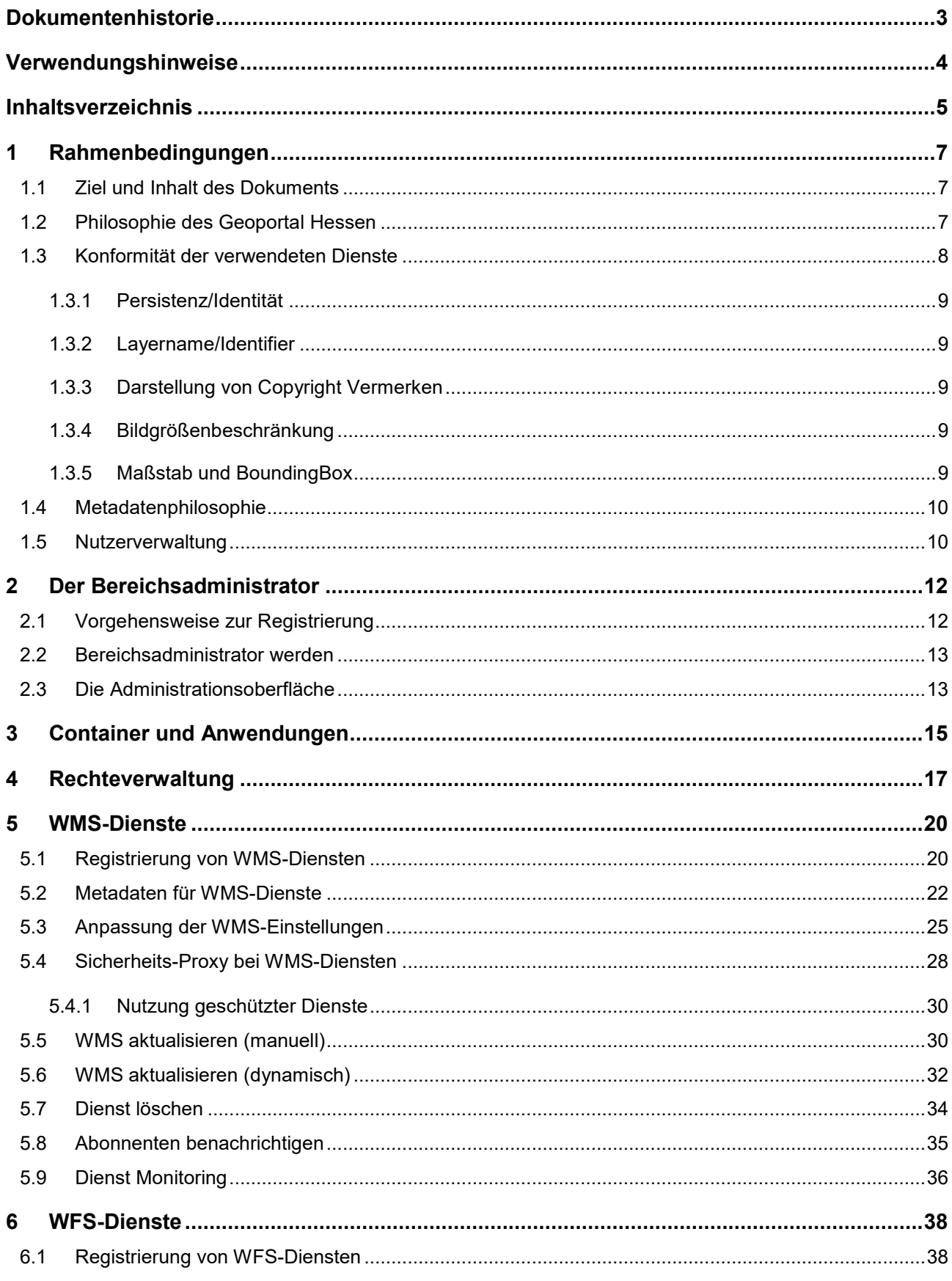

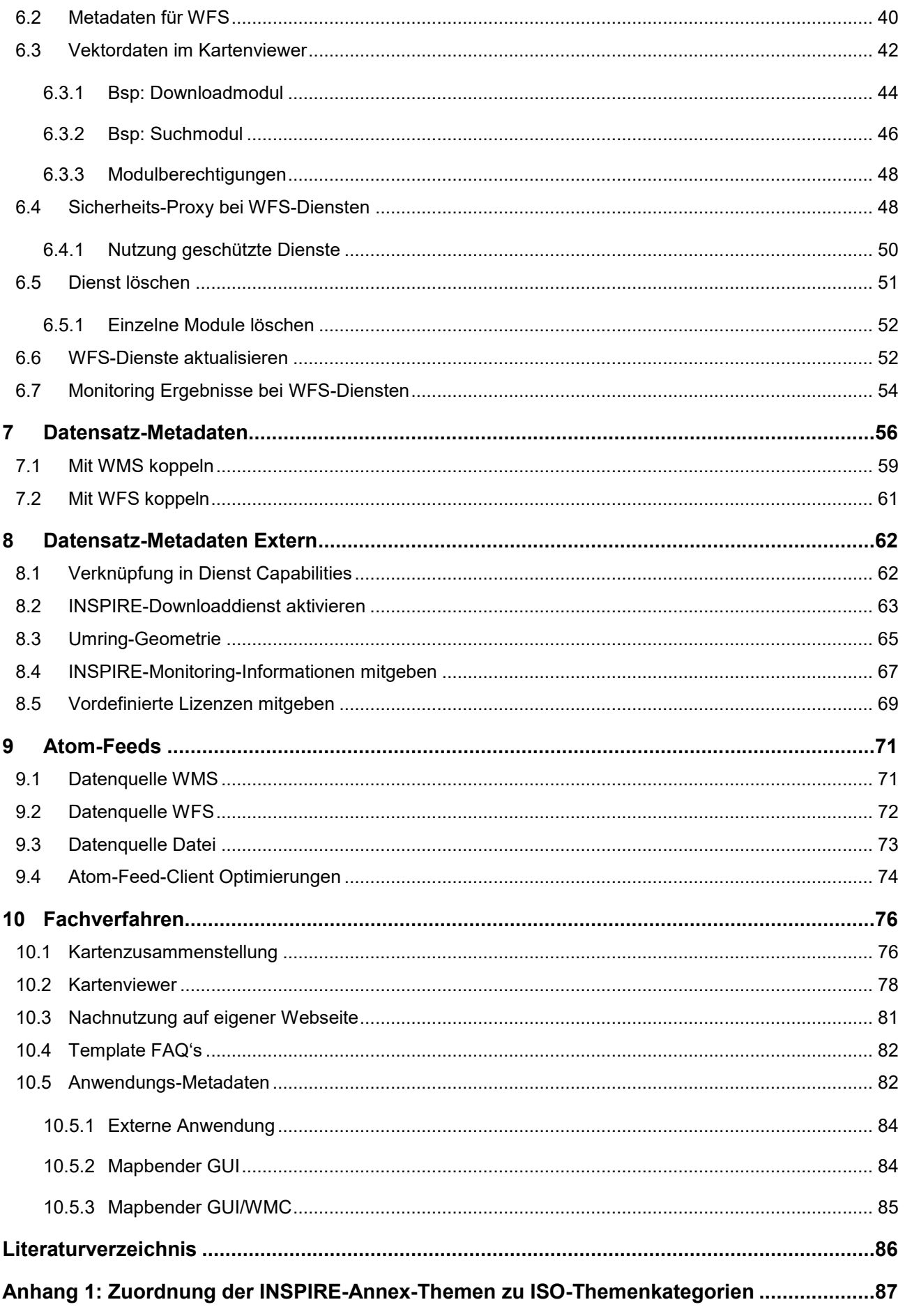

Rahmenbedingungen | 1

## <span id="page-6-0"></span>**1 Rahmenbedingungen**

Die im Jahre 2007 verabschiedete INSPIRE<sup>1</sup>-Richtlinie (EU, 2007) verpflichtet die europäischen Staaten zum Aufbau einer Geodateninfrastruktur (GDI) und somit zur Bereitstellung von Metadaten und Geodatendiensten. Das Geoportal dient dabei als zentraler Zugang.

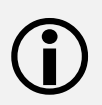

 $\bigodot$ 

 Weitere Informationen zu INSPIRE und zur GDI Hessen sind im Architekturkonzept der GDI Hessen zu finden (Zentrale Kompetenzstelle für Geoinformation, 2020).

#### <span id="page-6-1"></span>**1.1 Ziel und Inhalt des Dokuments**

Dieses Dokument richtet sich an geodatenhaltende Stellen nach § 32 HVGG, die das Geoportal Hessen nutzen, um Geodaten, Metadaten und Geodatendienste bereitzustellen.

Grundkenntnisse im Aufbau von Geodateninfrastrukturen und der Richtlinie INSPIRE werden vorausgesetzt.

Ziel des Dokuments ist es, dem Datenanbieter eine Hilfestellung zur Durchführung der notwendigen Arbeitsschritte an die Hand zu geben, so dass er seine Geodatendienste im Sinne der GDI-Hessen im Geoportal Hessen veröffentlichen kann.

Im Folgenden wird z. B. erläutert, wie eine geodatenhaltende Stelle einen WMS (Web Map Service) oder WFS (Web Feature Service) registrieren, überarbeiten und veröffentlichen kann.

Weiterhin wird erklärt, wie zur Erfüllung der INSPIRE Anforderungen die INSPIRE-Metadaten ergänzt oder Atom-Feeds zur Bereitstellung als Downloaddienst erzeugt werden können.

<span id="page-6-2"></span>Des Weiteren werden grundlegende Informationen zur Bereitstellung von Fachverfahren gegeben.

#### **1.2 Philosophie des Geoportal Hessen**

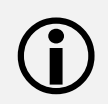

 Die Registrierung eines WMS-Dienstes dient als Basis für weitere Prozesse und ist immer erforderlich.

Das Geoportal Hessen hat zum Ziel, Zugang zu veröffentlichten Geodaten der GDI-Hessen zu ermöglichen.

<sup>&</sup>lt;sup>1</sup> Infrastructure for Spatial Information in Europe

1 | Rahmenbedingungen

Dieser soll:

- qualitätsgesichert,
- einheitlich,
- und verlässlich sein.

Um diesem Ziel näher zu kommen, verwendet das Geoportal eine zentrale Registry zur Registrierung und Verwaltung der Geodatendienste (Capabilities Proxy). In der Praxis bedeutet dies folgendes:

- Jeder Dienst erhält eine persistente Geoportal-URL, über welche die einheitlichen Capabilities des Dienstes abgerufen werden.
- Nutzer sollen diese in ihren Geoinformationssystemen verwenden.
- Abfragen wie z.B. getMap oder getFeatureInfo erfolgen vom Client direkt an die originäre Dienst URL (nicht Geoportal-URL). Ist der OWS-Sicherheitsproxy aktiviert, wird jede Abfrage durch das Geoportal geschleust.

Dadurch ergeben sich folgende weitere Möglichkeiten:

- Monitoring der Verfügbarkeit von Diensten inkl. E-Mail-Benachrichtigung bei Ausfällen
- Automatisierte Ergänzung der Extended Capabilities (INSPIRE-Anforderung)
- Umsetzung der Daten-Dienste-Kopplung (INSPIRE-Anforderung)
- Benachrichtigung von Abonnenten über Änderungen der Dienste per E-Mail
- Nutzung des OWS-Sicherheitsproxys mit optionaler Abrufstatistik
- Erzeugung und Bereitstellung von Atom-Feeds (INSPIRE-Anforderung, Eine Variante für Downloaddienste

#### <span id="page-7-0"></span>**1.3 Konformität der verwendeten Dienste**

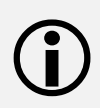

Eine Geodateninfrastruktur basiert auf Interoperabilität. Das heißt, um die Kombinierbarkeit und Interaktionsfähigkeit verschiedener Daten und Systeme zu erreichen, sollen keine Abweichungen von den empfohlenen Standards erfolgen.

Für das reibungslose Zusammenspiel des Geoportal Hessen mit den registrierten Geodatendiensten sollen folgende, über INSPIRE hinausgehende Anforderungen, beachtet werden (GDI-DE, AK Geodienste, 2019).

#### <span id="page-8-0"></span>**1.3.1 Persistenz/Identität**

Die eindeutige Referenzierung des Datensatzes (Layers) erfolgt durch eine Kombination der URL des Servers mit dem name/identifier-Element des jeweiligen Layers. Die Dienst-URL ist über das Geoportal bereits persistiert.

• Die name/identifier Elemente von Layern sollen nach der Veröffentlichung eines Dienstes nicht mehr verändert werden. Neue und gelöschte Layer bilden die Ausnahmen.

#### <span id="page-8-1"></span>**1.3.2 Layername/Identifier**

Layernamen, bzw. -Identifikatoren sollen innerhalb eines Dienstes

- eindeutig sein
- <span id="page-8-2"></span>• und folgendem regulären Ausdruck entsprechen: [0-9a-zA-Z.\-\_:]+

#### **1.3.3 Darstellung von Copyright Vermerken**

Das Kartenbild soll frei von eingeblendeten statischen Informationen, wie z. B. Copyright-Vermerken sein. Copyright und Nutzungsbedingungen können in den Metadatenfeldern "fees" oder "accessConstraints" eingetragen werden.

#### <span id="page-8-3"></span>**1.3.4 Bildgrößenbeschränkung**

Darstellungsdienste auf Basis einer WMS-Schnittstelle sollen mindestens ein Bild der Größe 3000x3000 Pixel ausliefern können. Sofern hier Obergrenzen existieren, sollen die Metadatenelemente "MaxWidth" und "MaxHeight" entsprechend gepflegt werden.

#### <span id="page-8-4"></span>**1.3.5 Maßstab und BoundingBox**

Die Größe der angegebenen BoundingBox soll der wahren räumlichen Ausdehnung (Extent) der bereitgestellten Daten entsprechen. Die Angabe der Maßstabsbereiche soll den realen Einstellungen auf dem Server entsprechen.

1 | Rahmenbedingungen

#### <span id="page-9-0"></span>**1.4 Metadatenphilosophie**

 $\bigodot$ Das Geoportal Hessen ermöglicht es, INSPIRE-konforme Dienst- und Datensatz-Metadaten zu erfassen, Extended Capabilities für INSPIRE-konforme WMS bereitzustellen, sowie die von INSPIRE geforderte Daten-Dienste-Kopplung zu realisieren. Die Grundlage hierfür bildet die Registrierung von WMS-Diensten.

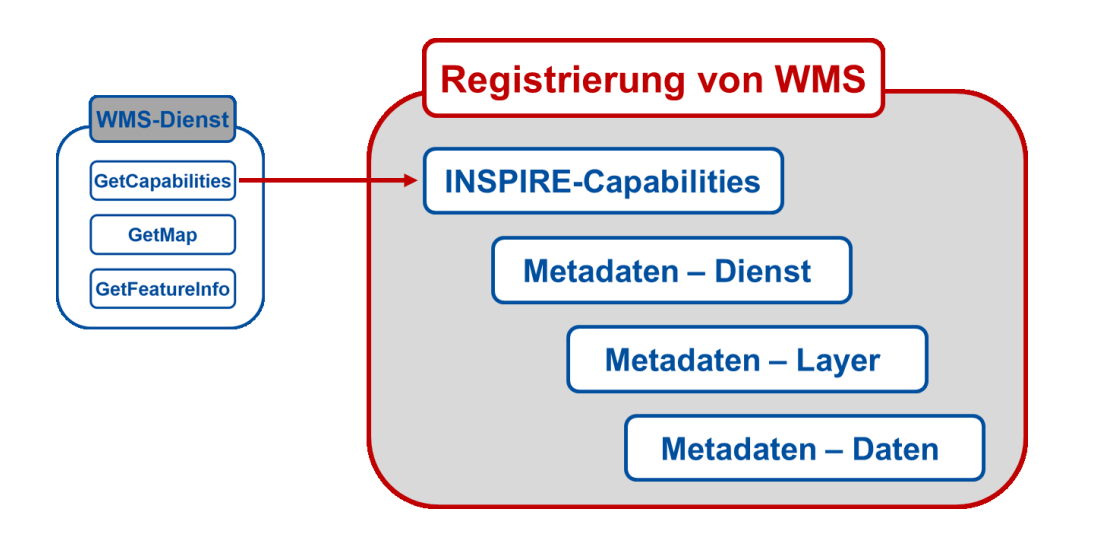

Mit der Registrierung eines WMS-Dienstes werden die Informationen aus dessen Capabilities automatisch in die Datenbank des Geoportals überführt. Daraus werden folgende Dinge abgeleitet:

- Dienst-Capabilities (siehe oben)
- Dienst- und Layer-Metadaten (siehe Metadateneditor für WMS-Dienste)
- Erfassung von Daten-Metadaten (siehe Kapitel 5.2 und 7)
- Daten-Dienste-Kopplung

Der Fokus der Metadatenerfassung und -bereitstellung liegt jedoch auf der Erfüllung der INSPIRE-Anforderungen und der Unterstützung der erweiterten Geoportal Funktionalitäten.

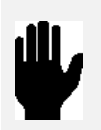

Spezielle fachliche Anforderungen an die Metadaten werden ggf. nicht vollumfänglich erfüllt, wie z. B. das AdV-Metadatenprofil. In einem solchen Anwendungsfall wird empfohlen, Kontakt mit der Kompetenzstelle für Geoinformationen aufzunehmen

#### <span id="page-9-1"></span>**1.5 Nutzerverwaltung**

Im Geoportal Hessen existieren grundsätzlich vier Arten von Nutzergruppen. Je nachdem, welcher Nutzergruppe man angehört, stehen mehr oder weniger Funktionalitäten und Möglichkeiten zur Verfügung. Die Rechte werden zwischen den Gruppen vererbt.

Beispiel: Ein registrierter Nutzer hat auch immer alle Rechte eines Gastnutzers inne.

 $\bigodot$ 

Rahmenbedingungen | 1

Die folgende Grafik zeigt die verschiedenen Berechtigungsrollen:

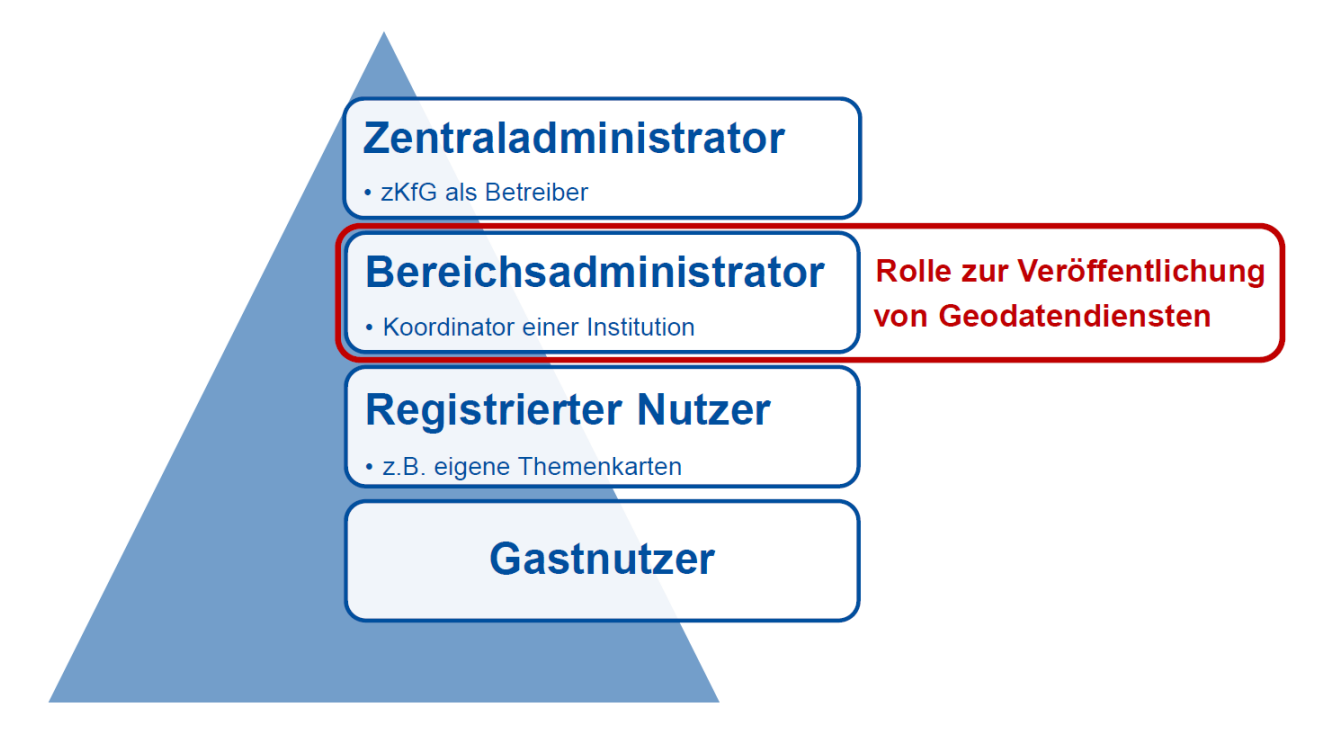

Der Bereichsadministrator ist immer Mitglied seiner individuellen Gruppe, die im Folgenden auch Institution genannt wird.

An dieser Institution hängen Kontaktinformationen, die später in den Metadatenerfassungs-Prozessen eine wichtige Rolle spielen.

Hat eine geodatenhaltende Stelle kein zentrales Geodatenmanagement, aber verschiedene Aufgabenbereiche und Zuständigkeiten, so können für sie mehrere Bereichsadministratoren eingerichtet werden. Sollten unterschiedliche Kontaktinformationen erforderlich sein, müssen weitere Institutionen angelegt werden. Sprechen Sie uns an.

2 | Der Bereichsadministrator

## <span id="page-11-0"></span>**2 Der Bereichsadministrator**

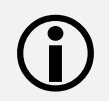

 Alle Stellen nach § 32 HVGG und ihre im Auftrag handelnden Dienstleister können sich als Bereichsadministrator registrieren lassen.

Die Einrichtung als Bereichsadministrator ist die Voraussetzung, um:

- Geodatendienste im Geoportal zu registrieren,
- Metadaten zu erfassen und zu bearbeiten,
- Kartenzusammenstellungen zu veröffentlichen und
- komplexe Kartenanwendungen anzubieten.

Wie im vorherigen Kapitel erläutert, funktioniert die Nutzerverwaltung immer aufbauend auf der untersten Ebene - dem Gastnutzer. Dementsprechend müssen Sie

- zuerst vom Gastnutzer zum registrierten Nutzer werden
- <span id="page-11-1"></span>• und anschließend die Rechte des Bereichsadministrators beantragen.

#### **2.1 Vorgehensweise zur Registrierung**

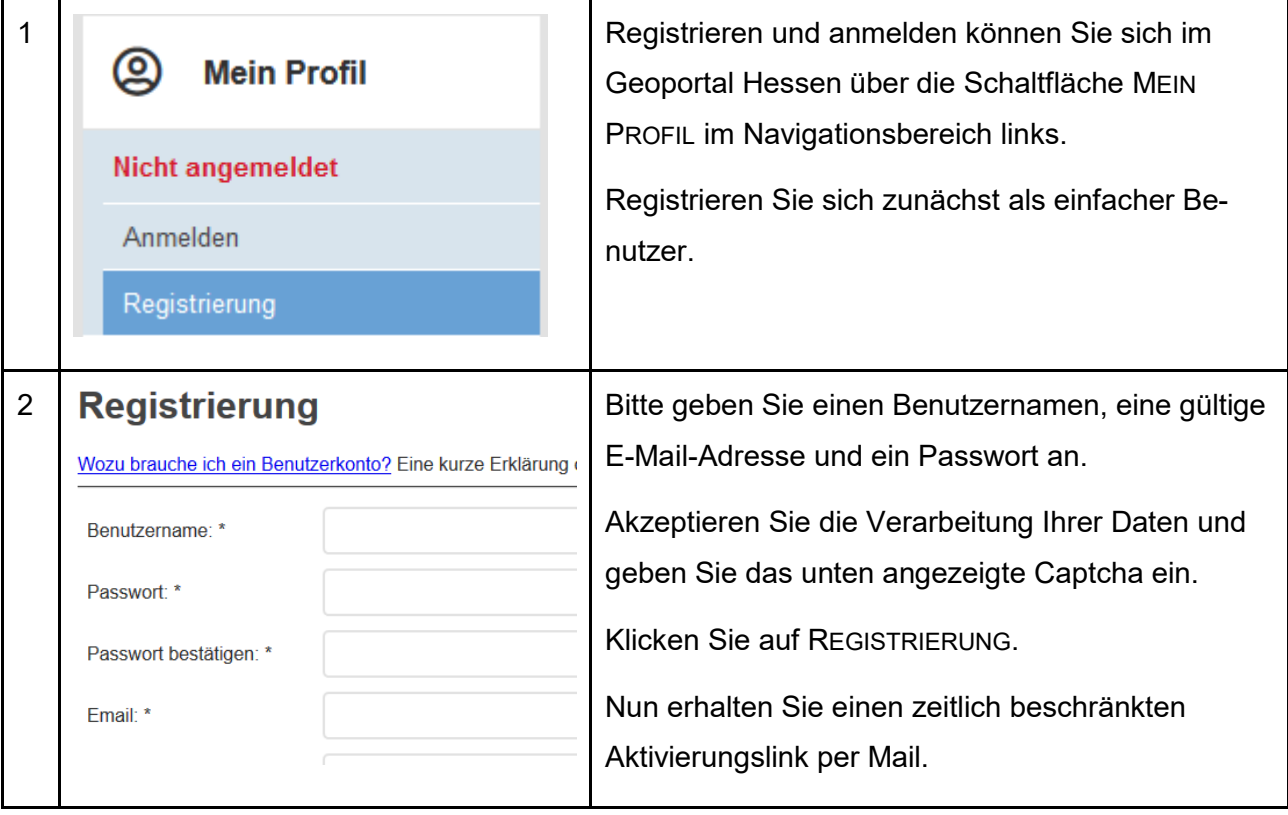

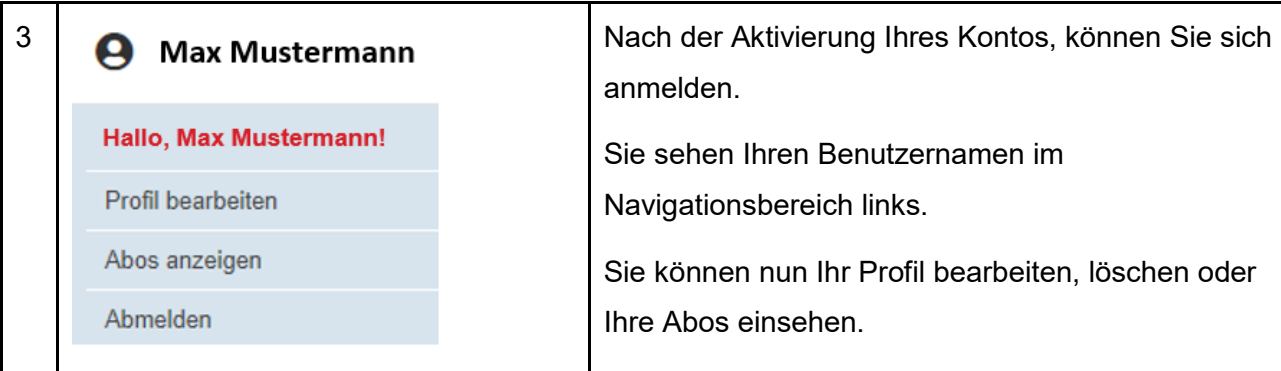

#### <span id="page-12-0"></span>**2.2 Bereichsadministrator werden**

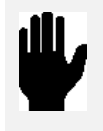

Für die Nutzung der erweiterten Funktionen können berechtigte Stellen sich von der zentralen Kompetenzstelle für Geoinformation (zKfG) als Institution einrichten lassen und zur Administration einen Bereichsadministrator benennen.

Dies erfolgt zwingend auf Antrag, da Sie mit den Rechten des Bereichsadministrators Informationen über das Geoportal im Internet veröffentlichen, für dessen Inhalt Sie verantwortlich bleiben. Bitte beachten Sie unbedingt unsere Nutzungsbedingungen unter:

<https://www.geoportal.hessen.de/article/Impressum/#Nutzungsbedingungen>

Das benötigte Formular können Sie im Geoportal herunterladen, unter:

HILFE -> DOKUMENTE.

Senden Sie dazu den ausgefüllten und unterschriebenen Antrag an die zentrale Kompetenzstelle für Geoinformation [\(gdi-hessen@hvbg.hessen.de\)](mailto:gdi-hessen@hvbg.hessen.de).

Mit dem Eingang des Antrags erzeugt die zentrale Kompetenzstelle für Geoinformation (Zentraladministrator) die benötigte Institution, ordnet Sie dieser zu und vergibt Ihnen die Bereichsadministrationsrechte.

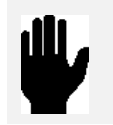

Bitte achten Sie darauf, dass Sie nur die Geodatendienste registrieren, für die Sie zuständig sind. Geodatendienste sollen nur einmalig registriert werden.

#### <span id="page-12-1"></span>**2.3 Die Administrationsoberfläche**

Mit dem Erhalt von Administrationsrechten wird Ihnen von der zentralen Kompetenzstelle für Geoinformation das Administrationsoberfläche ADMINISTRATION\_DE des Geoportals freigeschaltet.

Im weiteren Verlauf dieses Dokuments wird diese Administrationsoberfläche immer wieder erläutert.

#### 2 | Der Bereichsadministrator

So erreichen Sie die Administrationsoberfläche:

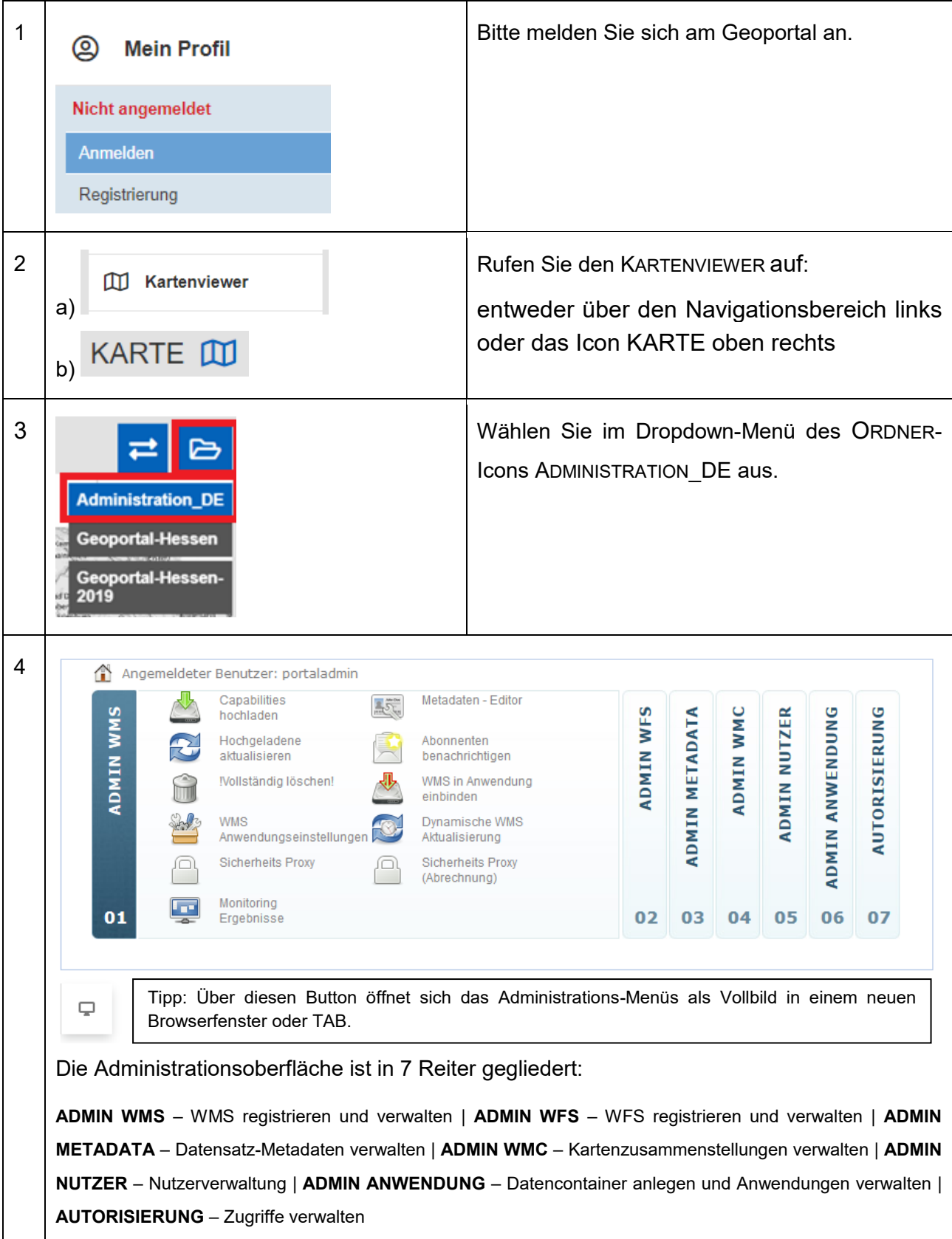

Container und Anwendungen | 3

## <span id="page-14-0"></span>**3 Container und Anwendungen**

Service Container dienen der Rechteverwaltung für Dienste.

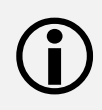

Anwendungen dienen der Erstellung von eigenen Kartenviewern.

Beide werden unter dem Begriff Anwendung in ADMIN ANWENDUNG verwaltet. Der Begriff wird parallel verwendet und ist in dem jeweiligen Kontext zu sehen.

Für eine bessere Übersichtlichkeit sind folgende Namenskonventionen einzuhalten:

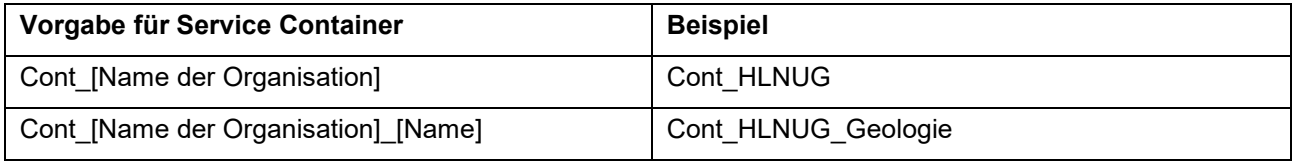

Bei der Namensvergabe sollte immer nur der Namenskürzel verwendet werden, da lange Namen evtl. nicht vollständig angezeigt werden.

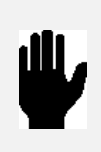

Je differenzierter Sie Container für Dienste anlegen, umso differenzierter können Sie später die Rechte für einzelne Dienste vergeben.

Planen Sie z.B. Zugriffsbeschränkungen für bestimmte Dienste einzustellen, erstellen Sie für diese eigene Service-Container.

1 Bitte melden Sie sich im Geoportal an und navigieren Sie zur Administrationsoberfläche (siehe Kap. [2.3\)](#page-12-1).  $\frac{2}{2}$   $\frac{2}{3}$   $\frac{2}{3}$  Anwendung erzeugen  $\overline{\mathbf{B}}$ wendung löschen Anwendung. ndungselemente bearbeiter  $\overline{\mathbb{R}^2}$ • Klicken Sie auf Anwendung erzeugen.  $\overline{\mathbb{S}}$  in Anwendung zu Kategorie zuordner Export Gui als SQL slop 01 02 03 04 05  $06$ 3 **1 Februarischer Konutzer nertaladmissischen** Geben Sie einen Namen und eine **Anwendung erzeugen** Beschreibung ein Name: Cont ZKFG • klicken Sie auf new Description: Container der ZKFG new

#### 3 | Container und Anwendungen

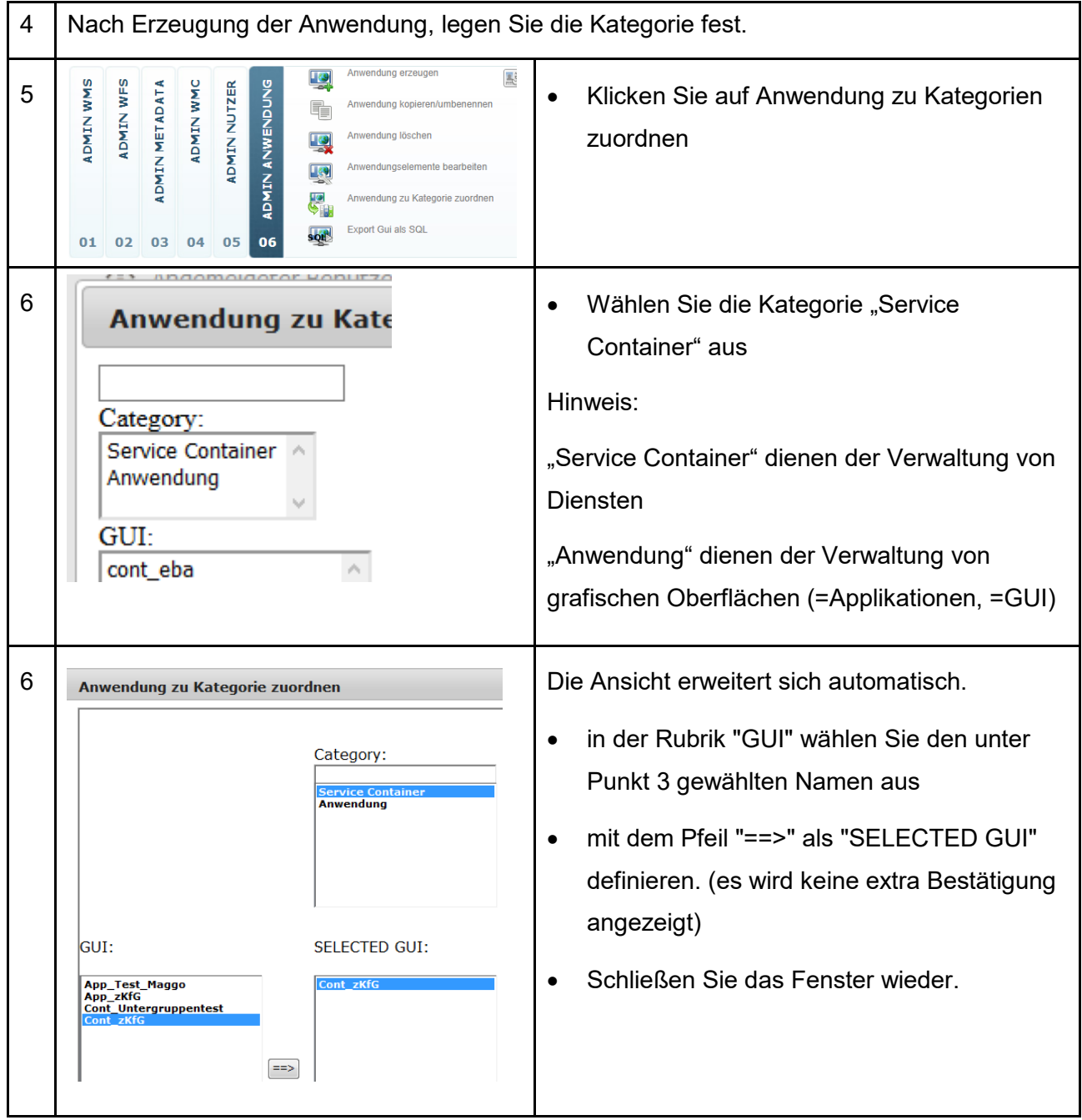

## <span id="page-16-0"></span>**4 Rechteverwaltung**

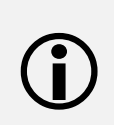

Die Zugriffsberechtigungen im Geoportal Hessen können flexibel eingerichtet werden. Die Verwaltung erfolgt durch die Zuordnung von Nutzern und/oder Gruppen zu GUI's / Service-Containern / Anwendungen.

Sie haben folgende Möglichkeiten:

- einem registrierten **Nutzer** den Zugriff ermöglichen,
- **einer Gruppe** und damit allen darin enthaltenen Nutzern den Zugriff ermöglichen,
- **mehreren Gruppen** den Zugriff ermöglichen,
- einem anderen **Bereichsadministrator** erlauben im Namen meiner Institution Metadaten zu veröffentlichen,
- einem anderen **Bereichsadministrator** die Eigentumsrechte zu übertragen (anschließend müssen die eigenen Eigentumsrechte entfernt werden – sonst kommt es zu Fehlfunktionen)

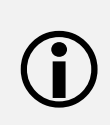

Der Gruppe "guest" sind alle Nutzer, auch die nichtregistrierten, zugeordnet. Diese Gruppe muss ausgewählt werden; wenn der Service Container (und die darin enthaltenen Kartendienste) frei zugänglich sein soll.

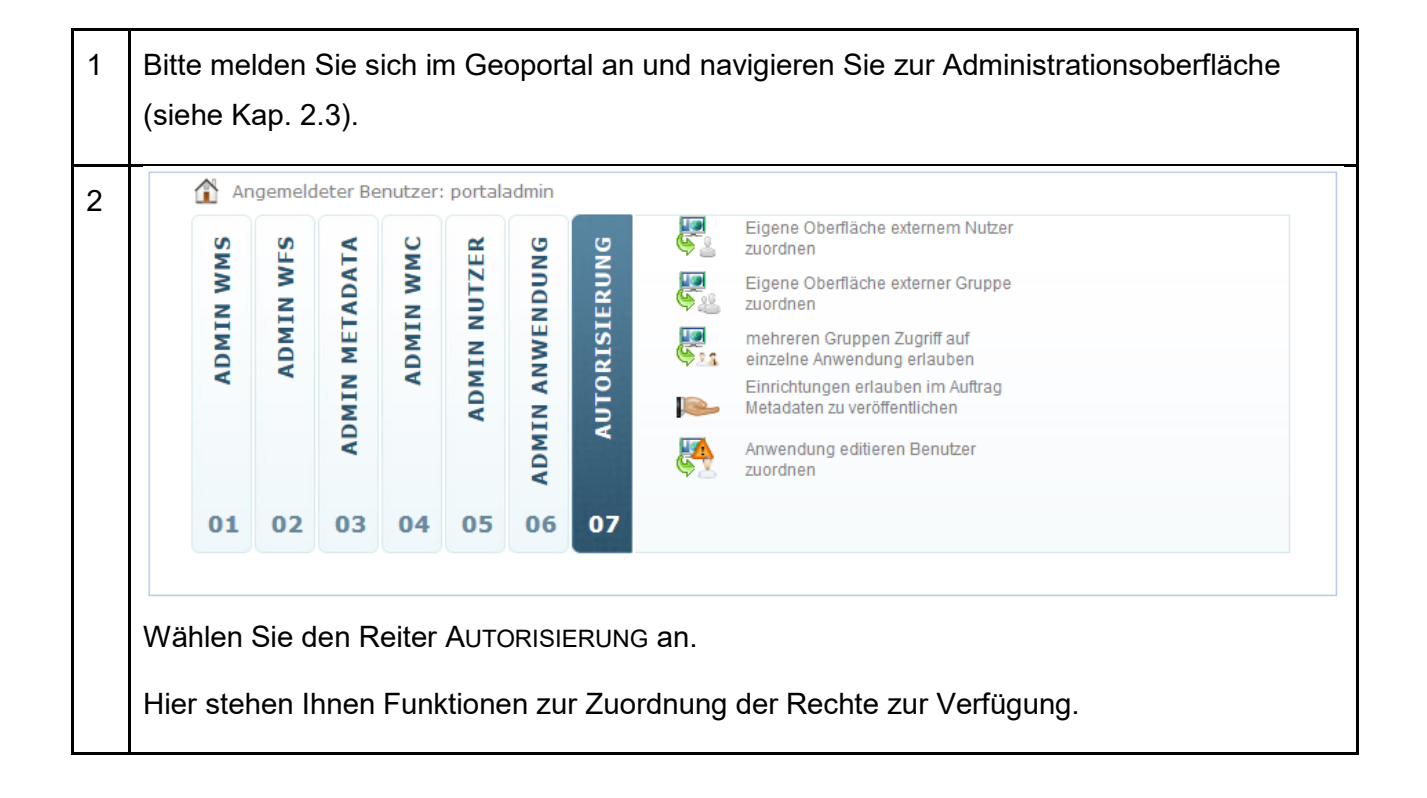

#### 4 | Rechteverwaltung

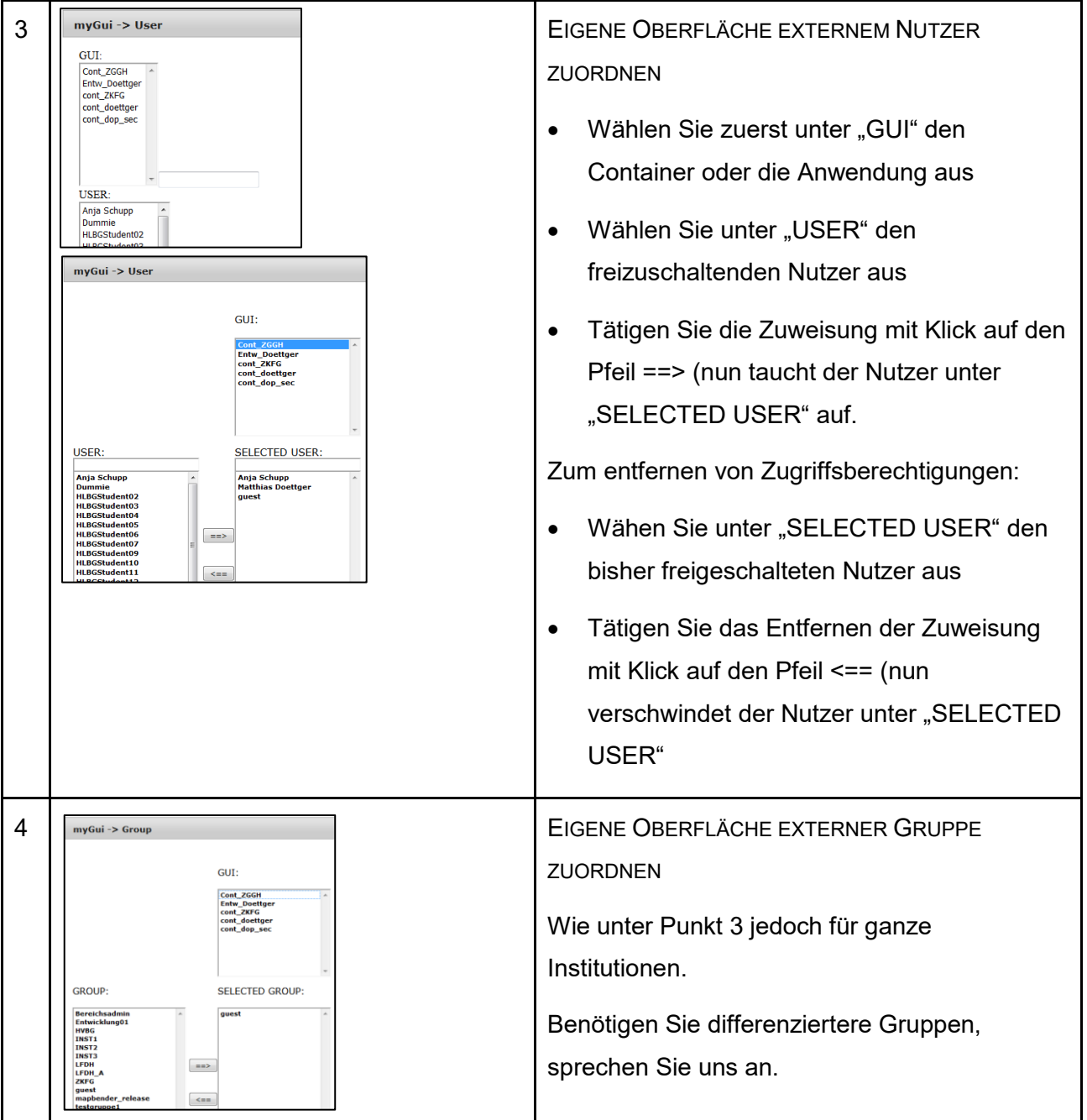

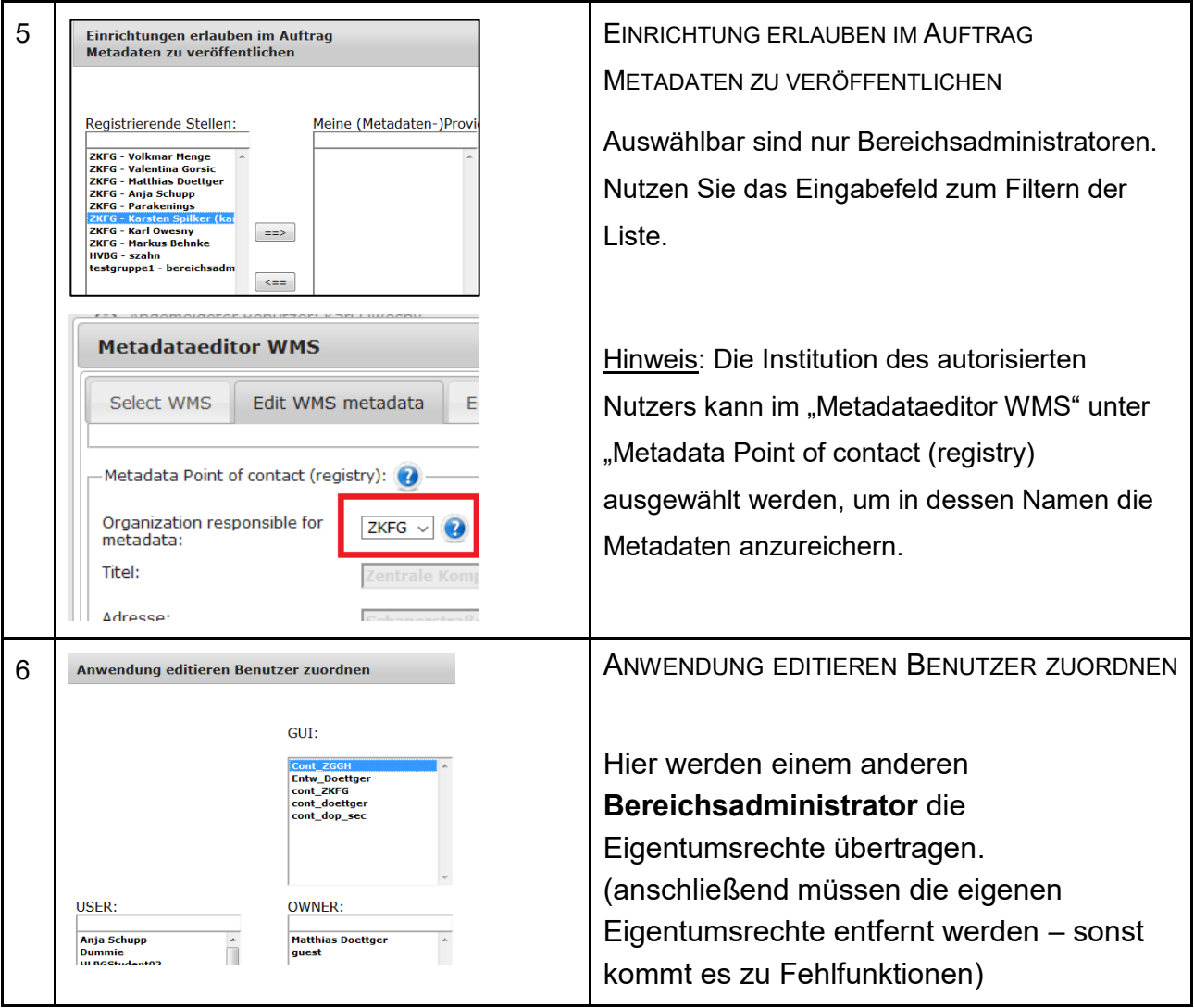

Ein angemeldeter Nutzer kann nach Freischaltung durch den Anbieter mit zugriffsbeschränkten Diensten im Geoportal oder im externen GIS arbeiten. Die Zugangsdaten des Geoportal werden über das HTTP-Authentication Verfahren abgefragt.

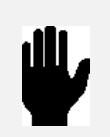

Mit der Rechteverwaltung des Geoportals kann der Dienst nicht vor unberechtigtem Zugriff geschützt werden, sofern dieser nicht selbst über ein HTTP-Authentication Verfahren geschützt ist. Unterstützt werden basic- und digest-authentication.

## <span id="page-19-0"></span>**5 WMS-Dienste**

- Beachten Sie das Kapitel [1.3](#page-7-0)
- Im Geoportal Hessen können WMS 1.0.0, 1.1.0 und 1.1.1 registriert werden.
- $\bigcirc$
- Dienste, die als WMS 1.3.0 angeboten werden sind in der Regel auch WMS 1.1.1 kompatibel.
- Der Dienst muss für das Geoportal erreichbar sein.

#### <span id="page-19-1"></span>**5.1 Registrierung von WMS-Diensten**

Neu registrierte Dienste sind nicht unmittelbar in der zentralen Suche auffindbar.

• Jeder Dienst muss mind. einen Zyklus des Dienste-Monitoring durchlaufen.

Dies erfolgt automatisch und stündlich.

• Darüber hinaus muss ein Suchindex erstellt werden.

Dies erfolgt automatisch halb stündlich.

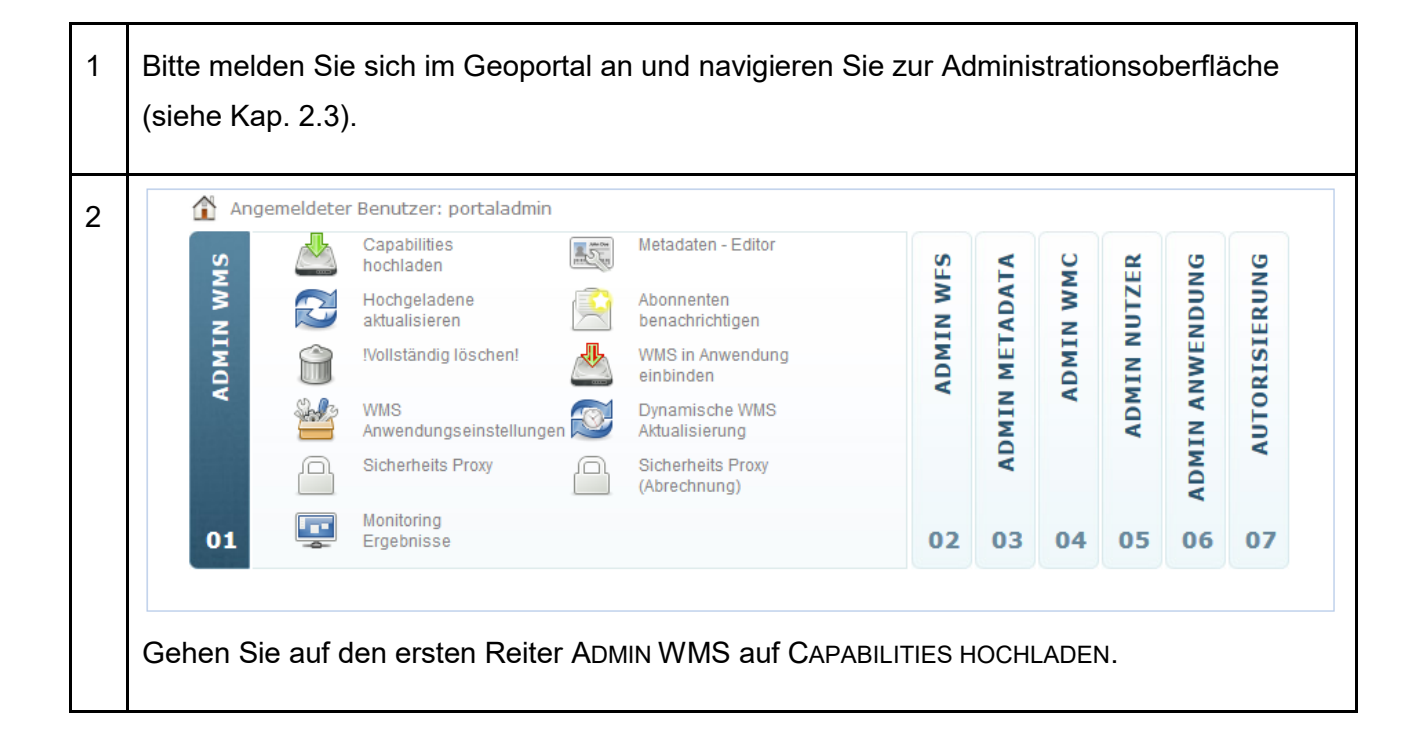

#### WMS-Dienste | 5

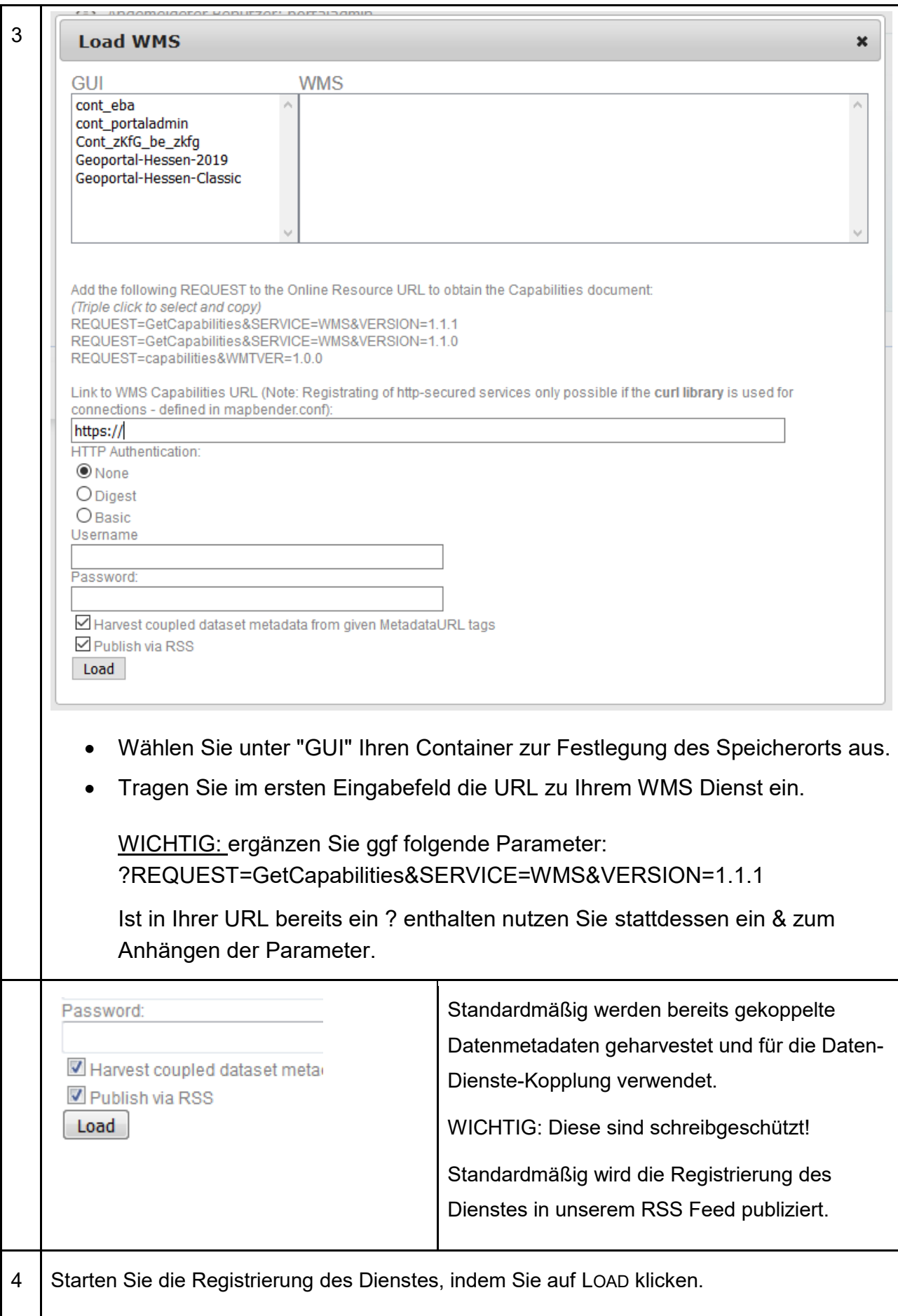

#### <span id="page-21-0"></span>**5.2 Metadaten für WMS-Dienste**

Das folgende Kapitel beschreibt die Erfassung bzw. Bearbeitung der Dienst-Metadaten und deren Freigabe für die zentrale Suche im Geoportal.

Ausführliche Informationen zu den Datensatz-Metadaten und zur Daten-Dienste-Kopplung erhalten Sie in Kapitel [7](#page-55-0)

Dienst-Metadaten werden automatisch aus Informationen der Capabilities generiert.

 $\bigodot$ 

Die Informationen müssen vom Bereichsadministrator im Metadaten-Editor ergänzt werden.

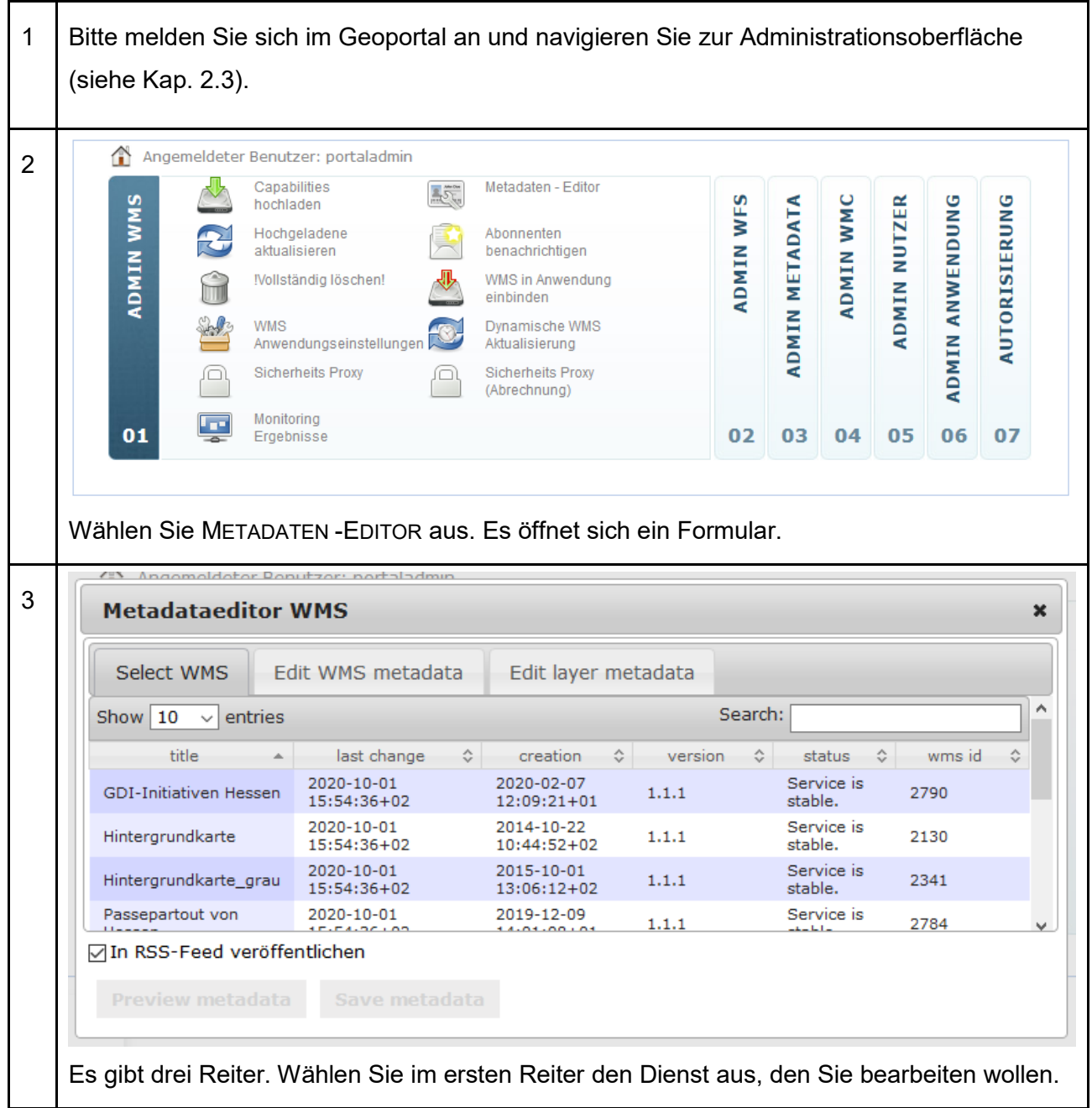

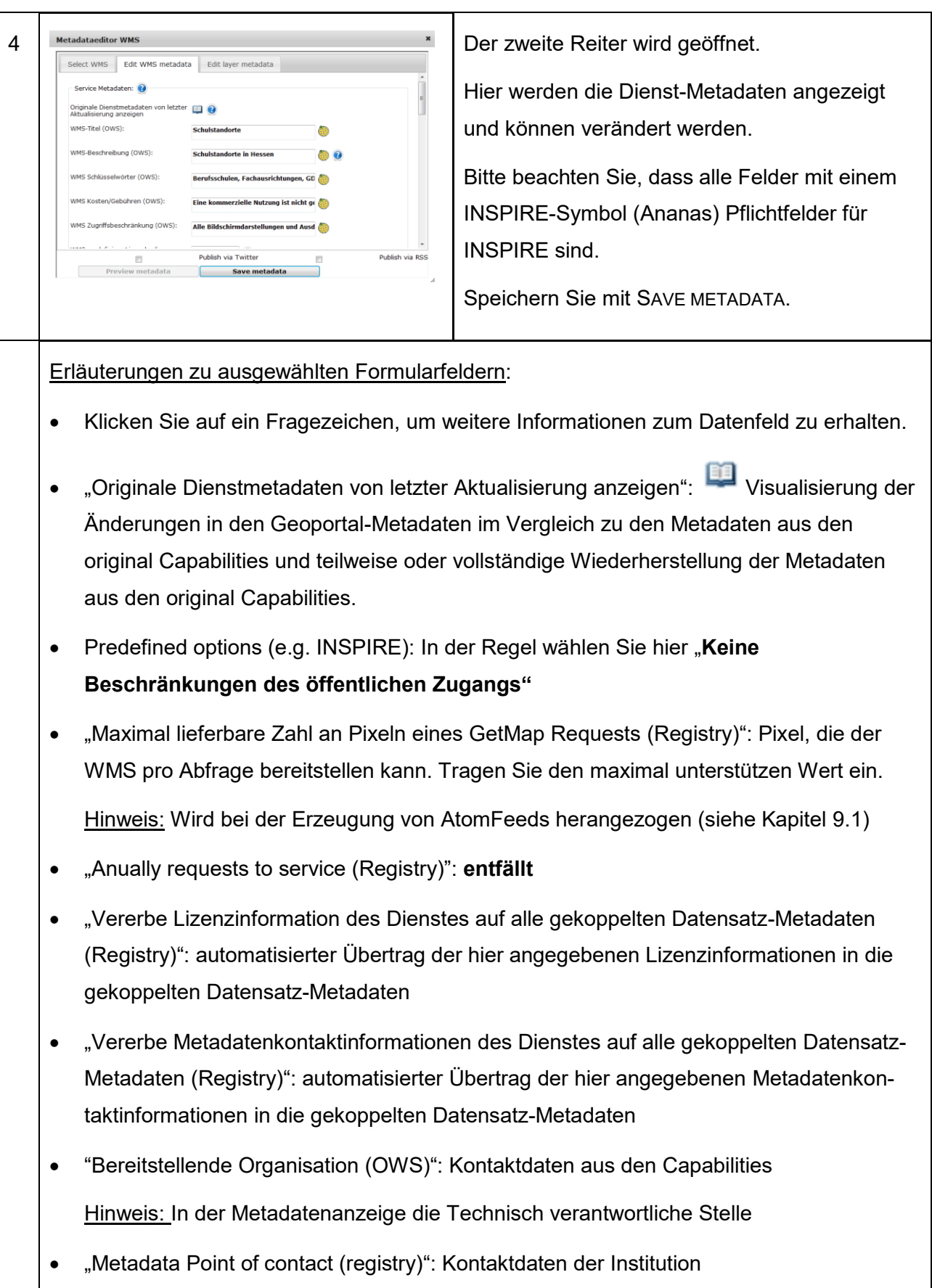

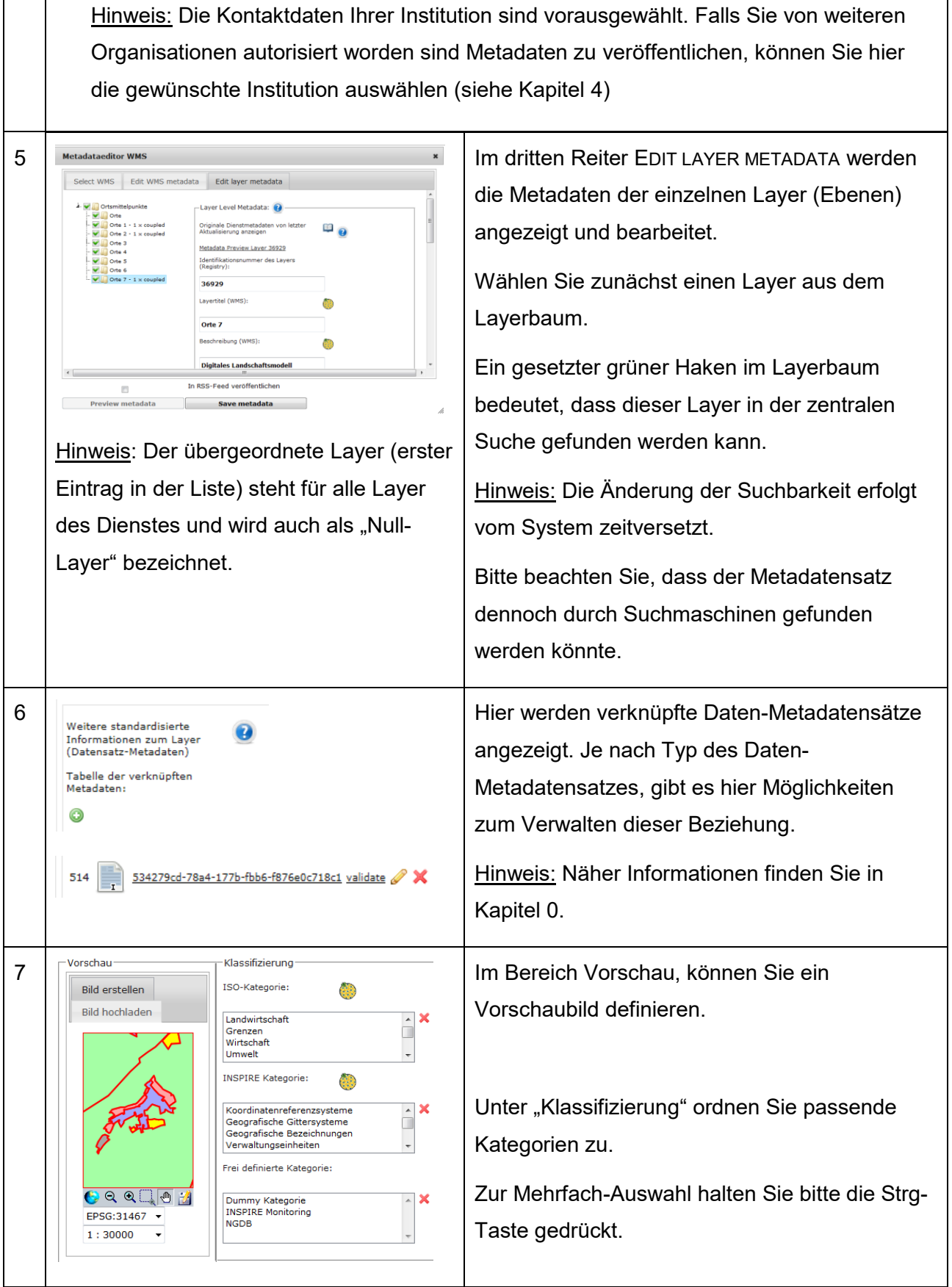

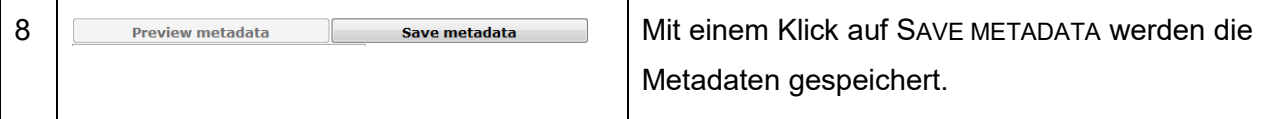

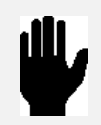

 $\bigodot$ 

Tipp: Testen Sie Ihre Kombination aus beschreibenden Elementen mit der zentralen Suche.

#### <span id="page-24-0"></span>**5.3 Anpassung der WMS-Einstellungen**

Nach der Registrierung des Dienstes werden seine WMS-Einstellungen entsprechend den default Werten in den Capabilities eingestellt.

Diese können angepasst werden. Beispiele:

- Änderung der Sichtbarkeit von Layern
- Änderung der Transparenz (Opacity)
- $\bullet$  U.v.m.

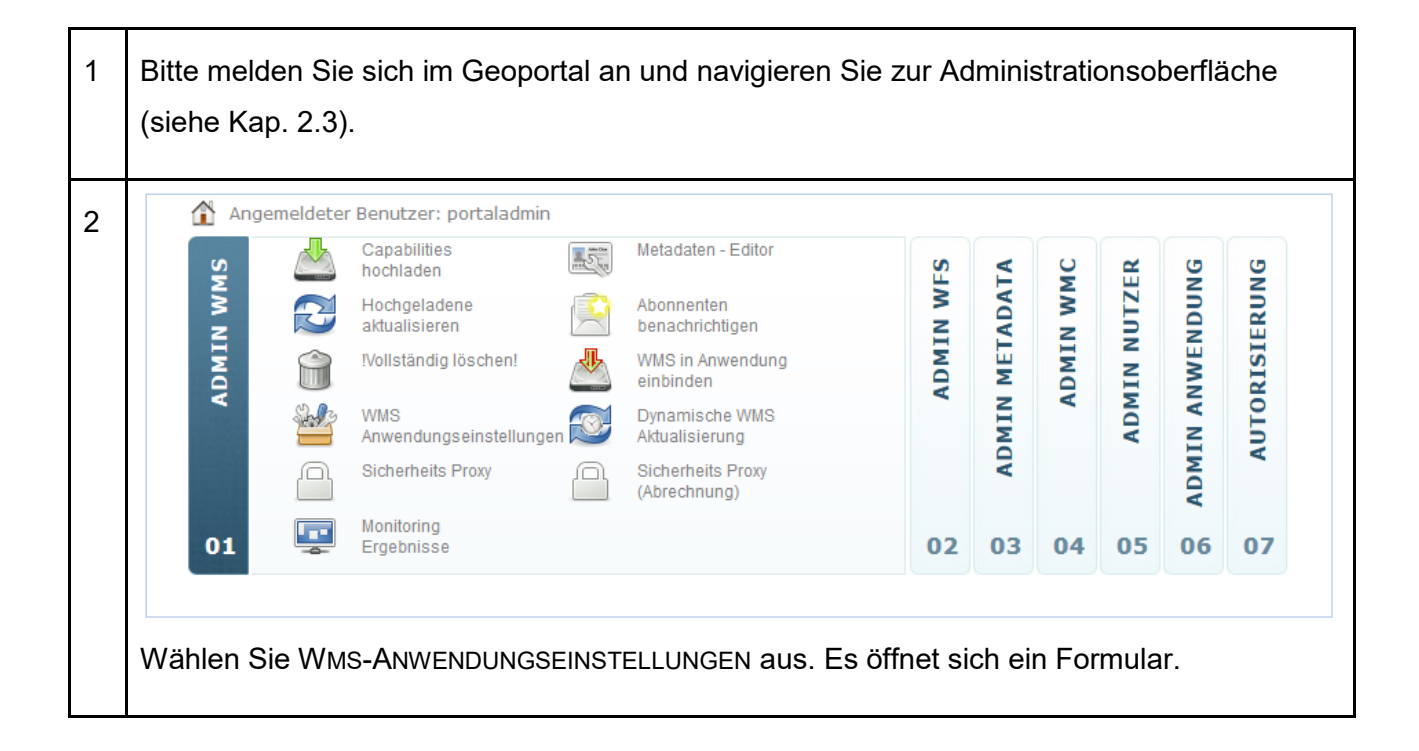

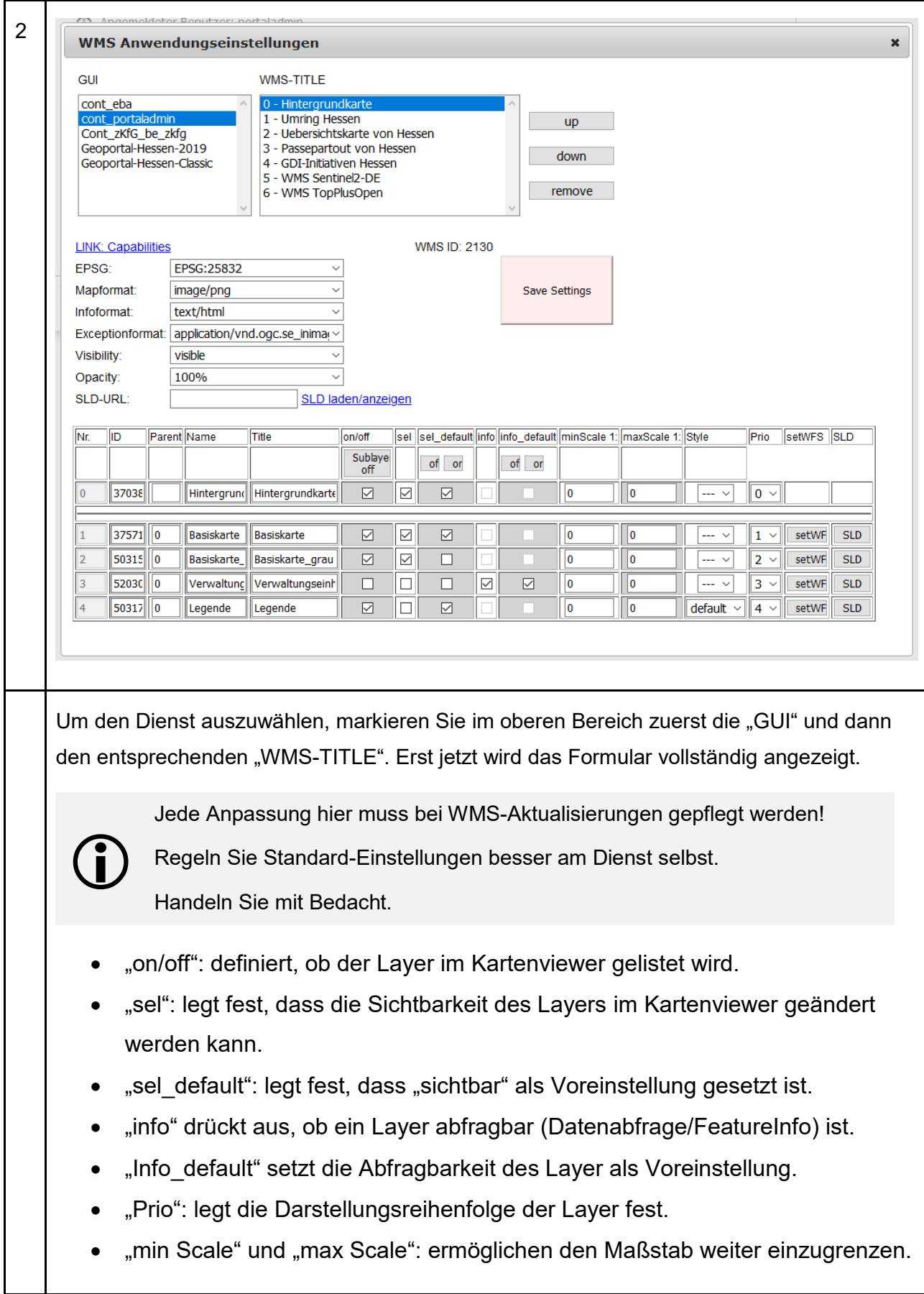

WMS-Dienste | 5

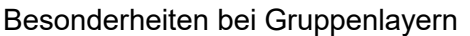

Gruppenlayer dienen zur Gruppierung von Layern mit ähnlichem Inhalt. Der übergeordnete Layer ist der sog. "Parent".

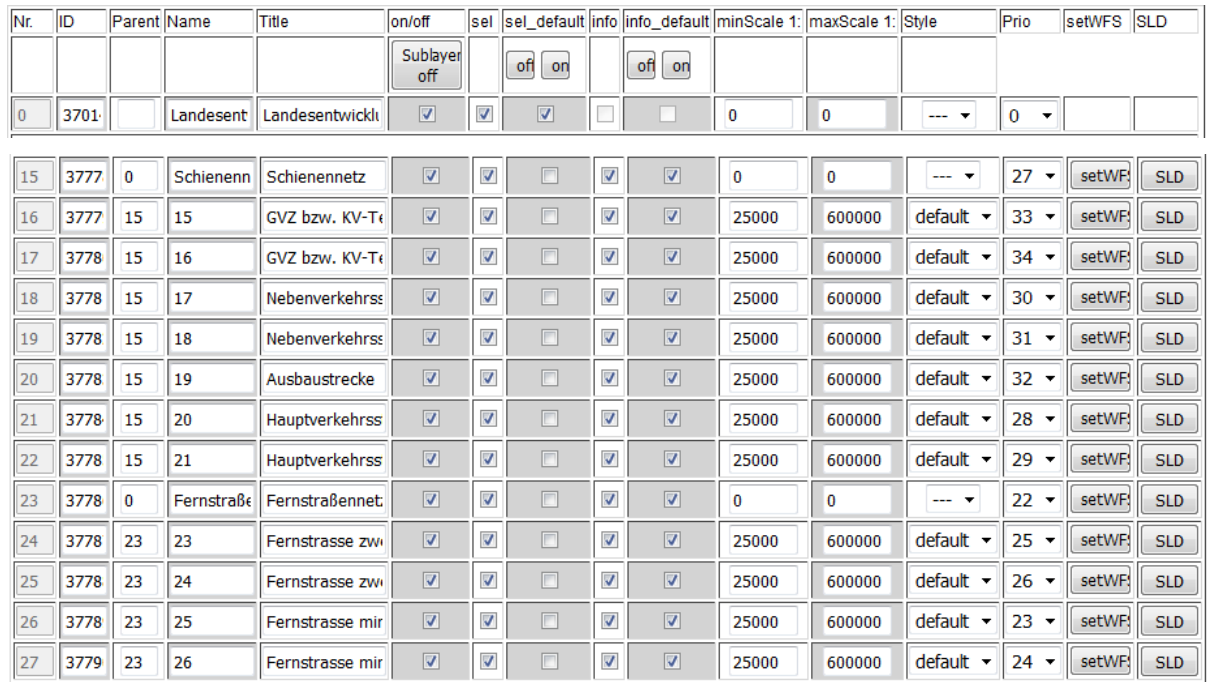

- Im Feld "Parent" ist im Parent-Layer 0 (Null), bei den untergeordneten Layern der Wert des Felds "Nr." des Parent-Layers einzutragen.
- Der Maßstabsbereich des Parent-Layers muss den Bereich der untergeordneten Layer umfassen.
- Der Wert "Prio" des Parent-Layers muss niedriger als die der untergeordneten Layer sein.

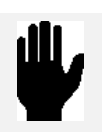

Bei der Verwendung von Gruppenlayern in WMS-Diensten ist darauf zu achten, dass die Einstellungen der Parent-Layer den untergeordneten Layer nicht widersprechen.

 $\bigodot$ 

#### <span id="page-27-0"></span>**5.4 Sicherheits-Proxy bei WMS-Diensten**

In Kapitel [1.2](#page-6-2) wurde u.a. erläutert, dass alle Dienste nach der Registrierung:

- Eine persistente Geoportal URL zum Abrufen der Capabilities bekommen und
- getMap und getFeature Abfragen weiterhin direkt an die "Original" Url vom Client geschickt werden.

Durch die Aktivierung des Sicherheits-Proxys werden nun:

- alle Abfragen vom Client für einen Dienst an das Geoportal geschickt,
- das Geoportal schickt im Hintergrund die Anfrage an die "Original" Url des **Dienstes**
- das Geoportal erhält nun die Antwort des Dienstes und
- sendet die Antwort an den Client.

Somit läuft nun sämtliche Kommunikation mit dem Dienst über das Geoportal.

Dadurch ergeben sich für der Datenanbieter folgende Vor- und Nachteile:

- Erzeugung von Nutzungs- und Abrechnungsstatistiken für Kartenabrufe und GetFeatureInfo-Abfragen.
	- o Dadurch wird eine Ergänzung in den Metadaten bezüglich des Loggings automatisiert eingefügt!
- Die Original URL des Dienstes ist für den Nutzer nicht mehr sichtbar.
- Diese Dienste können und müssen für einzelne Nutzer freigeschaltet werden.
- Datenverkehr läuft vollständig durch das Geoportal, dass zu Performanzeinbussen führen kann.

<sup>1</sup> Bitte melden Sie sich im Geoportal an und navigieren Sie zur Administrationsoberfläche (siehe Kap. [2.3\)](#page-12-1).

WMS-Dienste | 5

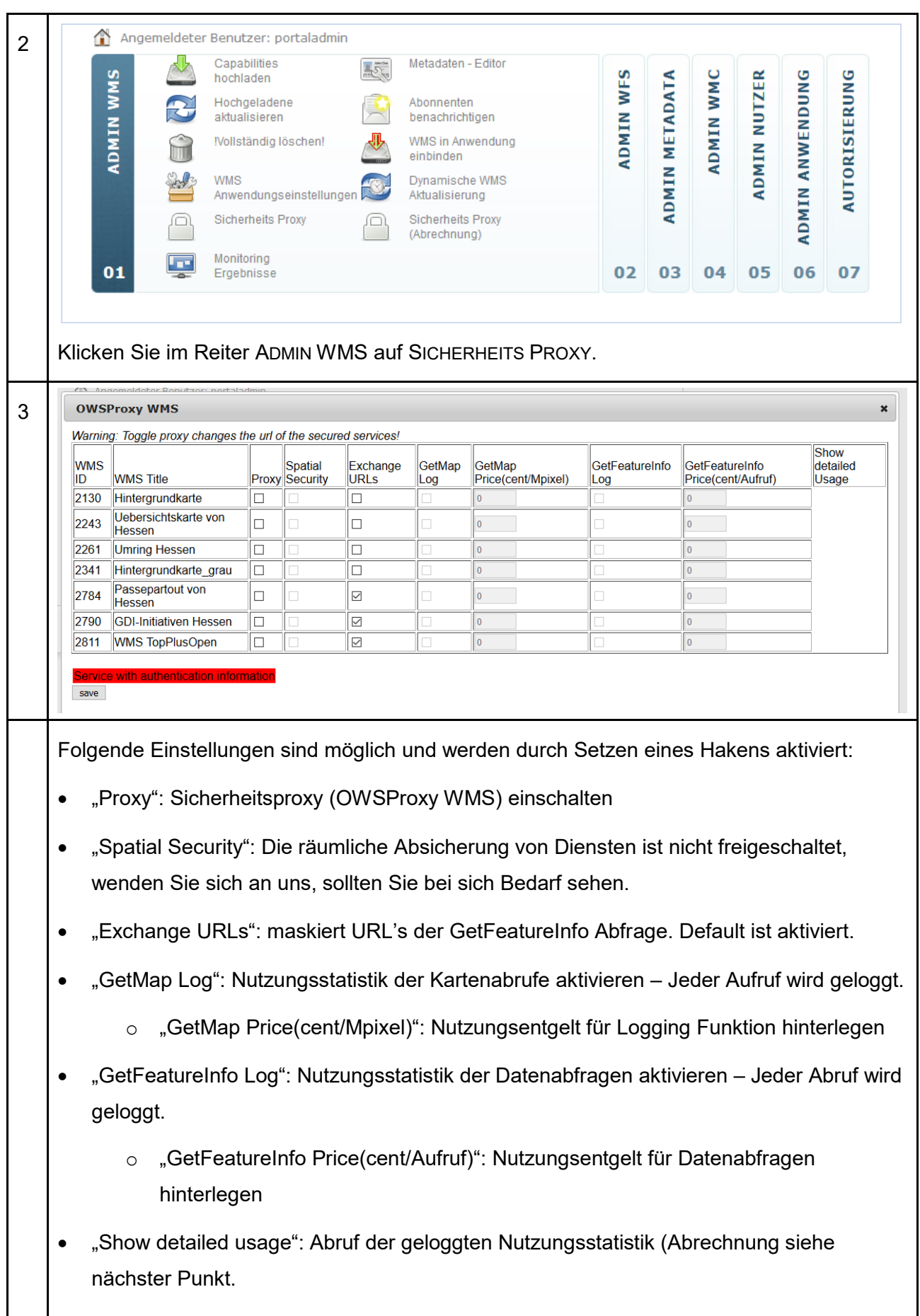

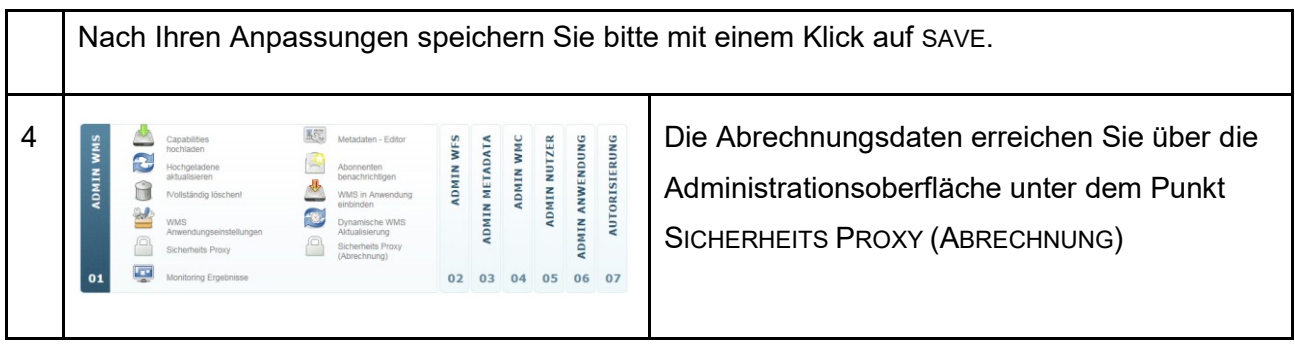

#### <span id="page-29-0"></span>**5.4.1 Nutzung geschützter Dienste**

In den Metadaten des Dienstes werden nun "Secured Capabilities" anstatt der Original Capabilities zur Verfügung gestellt. Ein Abruf ist nur mit Geoportal Zugangsdaten möglich. Siehe folgendes Beispiel:

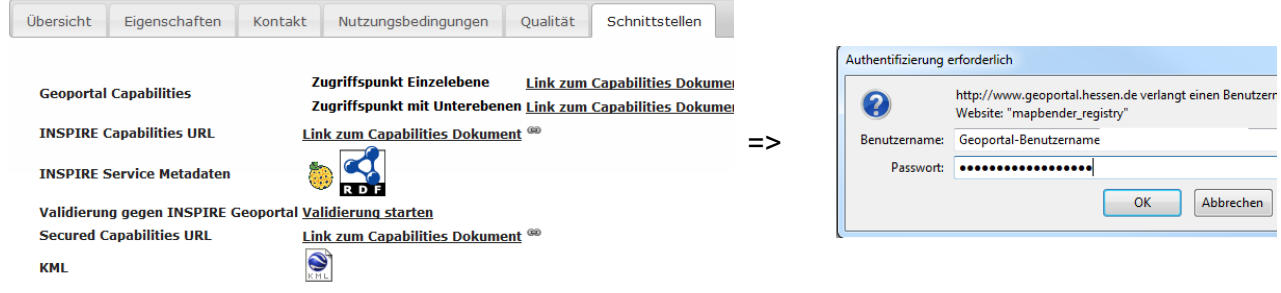

Die Nutzung von im Sicherheits-Proxy geschützten WMS-Diensten mit aktivierter Logging-Funktion ist im mobilen Client nicht möglich, da entsprechende Hinweise zum Logging nicht implementiert sind.

#### <span id="page-29-1"></span>**5.5 WMS aktualisieren (manuell)**

Wenn Sie oder Ihr Dienstleister Ihren Dienst verändern, muss diese Änderung dem Geoportal bekannt gemacht werden. Dies erfolgt durch die hier beschriebene Aktualisierung.

Folgende Eigenschaften eines Dienstes sollten unbedingt **nicht** geändert werden:

- Die eindeutige ID des Dienstmetadatensatzes (UUID)
	- die Layernamen

1 Bitte melden Sie sich im Geoportal an und navigieren Sie zur Administrationsoberfläche (siehe Kap. [2.3\)](#page-12-1).

WMS-Dienste | 5

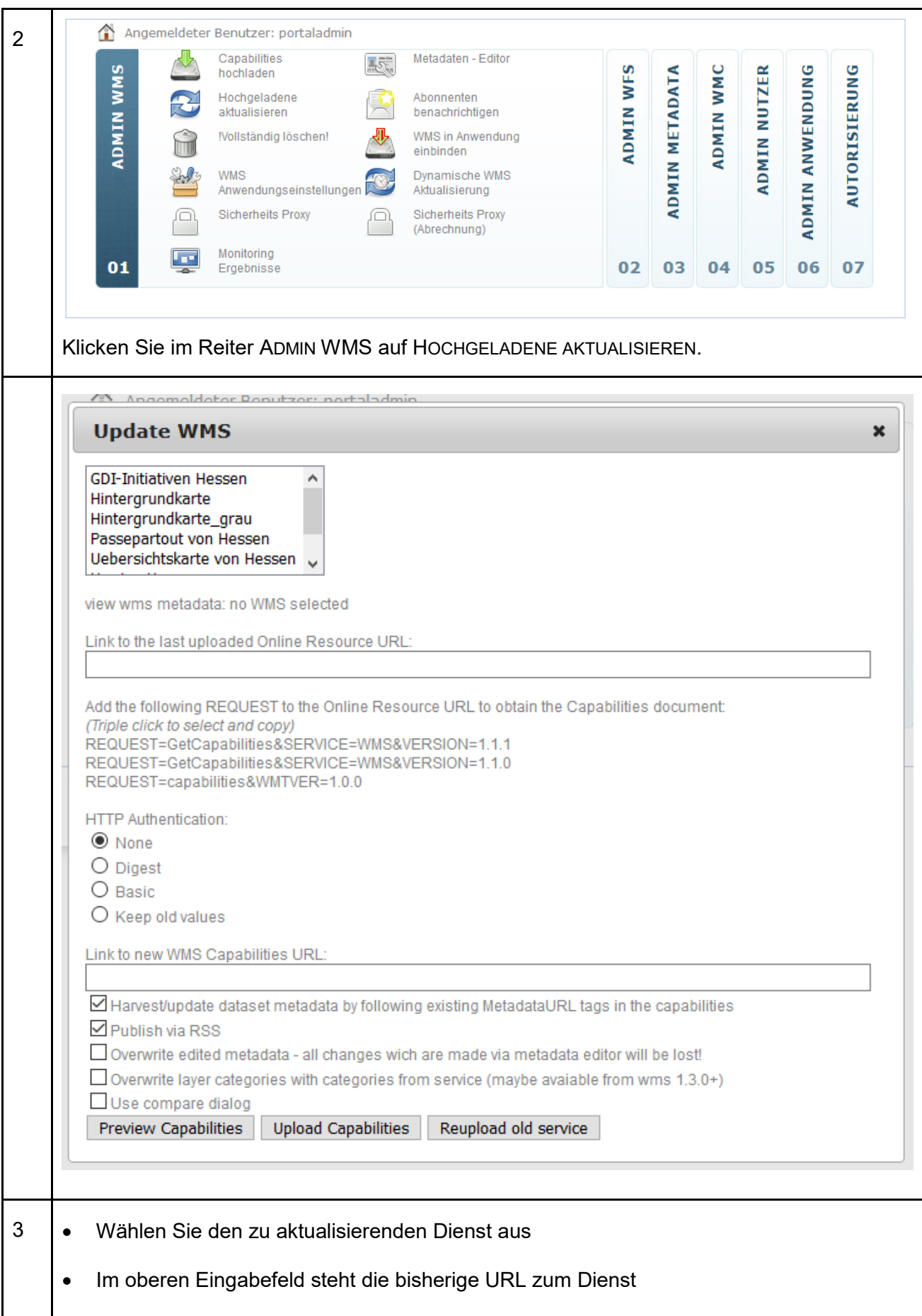

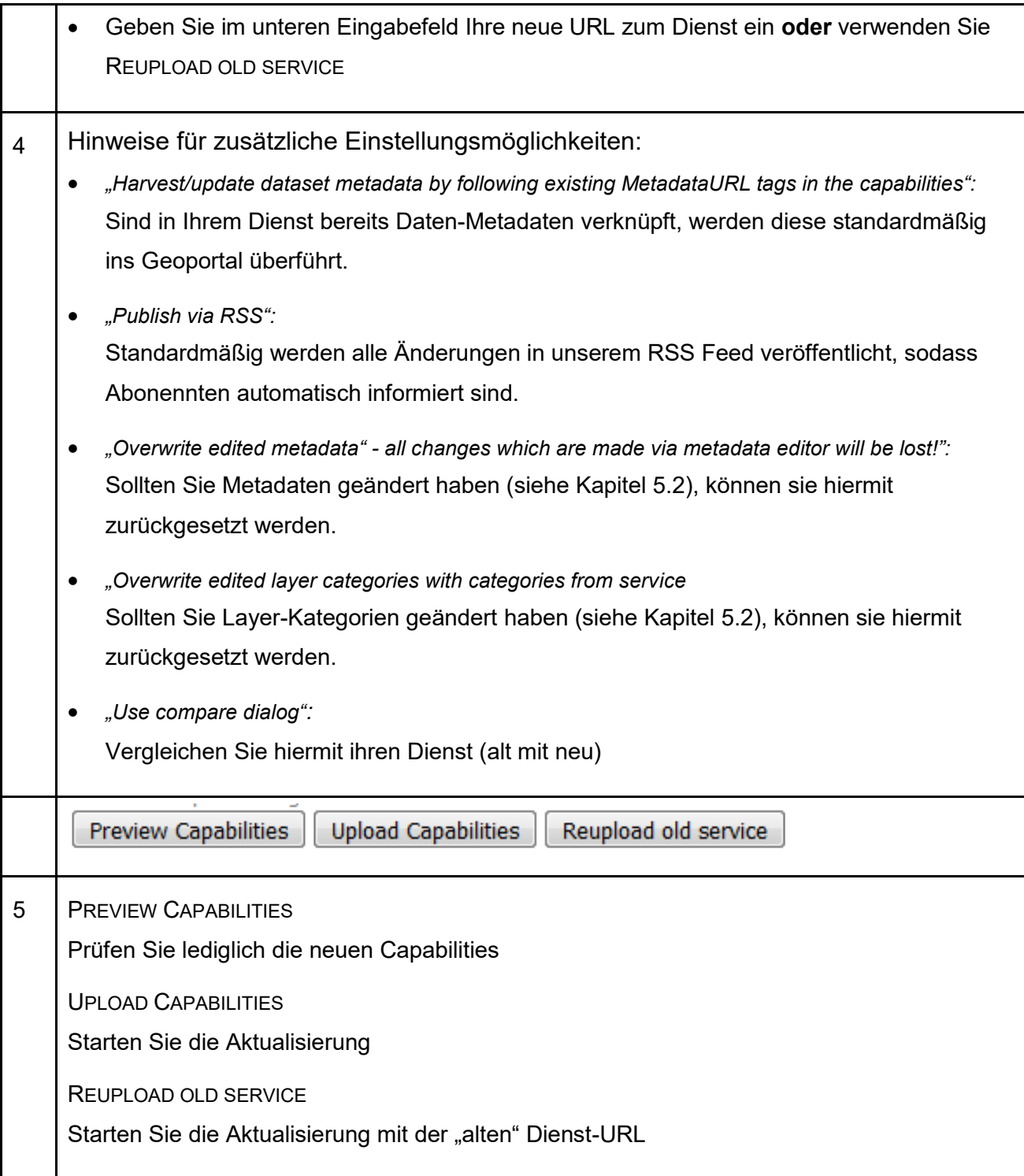

#### <span id="page-31-0"></span>**5.6 WMS aktualisieren (dynamisch)**

WMS Dienste können auch entsprechend eines festen Intervalls automatisch aktualisiert werden. Um so einen Zeitplan einzurichten, gehen Sie dazu wie folgt vor:

WMS-Dienste | 5

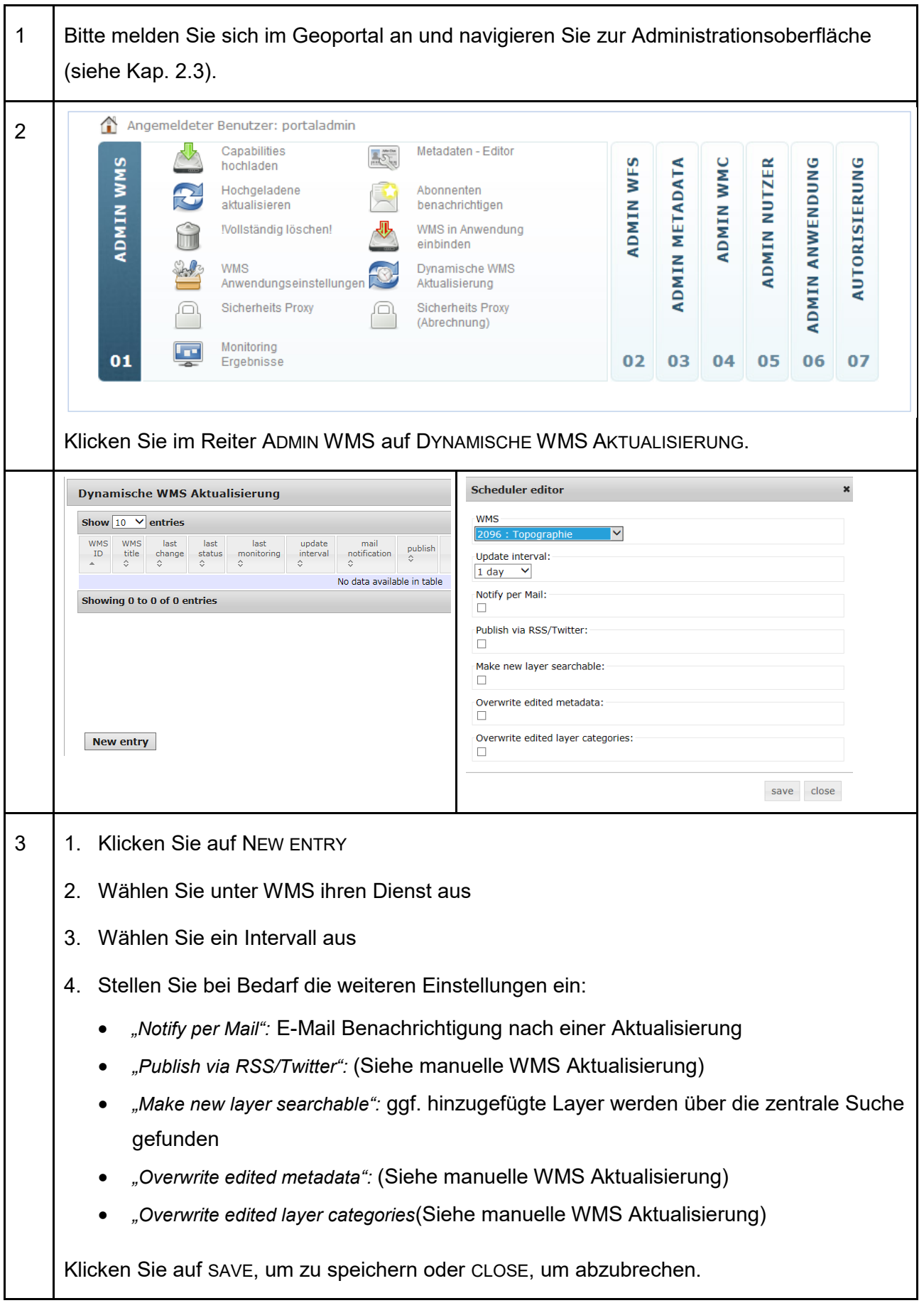

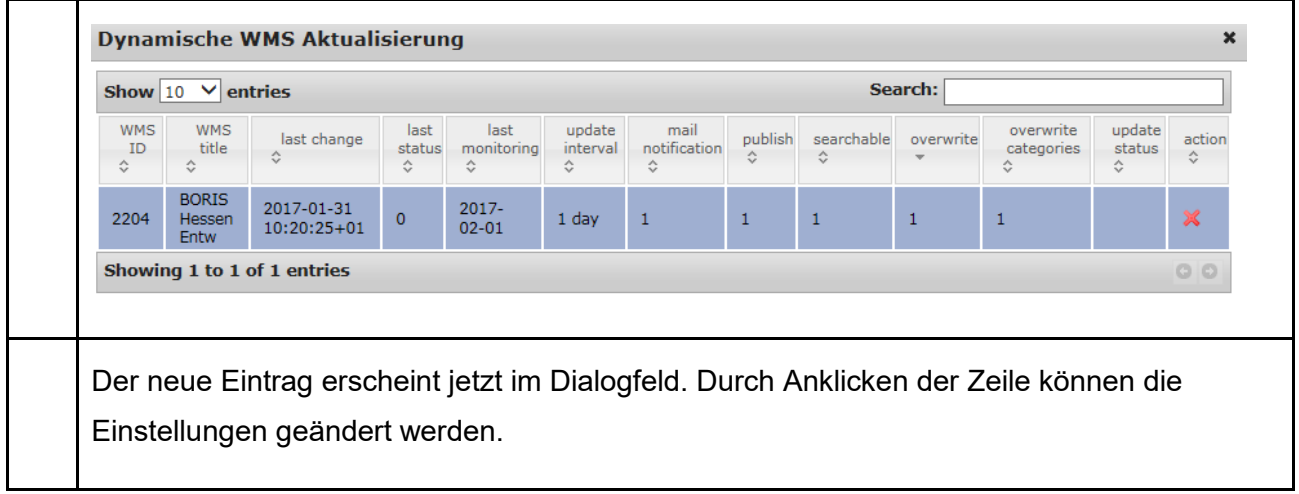

#### <span id="page-33-0"></span>**5.7 Dienst löschen**

Sollte einer Ihrer Dienste nicht mehr in der Geodateninfrastruktur Hessen bereitgestellt werden, löschen Sie ihn bitte vollständig.

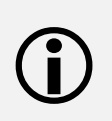

Das Löschen des Dienstes führt automatisch dazu, dass auch die Metadaten und die UUID des Dienstes unwiderruflich verloren gehen.

Es lässt sich **nicht** rückgängig machen!

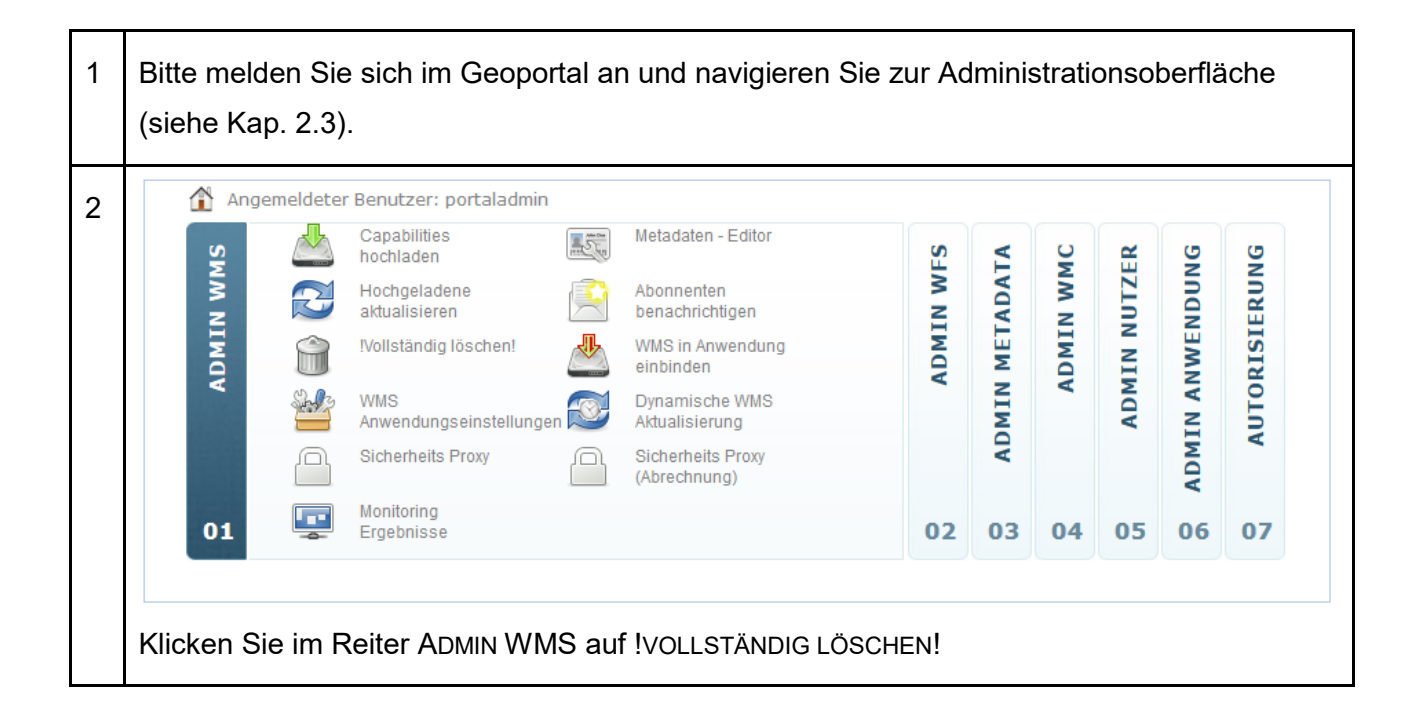

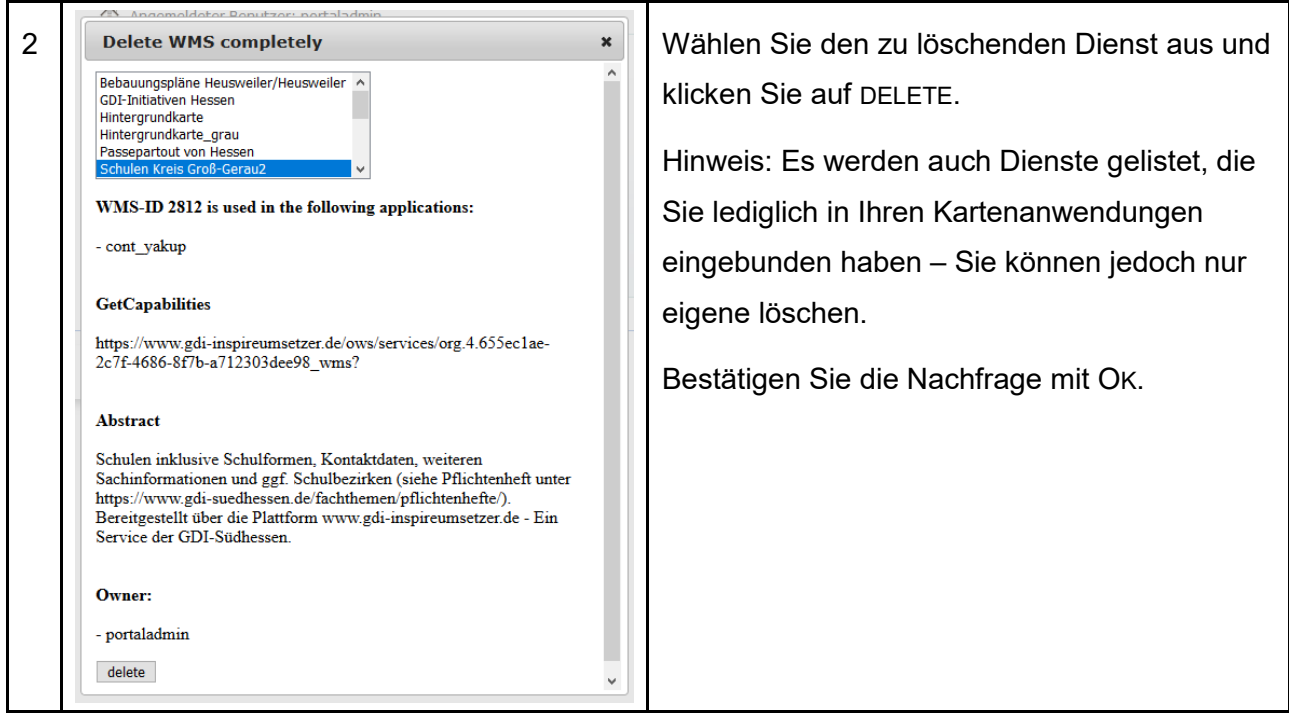

Eine Geodateninfrastruktur funktioniert nur, wenn ihre Ressourcen dauerhaft unter der gleichen ID verfügbar sind.

Zum Testen von Registrierungen nutzen Sie bitte unser Test-System.

Wird Ihr Dienst von Dritten in Geoportal Applikationen verwendet, wird das Löschen verhindert.

Kontaktieren Sie hierzu die Geoportal-Nutzer Ihres Dienstes mit der Funktion ABONNENTEN BENACHRICHTIGEN.

### <span id="page-34-0"></span>**5.8 Abonnenten benachrichtigen**

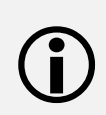

Sie können Ihre Dienst-Abonennten hier über Änderungen informieren.

Dies ist nützlich und sogar erforderlich, wenn Sie z.B. planen einen Dienst abzuschalten oder grundlegend umzustruktieren usw.

1 Bitte melden Sie sich im Geoportal an und navigieren Sie zur Administrationsoberfläche (siehe Kap. [2.3\)](#page-12-1).

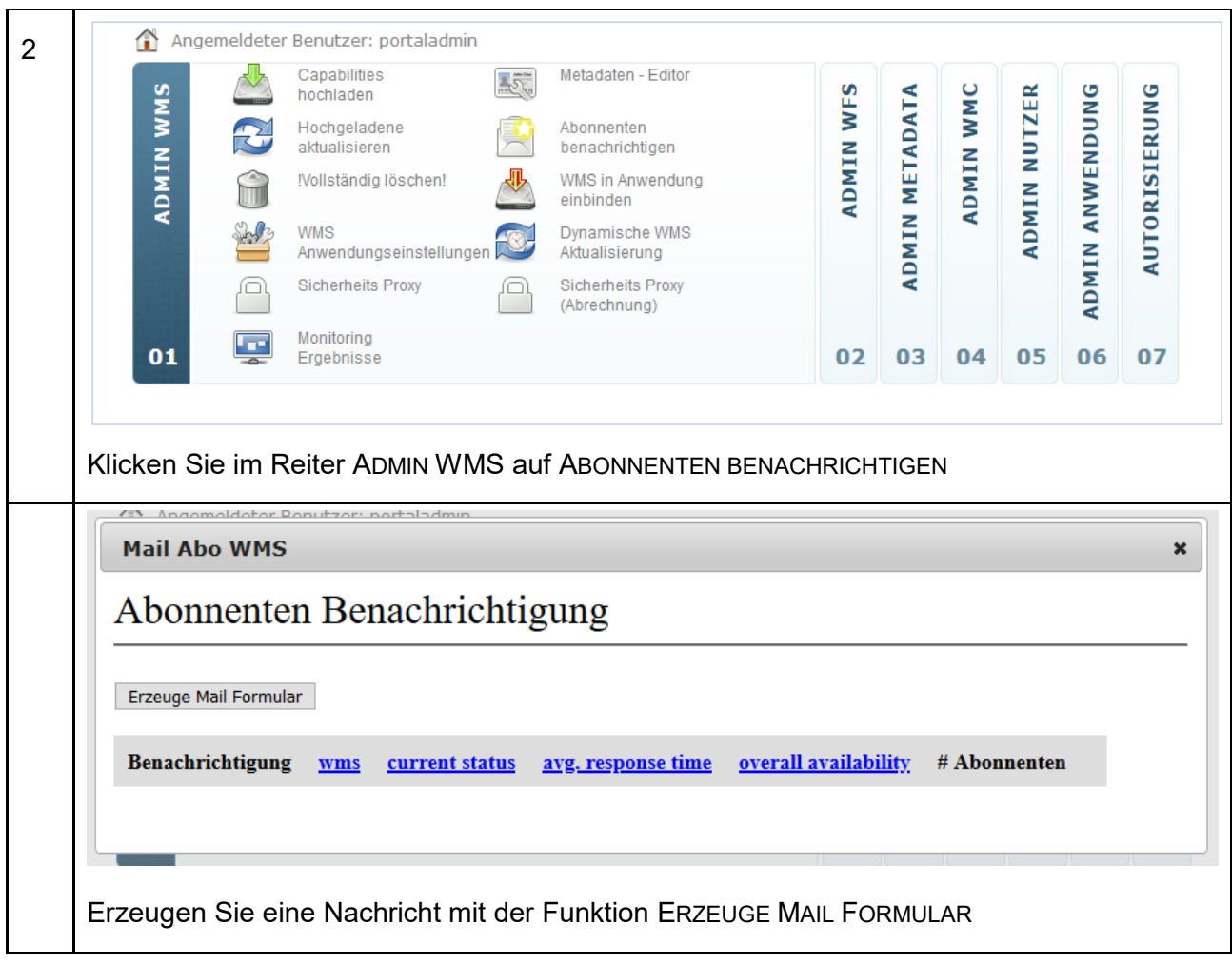

## <span id="page-35-0"></span>**5.9 Dienst Monitoring**

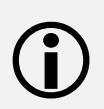

Die im Geoportal Hessen registrierten Geodatendatendienste werden jede Stunde auf ihre Verfügbarkeit hin überprüft.

Hier erhalten Sie einen Überblick über den Verfügbarkeitsgrad Ihrer Dienste.

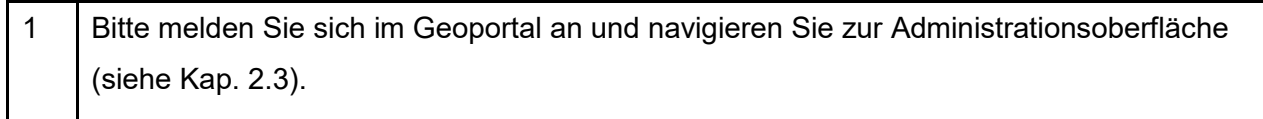
WMS-Dienste | 5

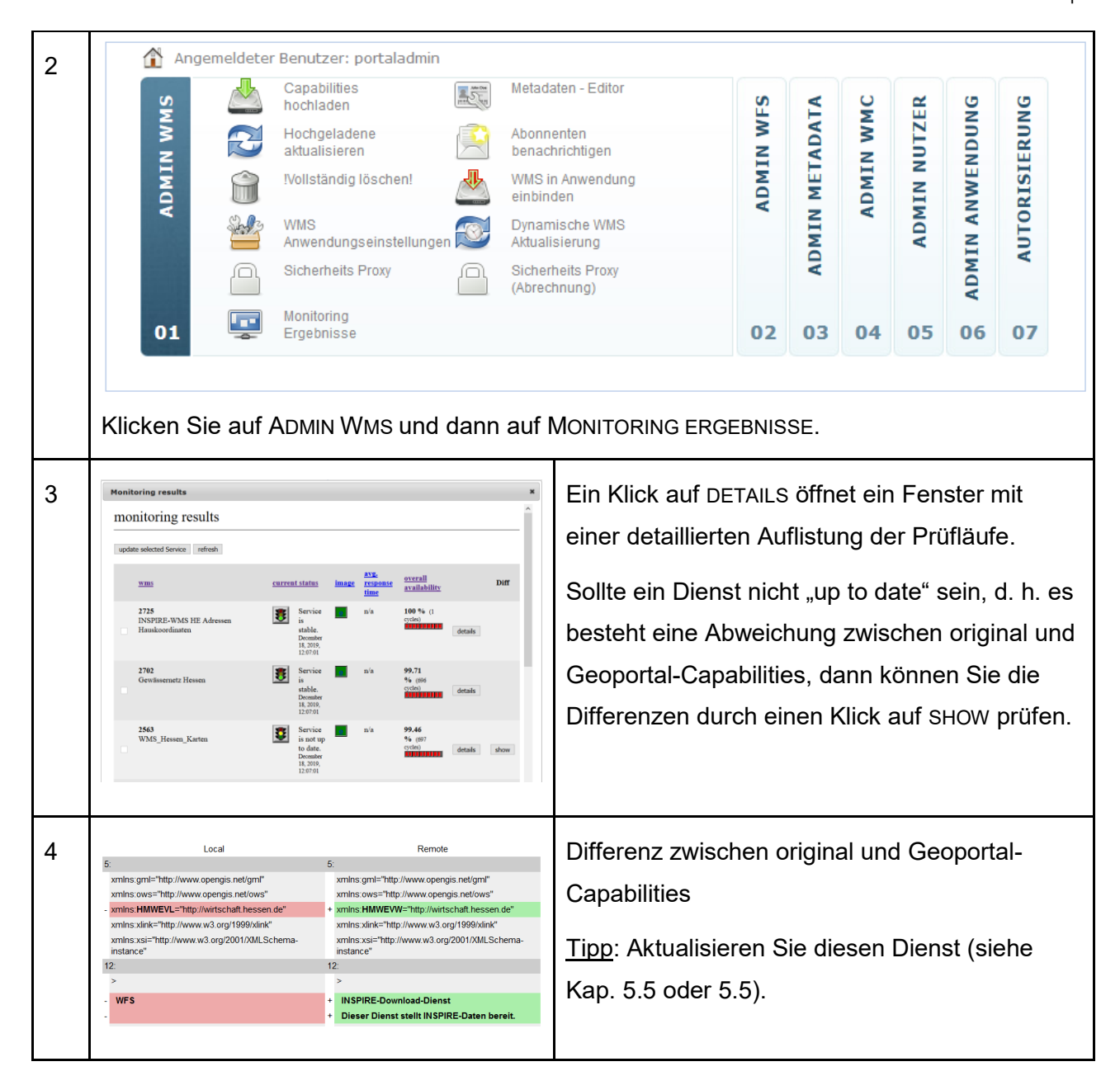

# **6 WFS-Dienste**

- Beachten Sie das Kapitel [1.3](#page-7-0)
- Im Geoportal können WFS 1.1.0 und 2.0.0 registriert werden.
- $\bigodot$
- Featuretypes (z. B. Straßengeometrien, Flussgeometrien, POIs) müssen vom Typ POINT, MULTILINESTRING oder MULTIPOLYGON sein.
- Der Dienst muss für das Geoportal erreichbar sein.

## <span id="page-37-0"></span>**6.1 Registrierung von WFS-Diensten**

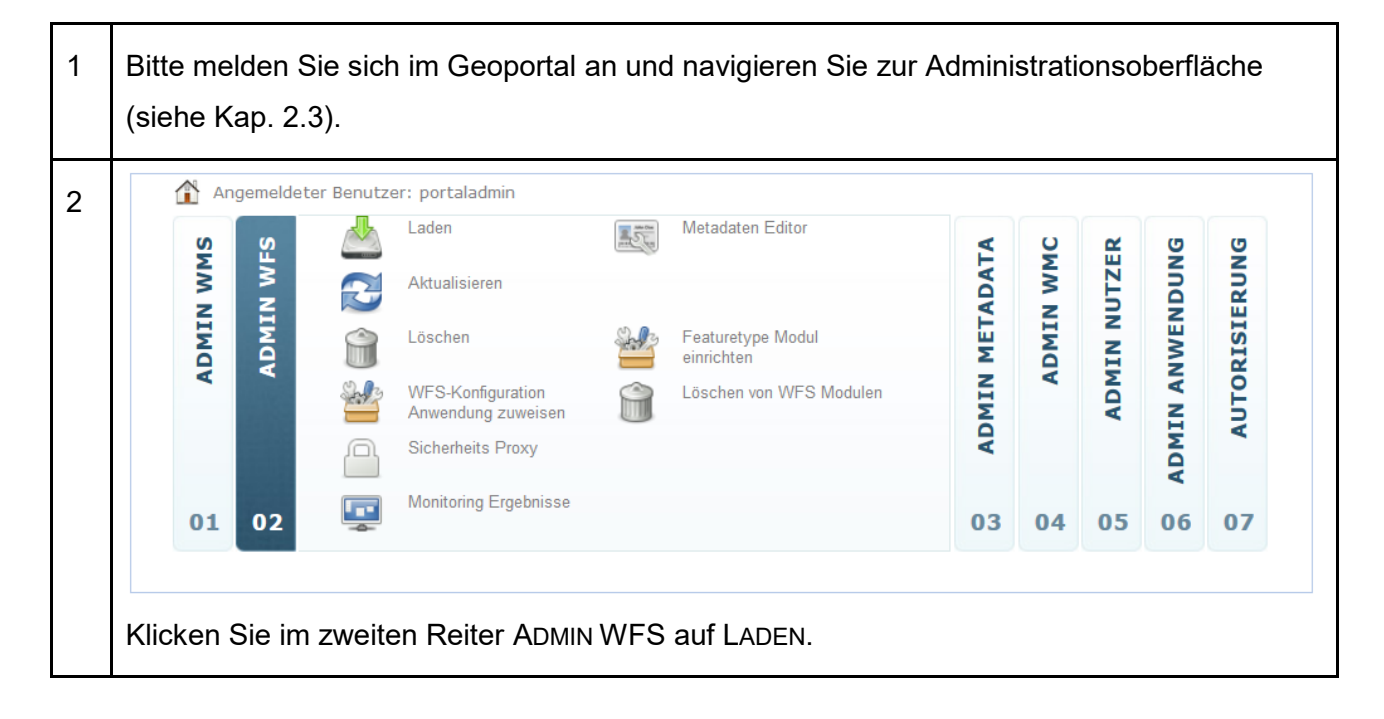

### WFS-Dienste | 6

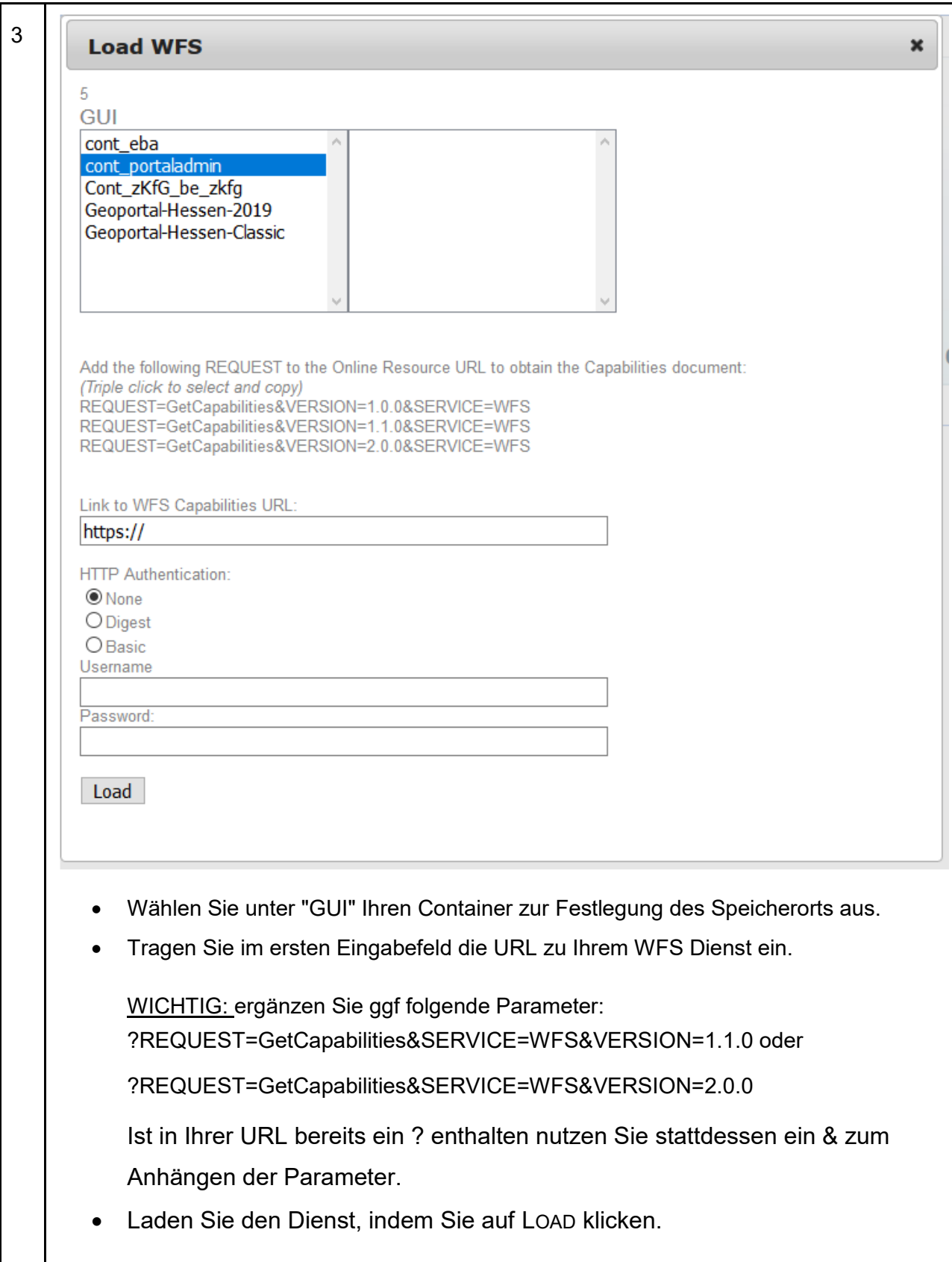

## **6.2 Metadaten für WFS**

Das folgende Kapitel beschreibt die Erfassung bzw. Bearbeitung der Dienst-Metadaten und deren Freigabe für die zentrale Suche im Geoportal.

Ausführliche Informationen zu den Datensatz-Metadaten und zur Daten-Dienste-Kopplung erhalten Sie in Kapitel [7](#page-55-0)

Dienst-Metadaten werden automatisch aus Informationen der Capabilities generiert.

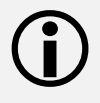

Die Informationen müssen vom Bereichsadministrator im Metadaten-Editor ergänzt werden.

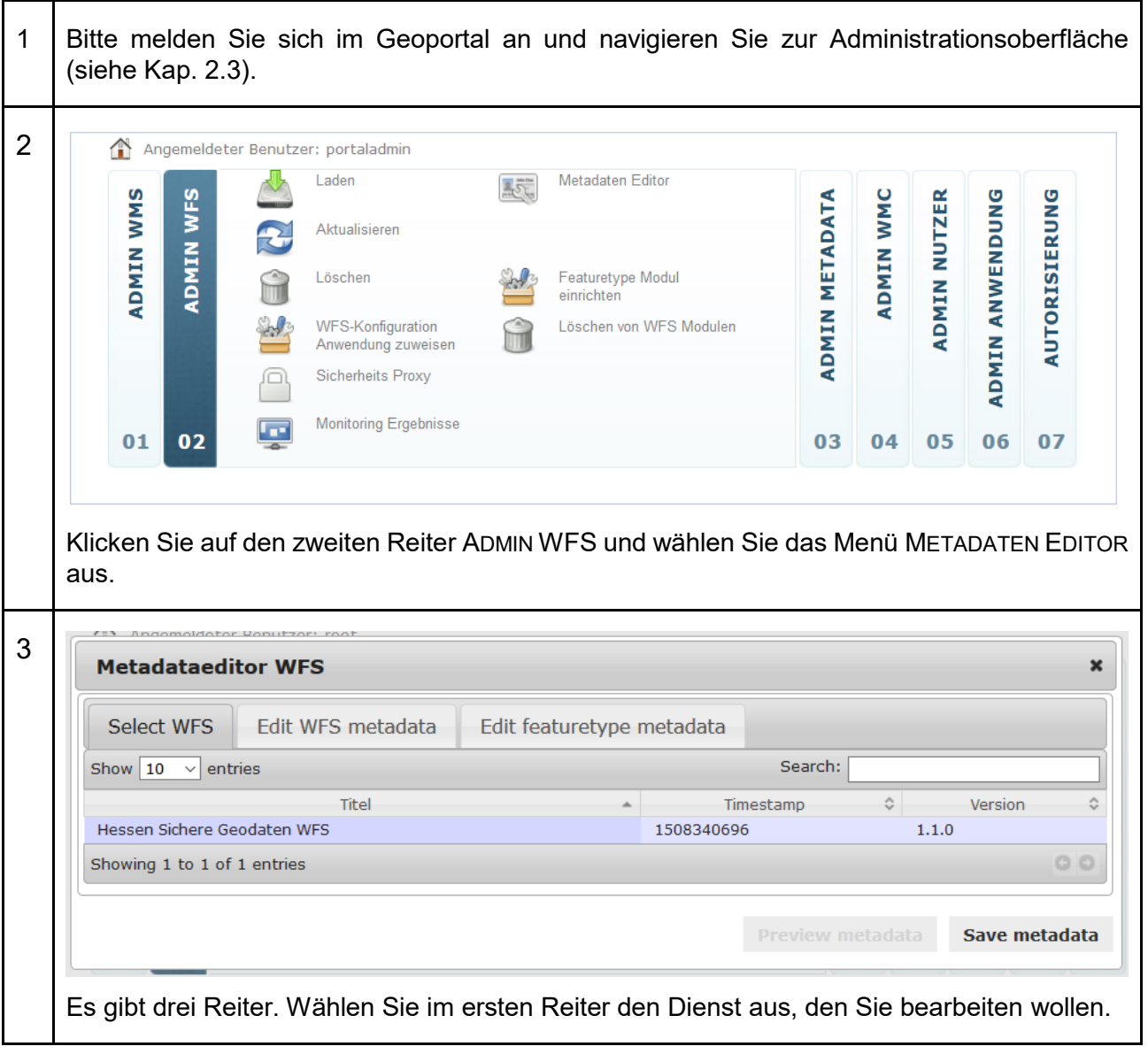

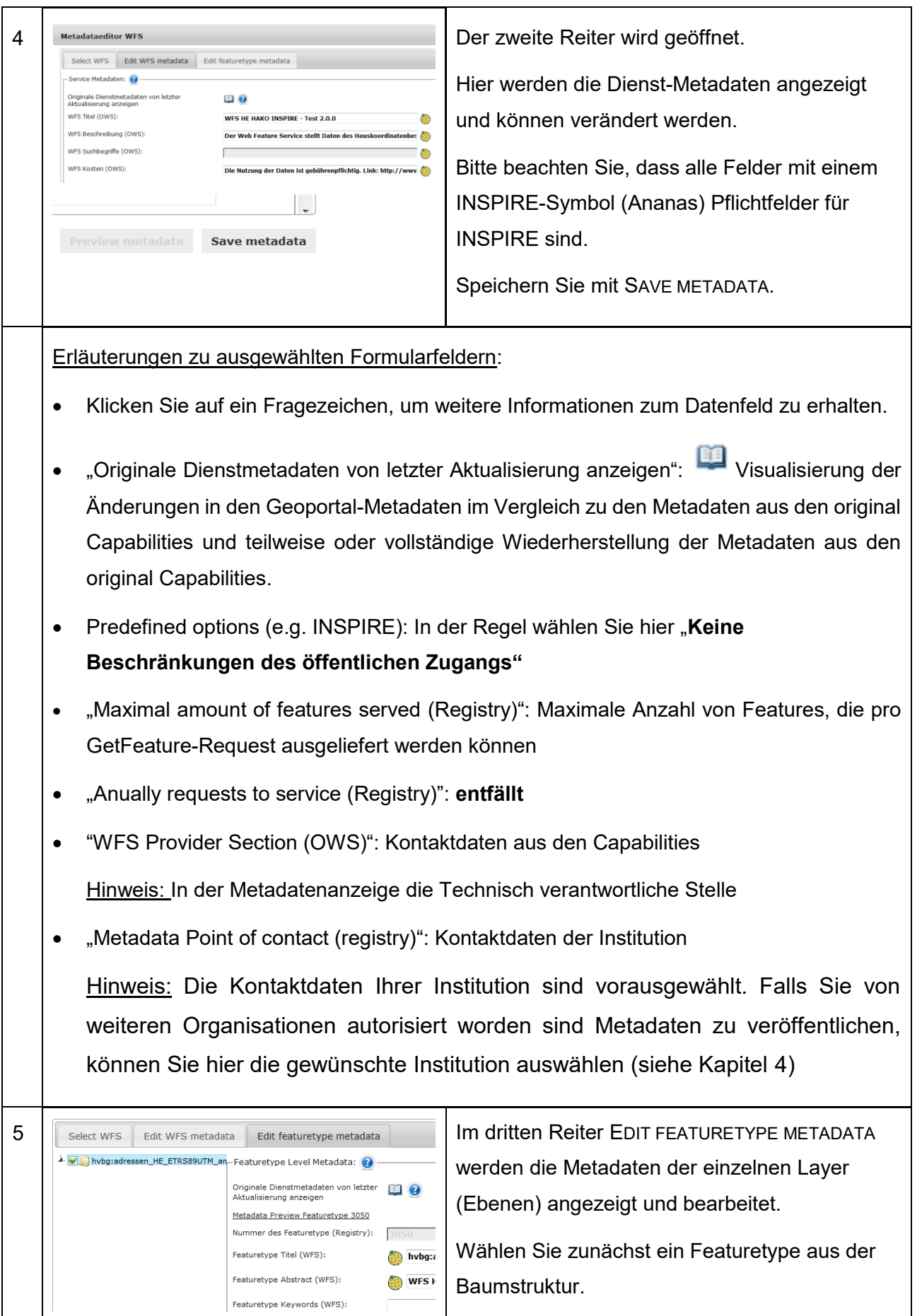

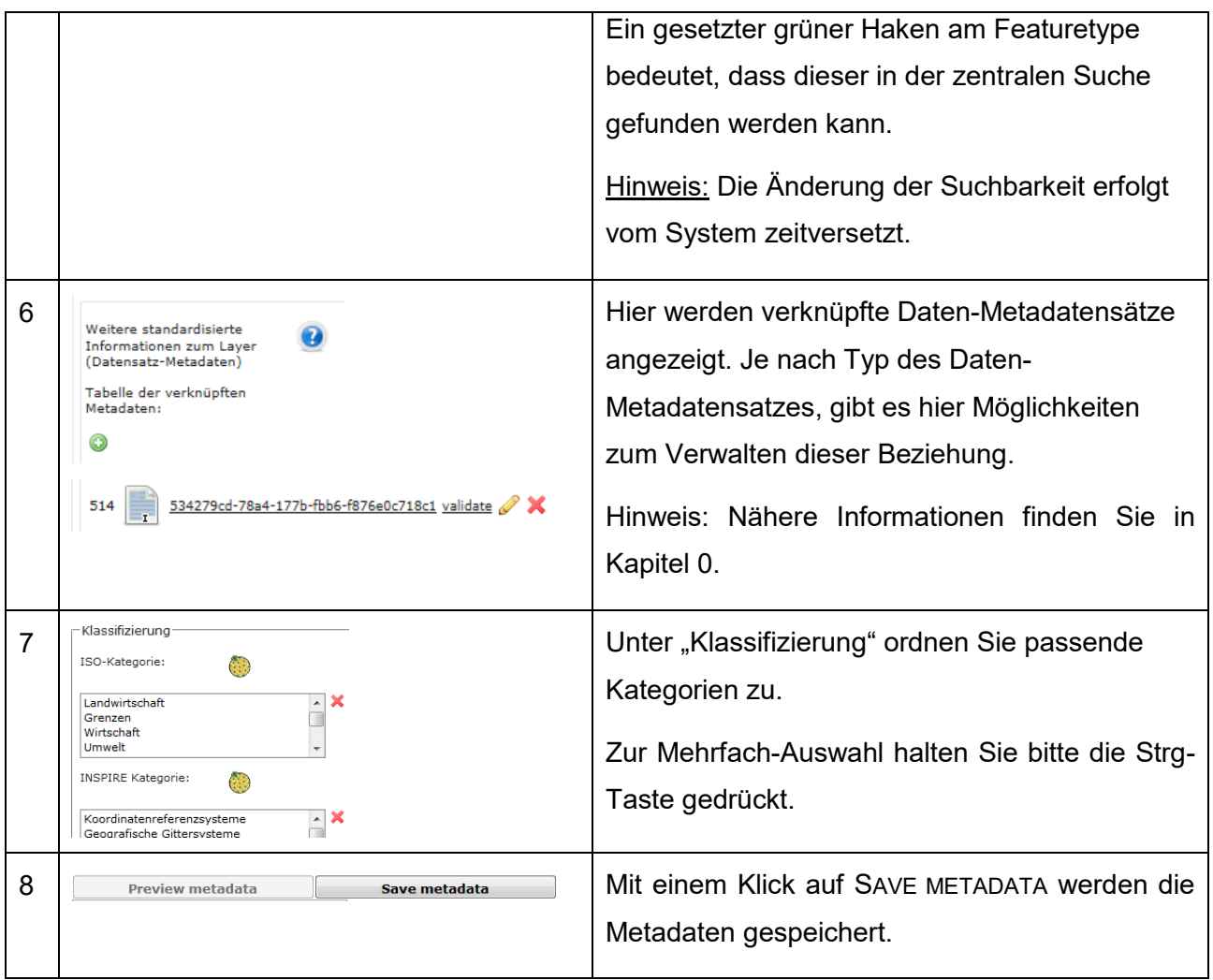

## **6.3 Vektordaten im Kartenviewer**

Sie können die Vektordaten eines registrierten WFS zusätzlich für drei Anwendungsfälle konfigurieren. Diese können dann in der Suche gefunden und in die Kartenansicht hinzugeladen werden:

- $\bigodot$
- als Download-Modul
- als Suchmodul
- als Erfassungsmodul

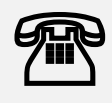

Die folgenden Konfigurationsmöglichkeiten sind nur für wirklich fortgeschrittene Administratoren. Sollte bei Ihnen Bedarf bestehen z.B. ihren WFS in der Kartenanwendung durchsuchbar zu machen (vgl. Flurstücksuche) wenden Sie sich gerne an uns.

WFS-Dienste | 6

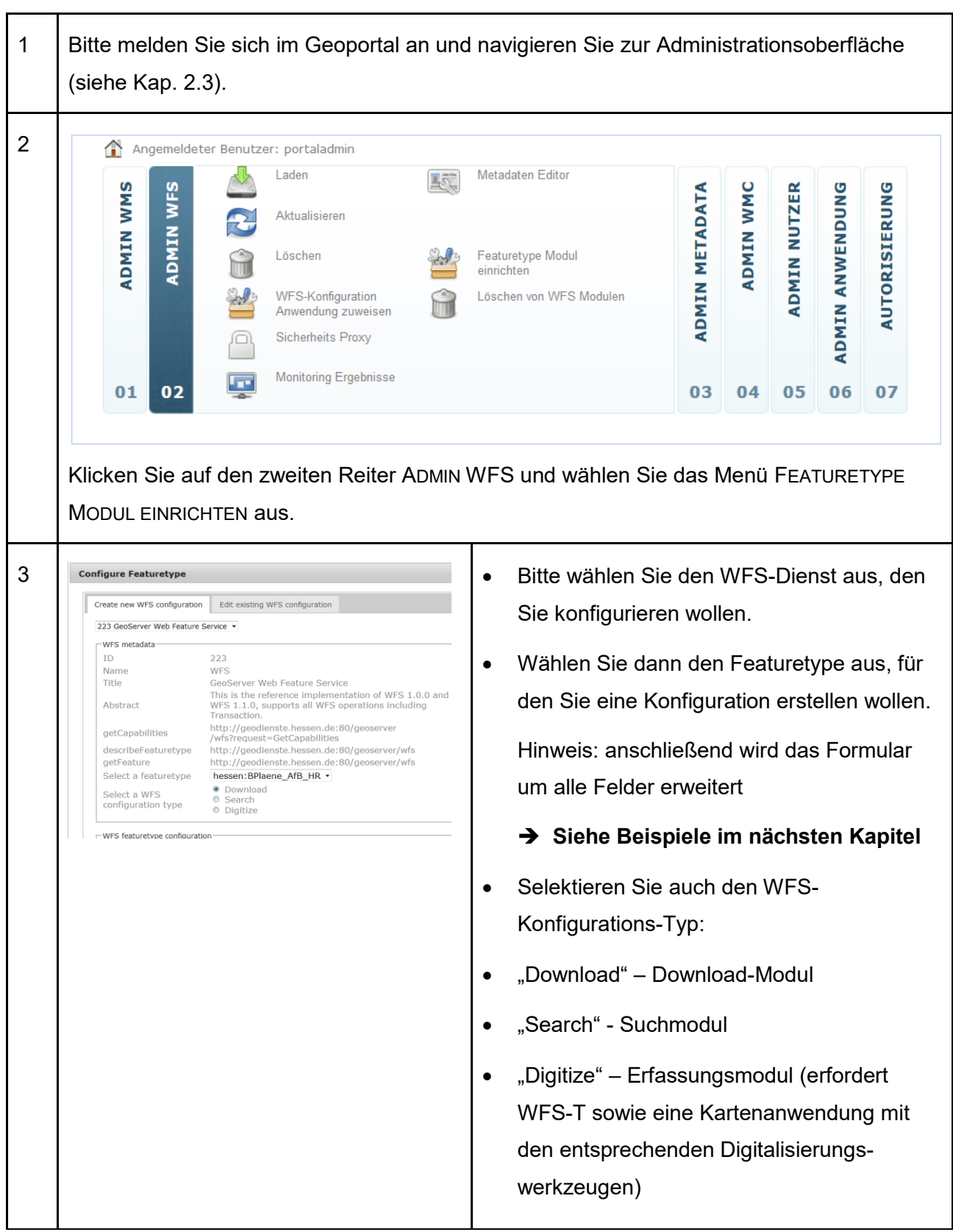

## **6.3.1 Bsp: Downloadmodul**

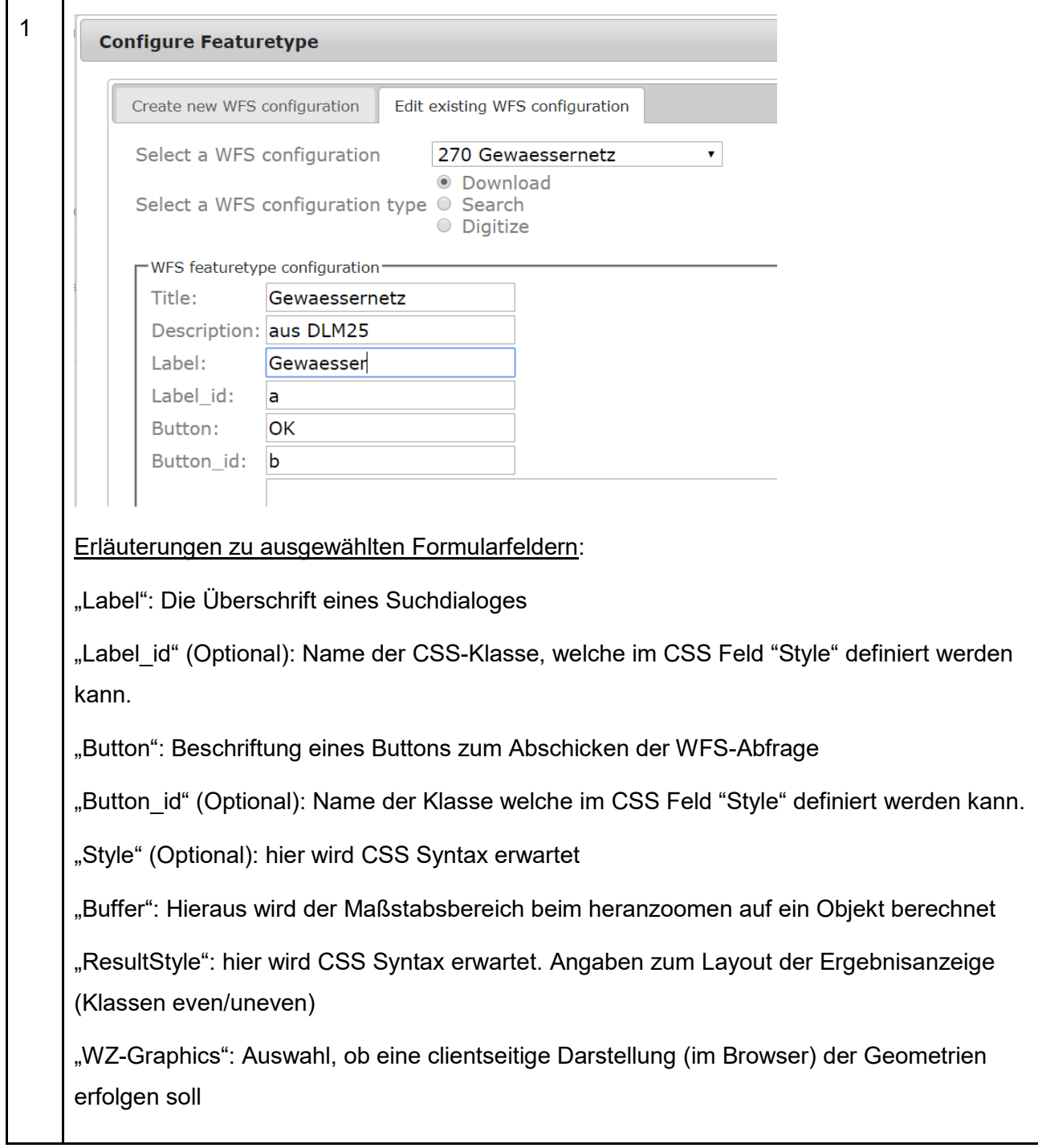

┑

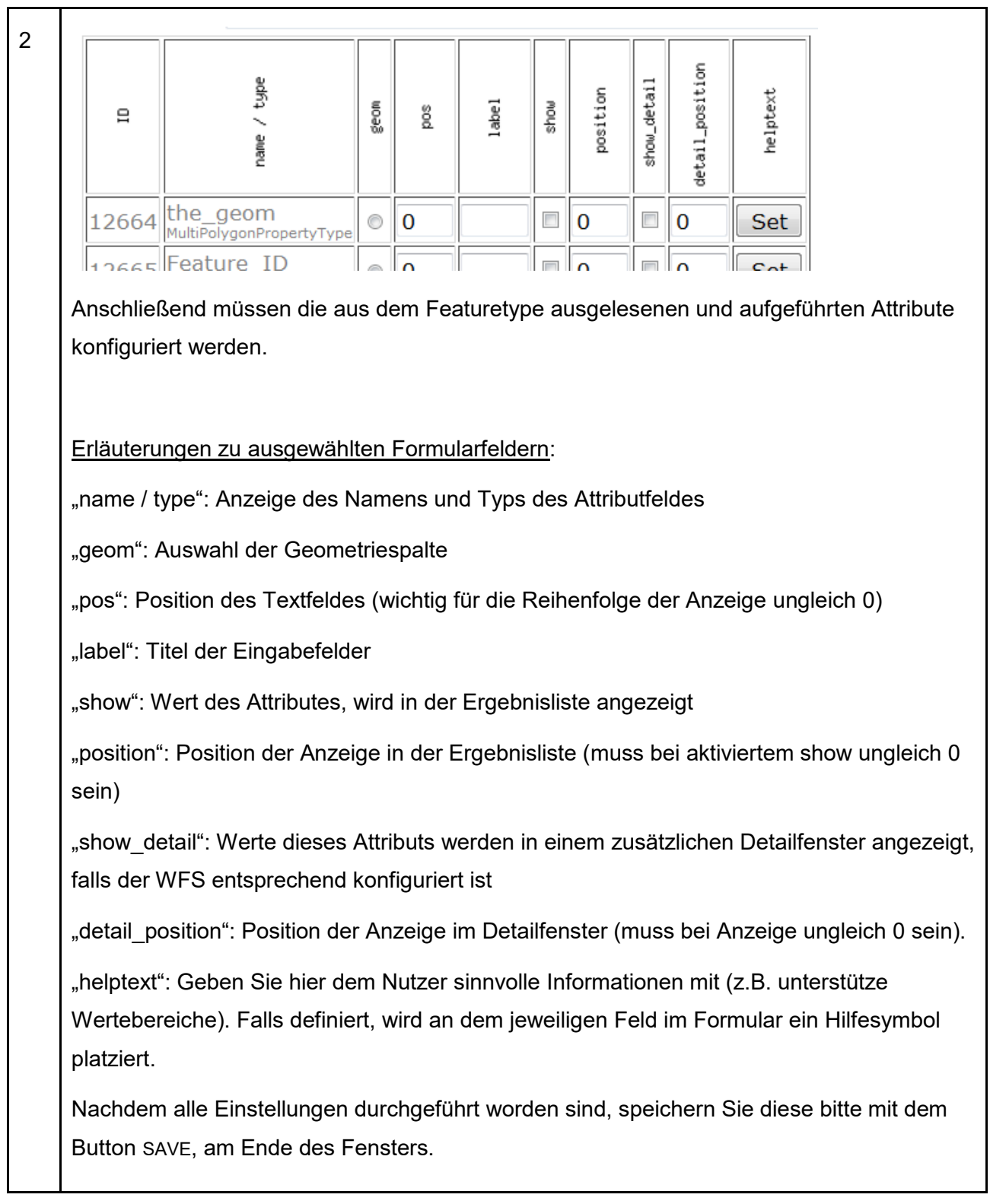

## **6.3.2 Bsp: Suchmodul**

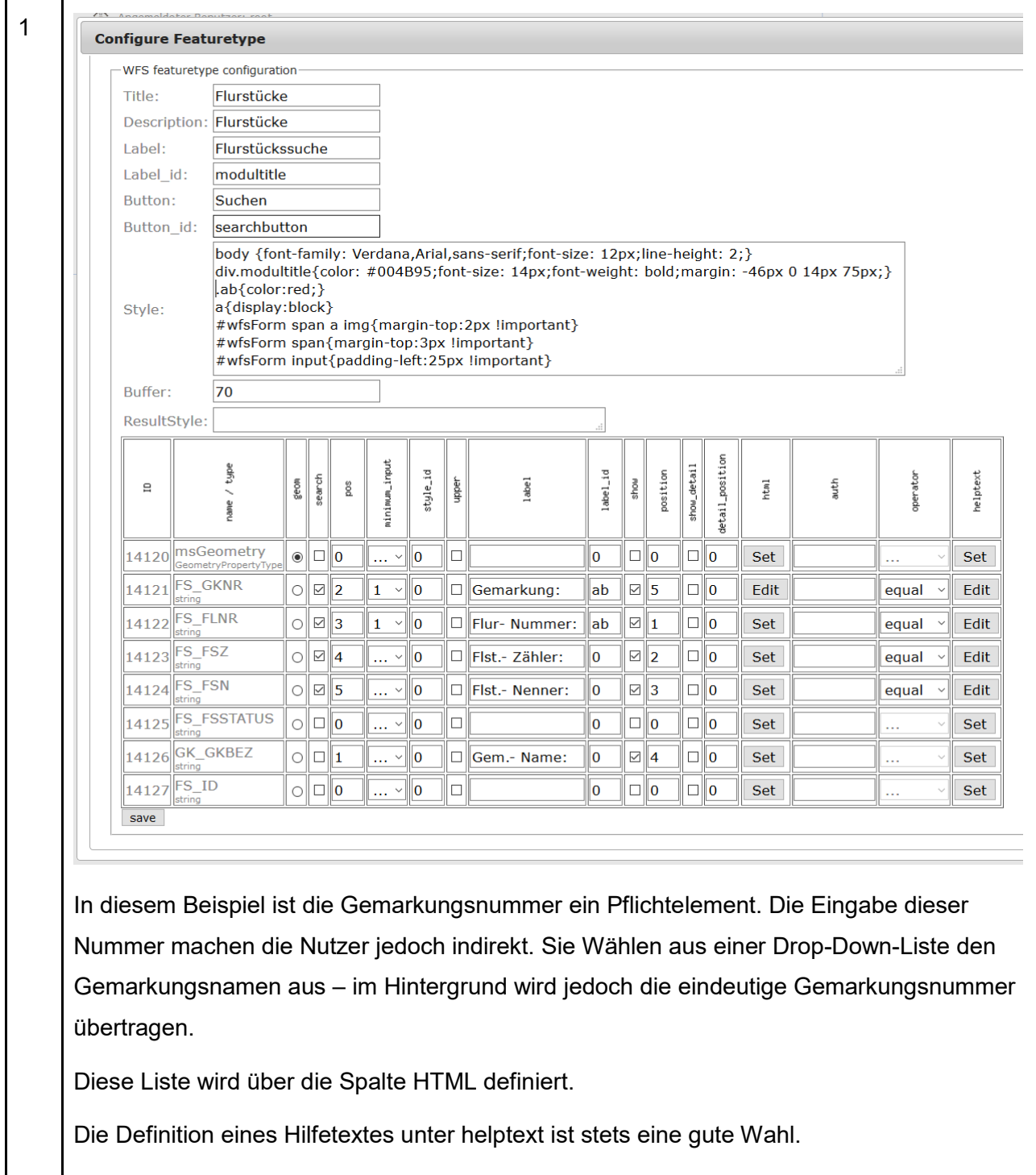

WFS-Dienste | 6

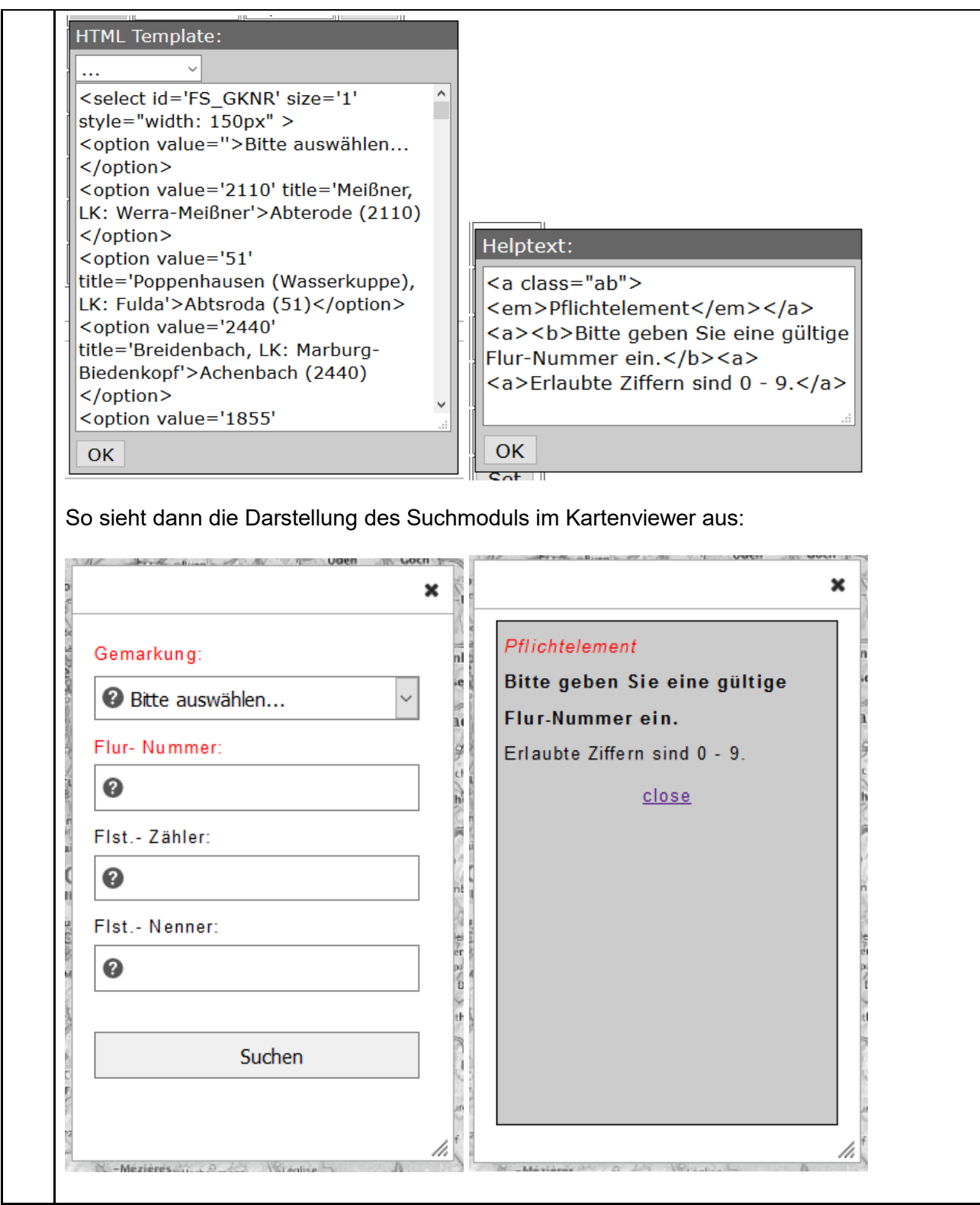

### **6.3.3 Modulberechtigungen**

Nach der Erstellung von WFS-Modulen, müssen diese einer Anwendung (Container, GUI) zugeordnet werden. Dadurch erbt das Modul die jeweiligen Berechtigungen und kann in der Suche gefunden werden.

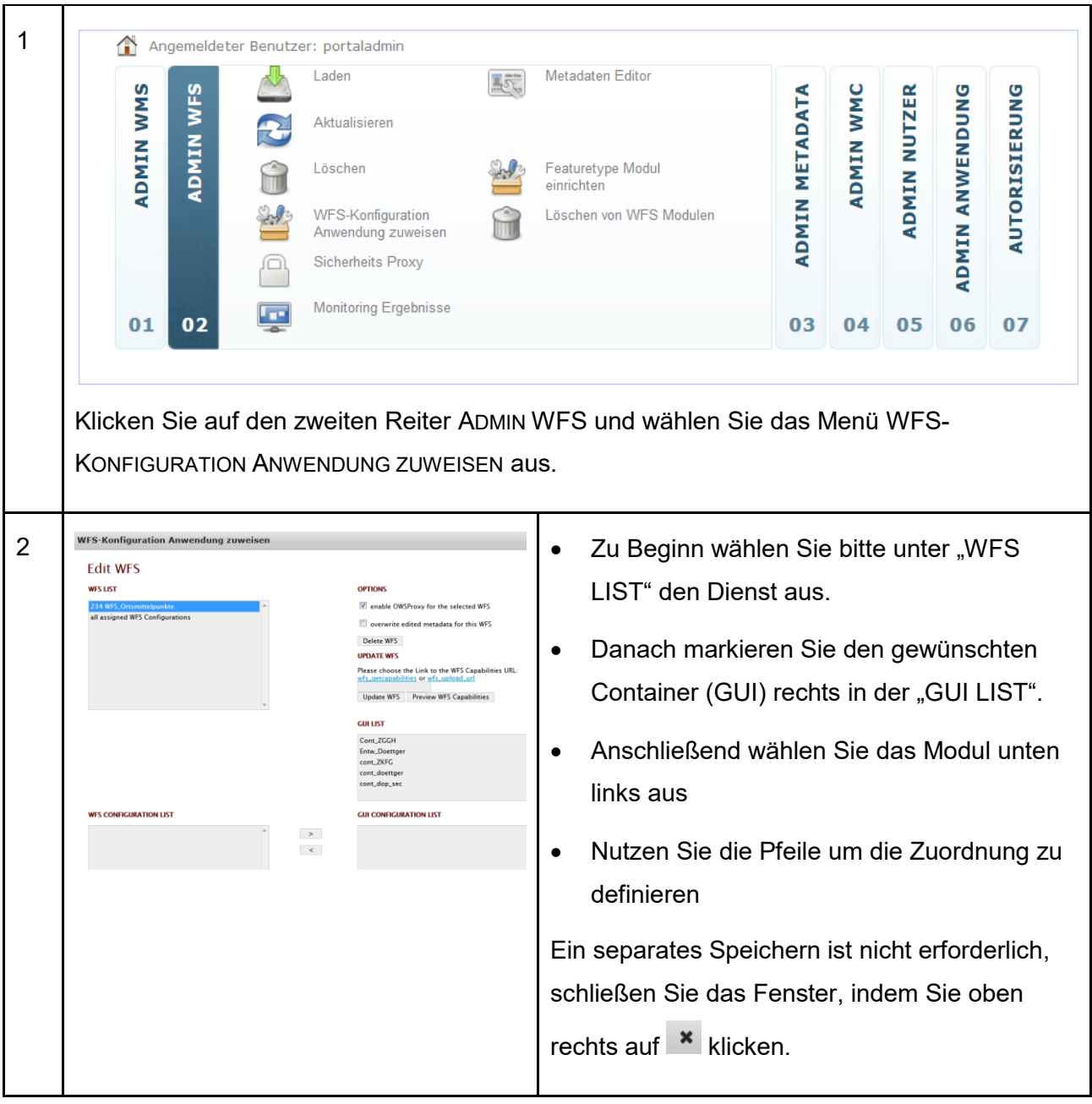

## <span id="page-47-0"></span>**6.4 Sicherheits-Proxy bei WFS-Diensten**

In Kapitel [1.2](#page-6-0) wurde u.a. erläutert, dass alle Dienste nach der Registrierung:

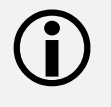

• Eine persistente Geoportal URL zum Abrufen der Capabilities bekommen und

WFS-Dienste | 6

• getFeature Abfragen weiterhin direkt an die "Original" Url vom Client geschickt werden.

Durch die Aktivierung des Sicherheits-Proxys werden nun:

- alle Abfragen vom Client für einen Dienst an das Geoportal geschickt,
- das Geoportal schickt im Hintergrund die Anfrage an die "Original" Url des **Dienstes**
- das Geoportal erhält die Antwort des Dienstes und
- sendet die Antwort an den Client.

Somit läuft nun sämtliche Kommunikation mit dem Dienst über das Geoportal.

Dadurch ergeben sich für der Datenanbieter folgende Vor- und Nachteile:

- Erzeugung von Nutzungs- und Abrechnungsstatistiken für Feature-Abfragen.
	- o Dadurch wird eine Ergänzung in den Metadaten bezüglich des Loggings automatisiert eingefügt!
- Die Original URL des Dienstes ist für den Nutzer nicht mehr sichtbar.
- Diese Dienste können und müssen für einzelne Nutzer freigeschaltet werden.
- Datenverkehr läuft vollständig durch das Geoportal, dass zu Performanzeinbussen führen kann.

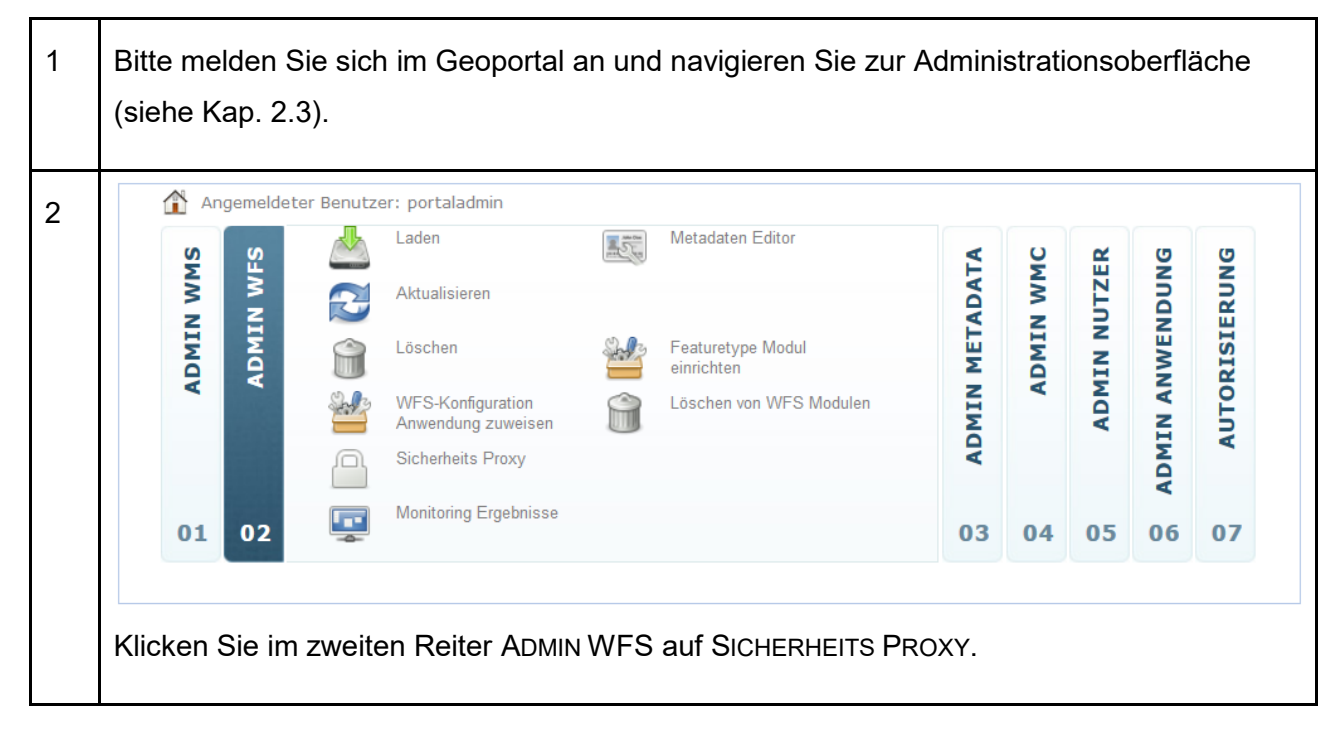

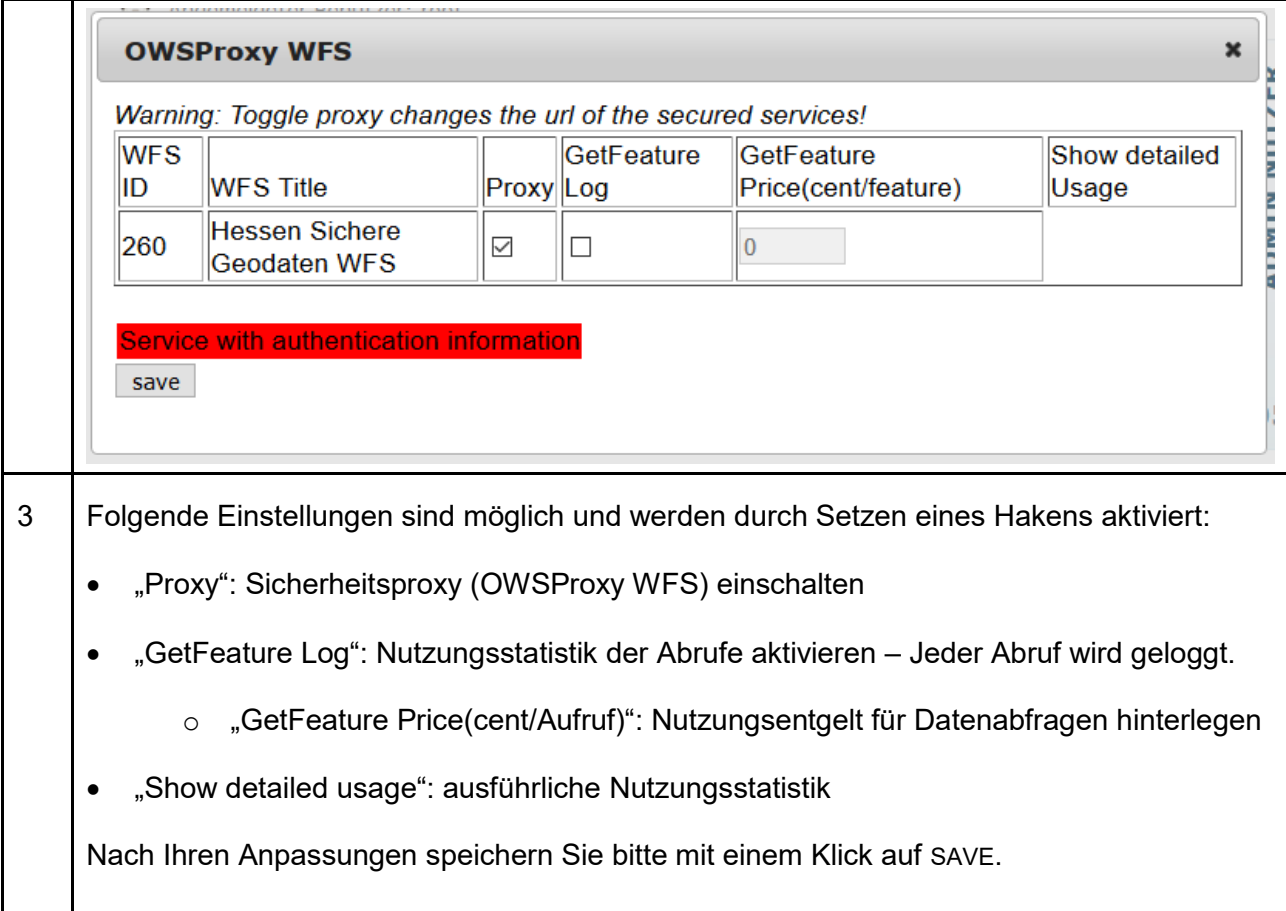

### <span id="page-49-0"></span>**6.4.1 Nutzung geschützte Dienste**

In den Metadaten des Dienstes werden nun "Secured Capabilities" anstatt der Original Capabilities zur Verfügung gestellt. Ein Abruf ist nur mit Geoportal Zugangsdaten möglich. Siehe folgendes Beispiel

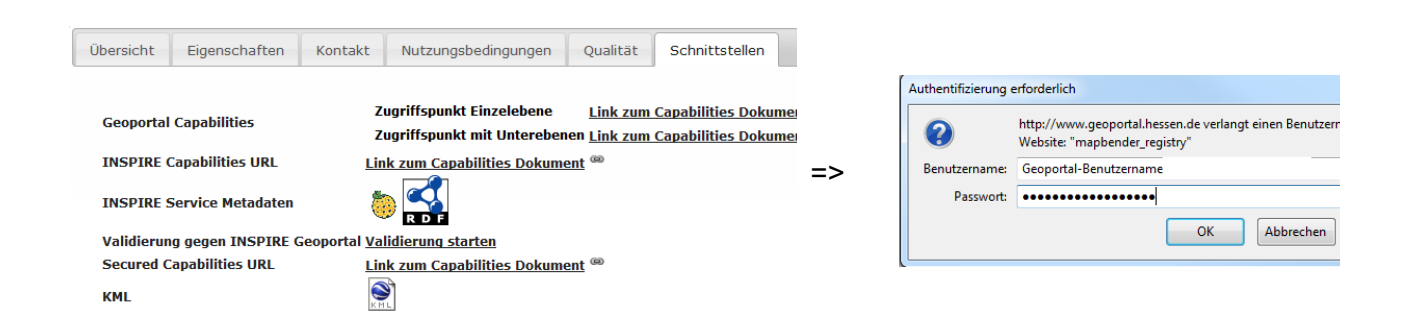

## **6.5 Dienst löschen**

Sollte einer Ihrer Dienste nicht mehr in der Geodateninfrastruktur Hessen bereitgestellt werden, löschen Sie Ihn bitte.

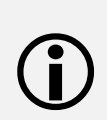

Das Löschen des Dienstes führt automatisch dazu, dass auch die Metadaten und die UUID des Dienstes unwiderruflich verloren gehen.

Es lässt sich **nicht** rückgängig machen!

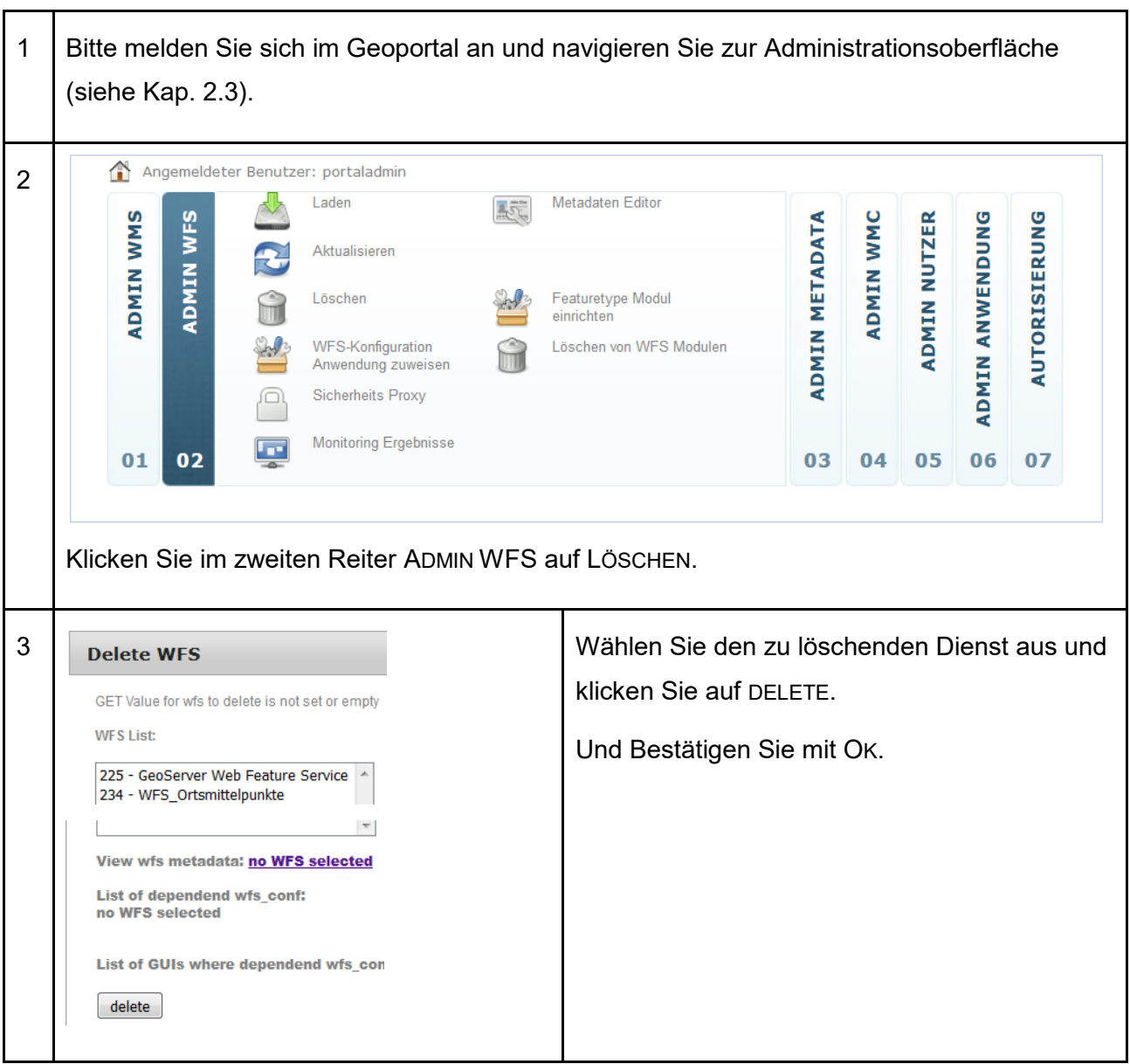

## **6.5.1 Einzelne Module löschen**

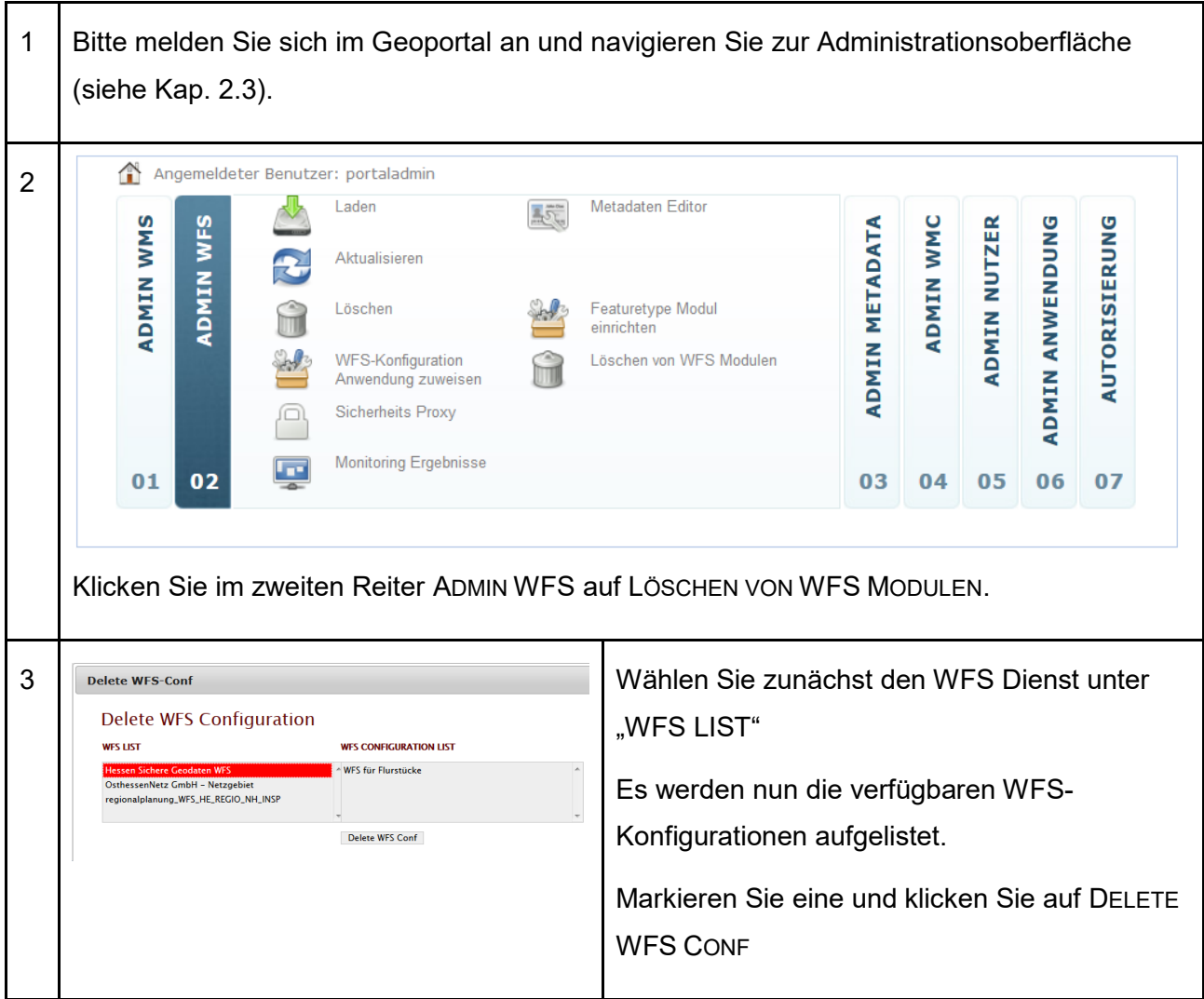

## <span id="page-51-0"></span>**6.6 WFS-Dienste aktualisieren**

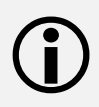

Anders als beim WMS, sind die Funktionen zum Aktualisieren sowie zur Zuweisung einer WFS-Konfiguration zu einer Anwendung (GUI) im selben Menü untergebracht. Das Menü ist über AKTUALISIEREN und WFS-KONFIGURATION ANWENDUNG zuweisen (siehe auch Kap. [6.1\)](#page-37-0) zugänglich.

1 Bitte melden Sie sich im Geoportal an und navigieren Sie zur Administrationsoberfläche (siehe Kap. [2.3\)](#page-12-0).

WFS-Dienste | 6

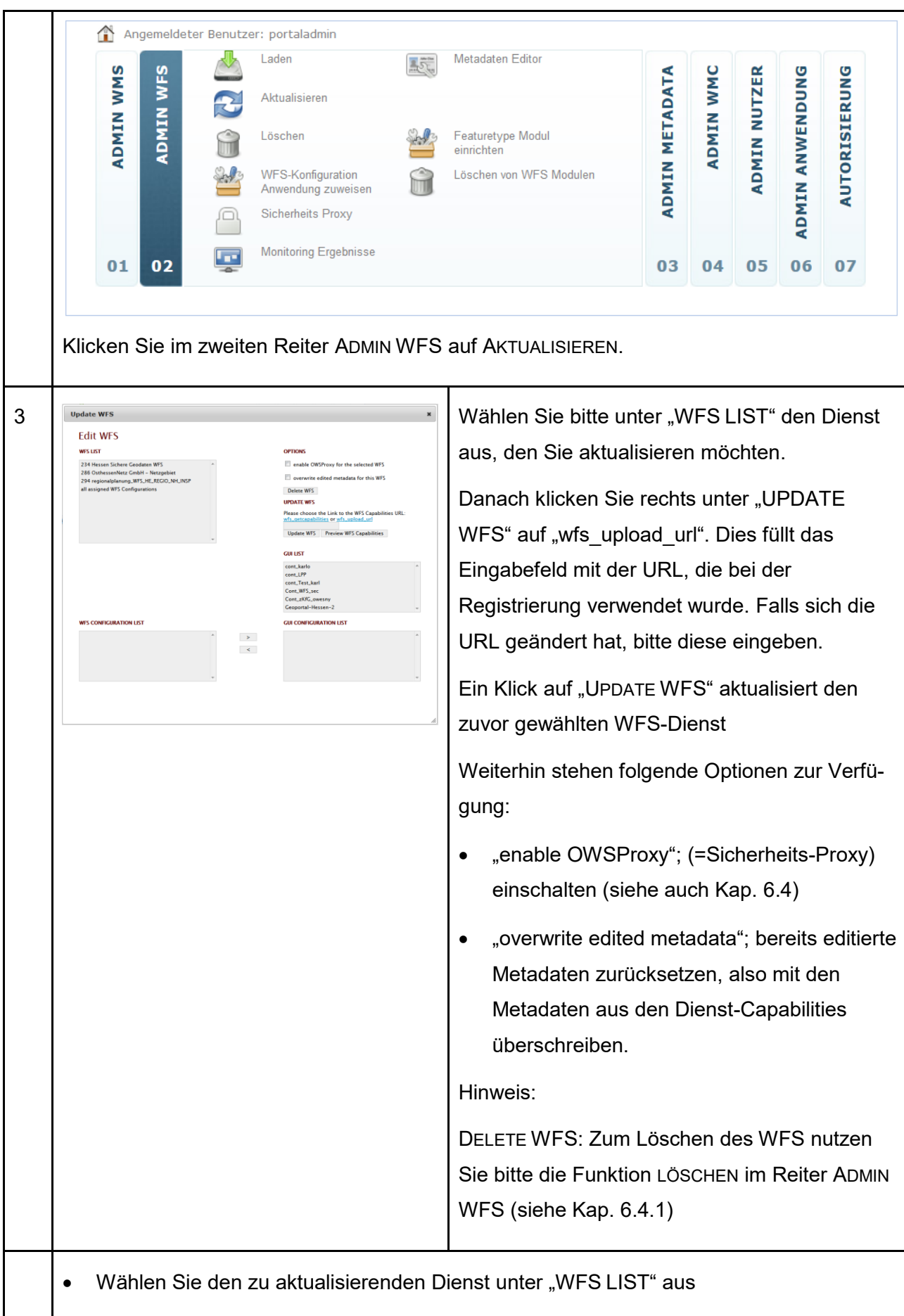

• Rechts unter "UPDATE WFS" befindet sich ein Eingabefeld

- o tragen Sie hier Ihre neue URL zum Dienst ein
- o oder benutzen Sie die Schaltfläche wfs\_upload\_url zur automatischen Nutzung Ihrer bisherigen URL

Klicken Sie schließlich auf UPDATE WFS um die Aktualisierung zu starten

## **6.7 Monitoring Ergebnisse bei WFS-Diensten**

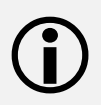

Die im Geoportal Hessen registrierten Geodatendatendienste werden jede Stunde auf ihre Verfügbarkeit hin überprüft.

Hier erhalten Sie einen Überblick über den Verfügbarkeitsgrad Ihrer Dienste.

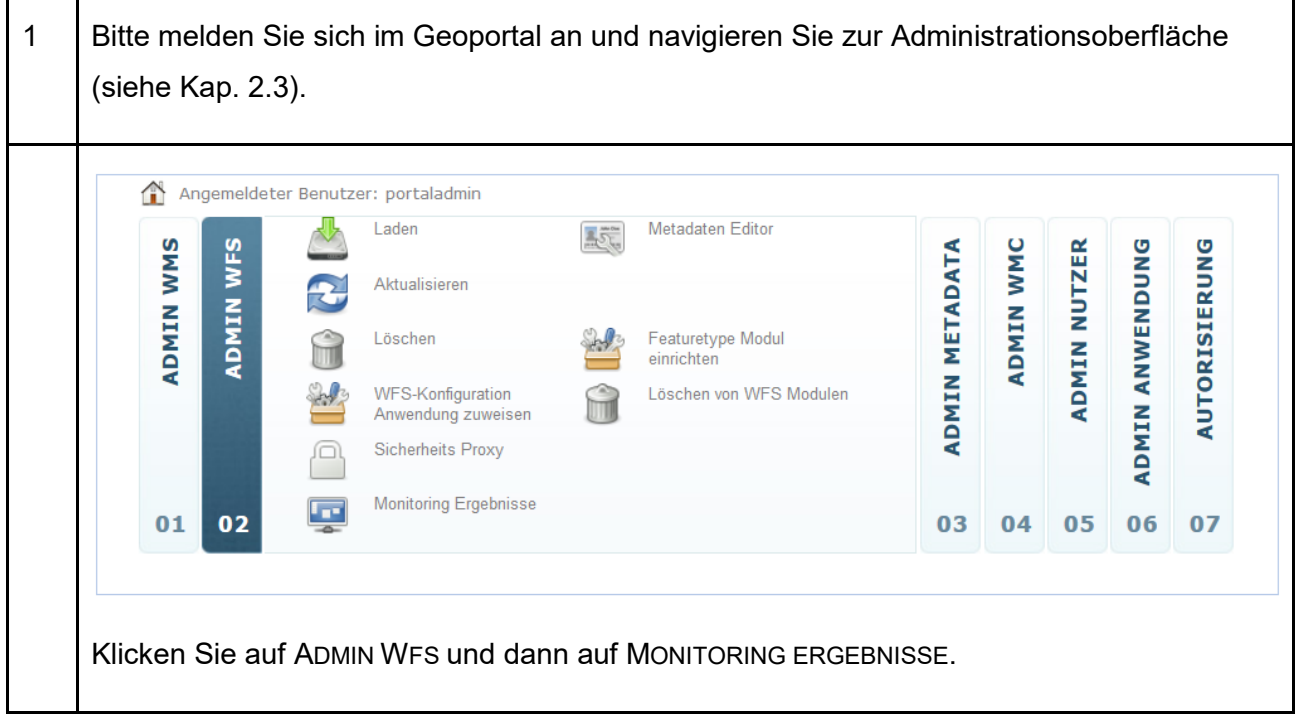

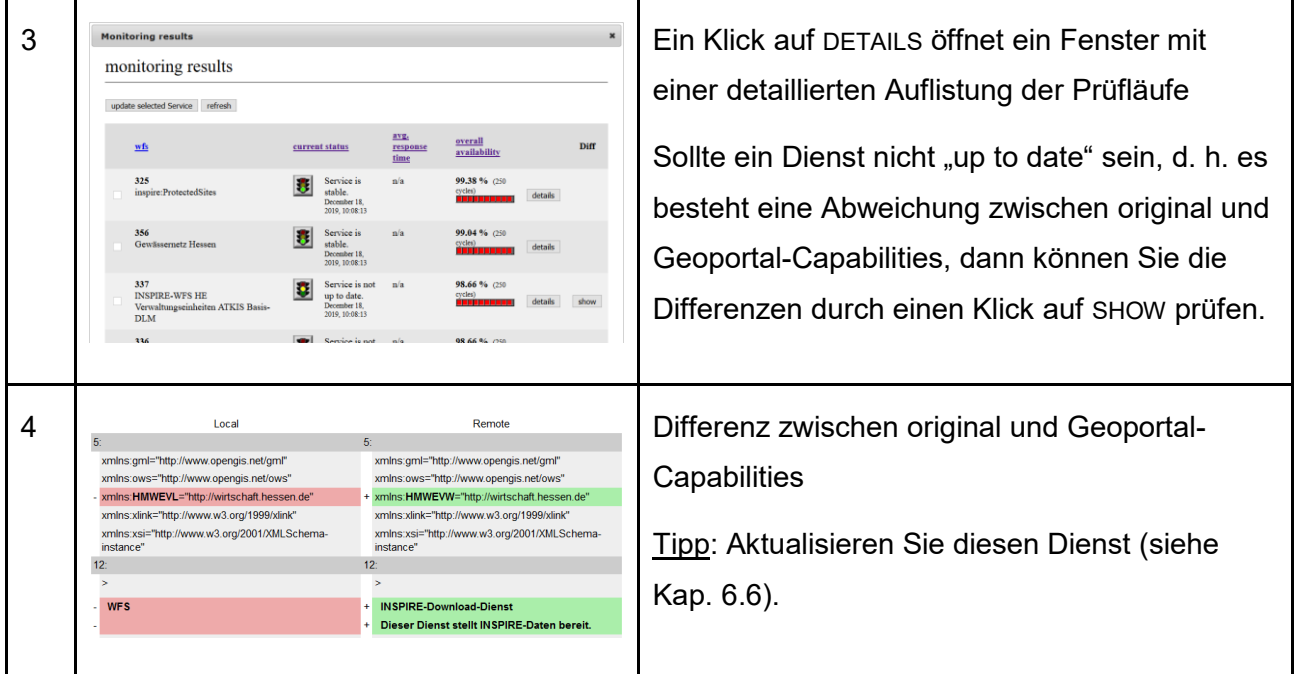

7 | Datensatz-Metadaten

# <span id="page-55-0"></span>**7 Datensatz-Metadaten**

Datensatz-Metadaten beschreiben die Geodaten, auf denen die Geodatendienste basieren.

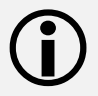

Die Daten-Dienste-Kopplung ist der Kern einer Geodateninfrastruktur.

Ein Geodatensatz muss über mind. einen Darstellungsdienst sowie mind. einen Downloaddienst bereitgestellt werden.

<span id="page-55-1"></span>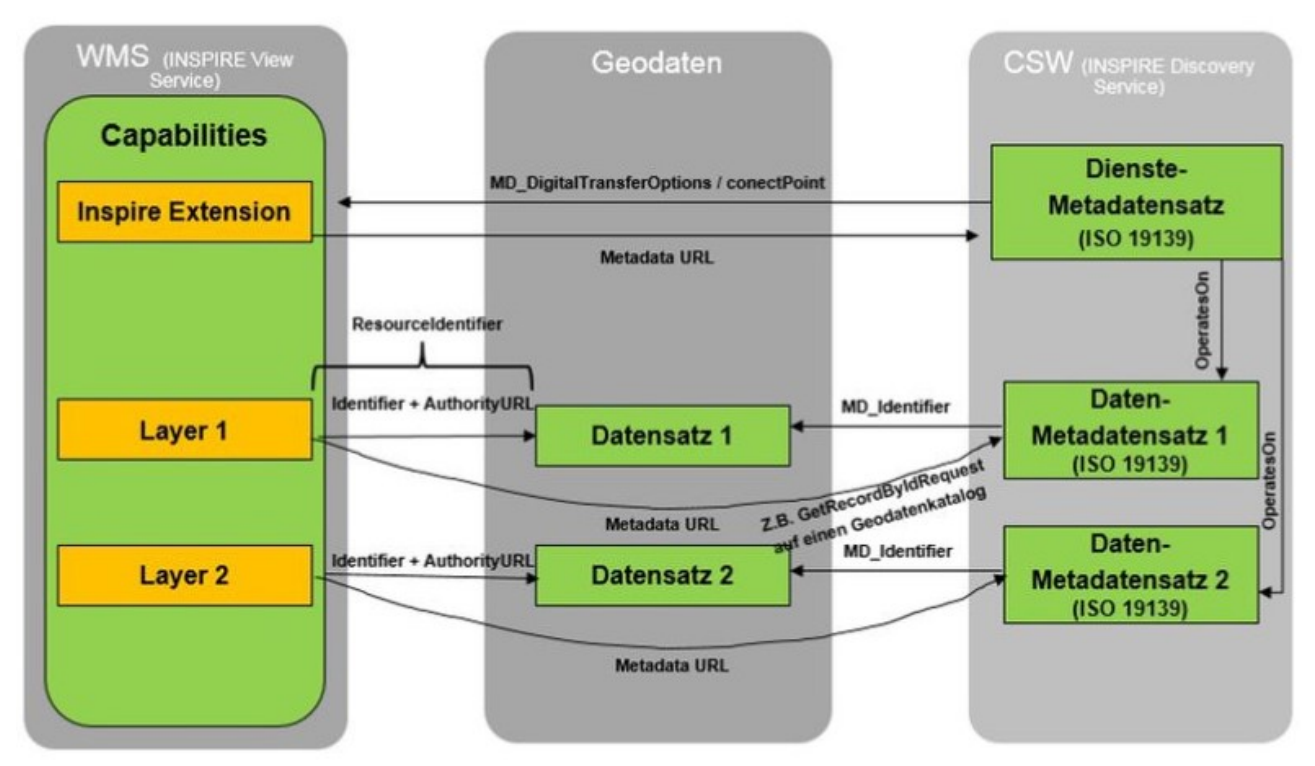

(GDI-DE, AK Geodienste, 2019)

Das Geoportal bietet mehrere Möglichkeiten um Datensatz-Metadaten zur Verfügung zu stellen:

- Erfassung mit dem integrierten Metadaten-Editor → **interne Metadaten**
- Verlinkung von intern erfassten Metadaten → **interne Metadaten**
- Verlinkung von Metadaten über URL → **externe Metadaten**
- Hochladen von XML-Dateien → **externe Metadaten**
- Automatische Verlinkung externer Metadaten → **externe Metadaten**
- 
- 
- 
- -

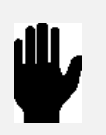

Jede Variante hat ihre Vor- und Nachteile.

Wenn Ihr Dienst bereits mit Datensatz-Metadaten verknüpft ist, wird dieser mit dem Registrierungsprozess ins Geoportal geladen.

Datensatz-Metadaten | 7

In folgendem Werkzeug sehen Sie eine Übersicht Ihrer bereits vorhandenen Datensatz-Metadaten. Es können hier jedoch auch neue Daten-Metadatensätze erstellt werden.

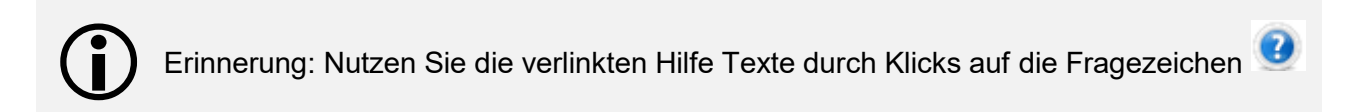

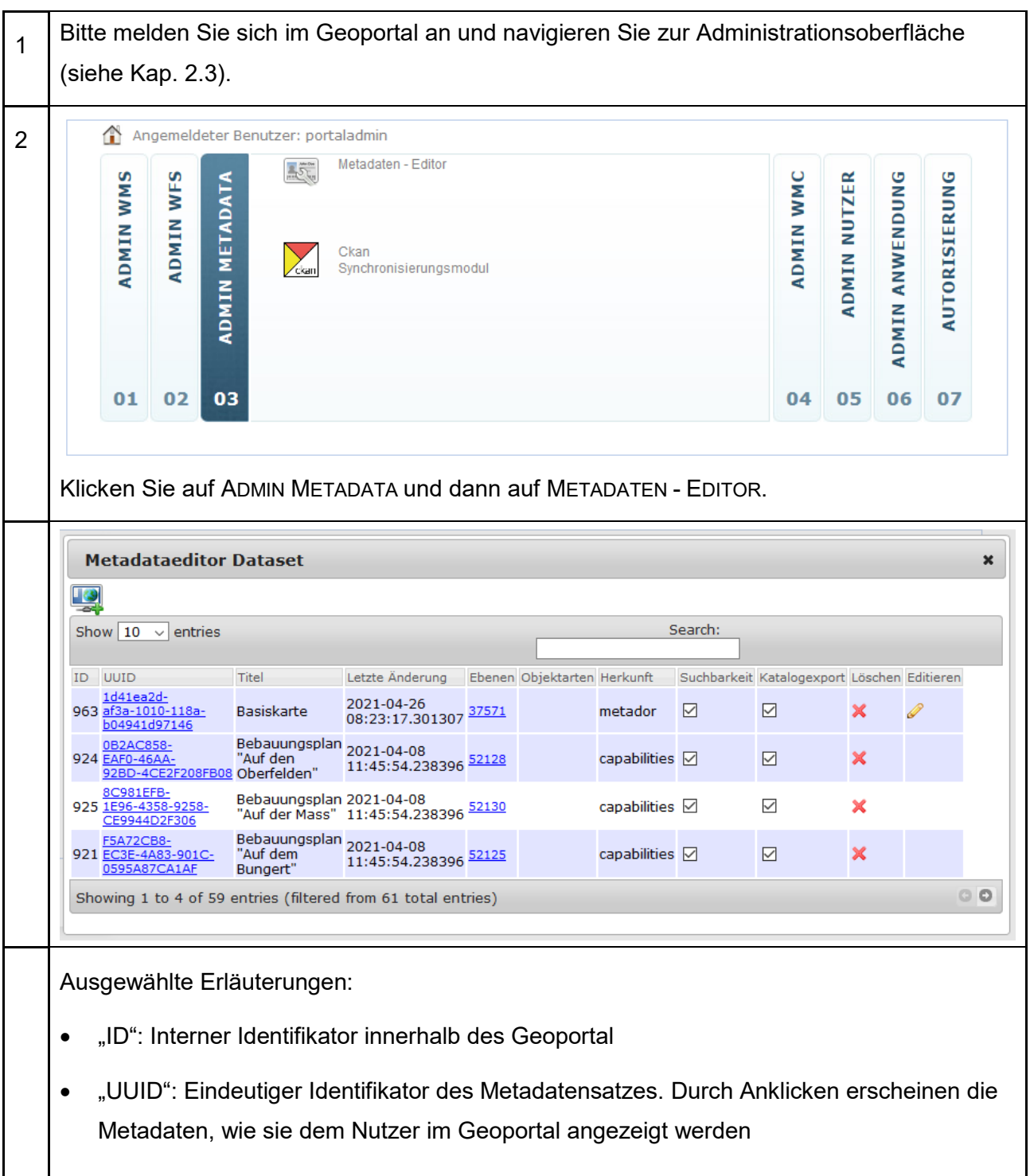

### 7 | Datensatz-Metadaten

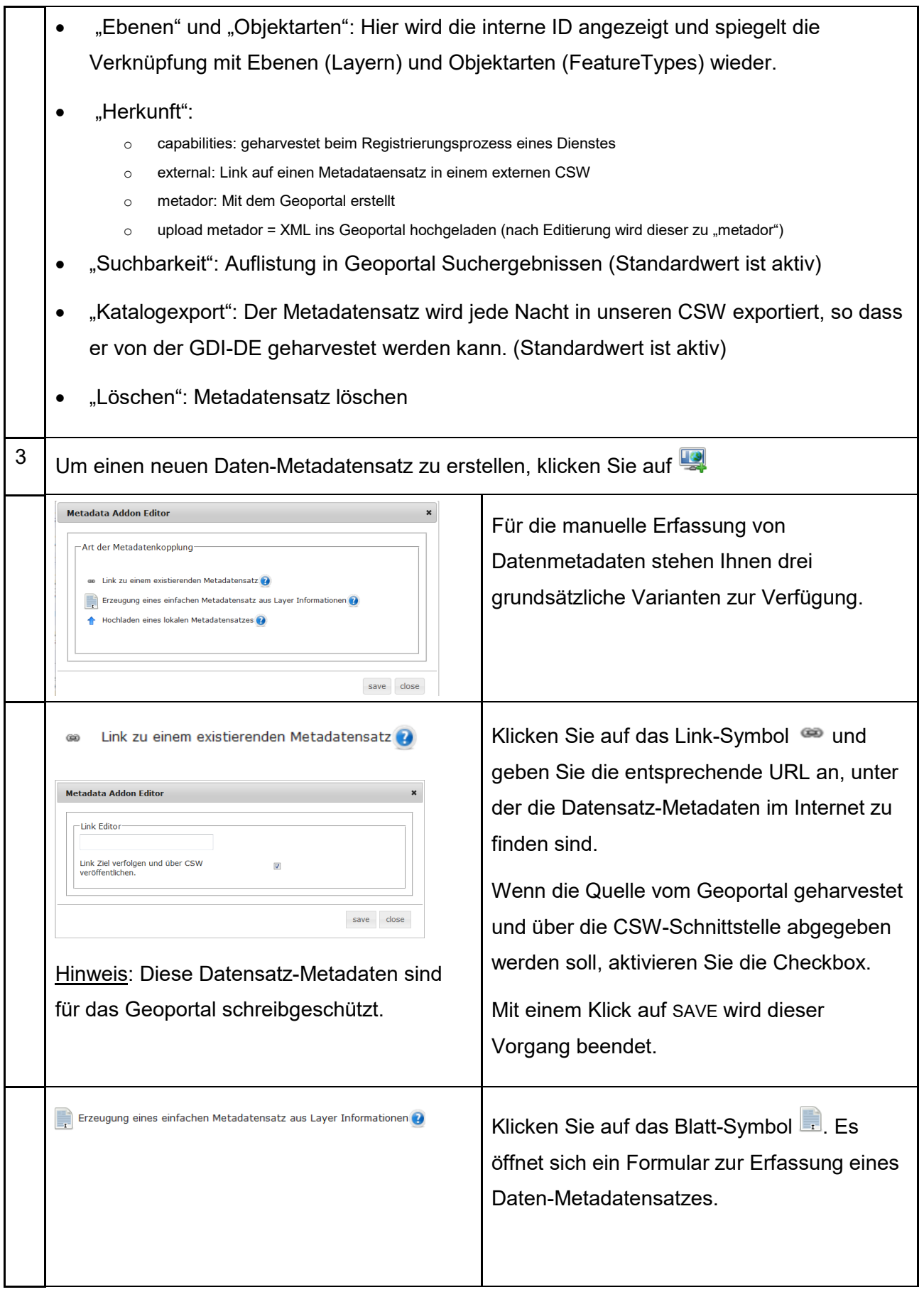

Datensatz-Metadaten | 7

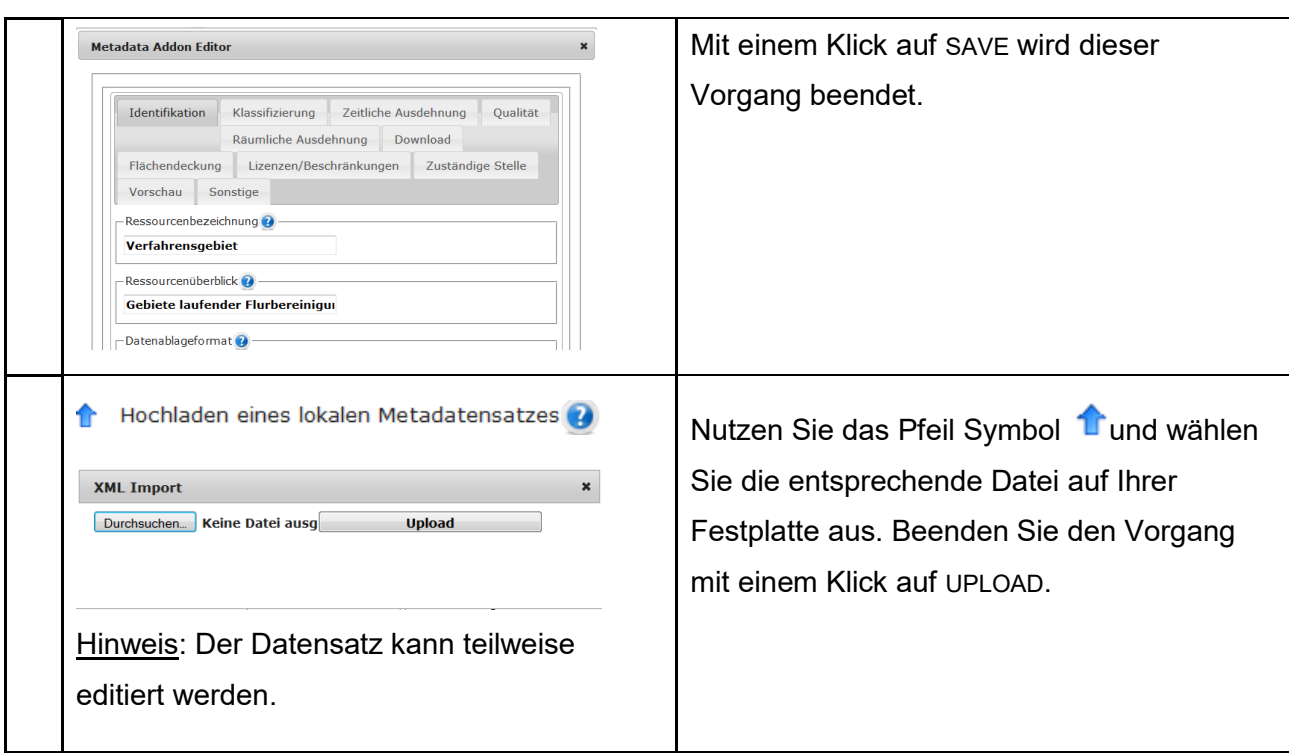

# **7.1 Mit WMS koppeln**

Jeder Layer soll mit aussagekräftigen Datenmetadaten beschrieben und verknüpft werden. Dies ist die einzige Möglichkeit, dass Nutzer Ihre Daten schnell finden!

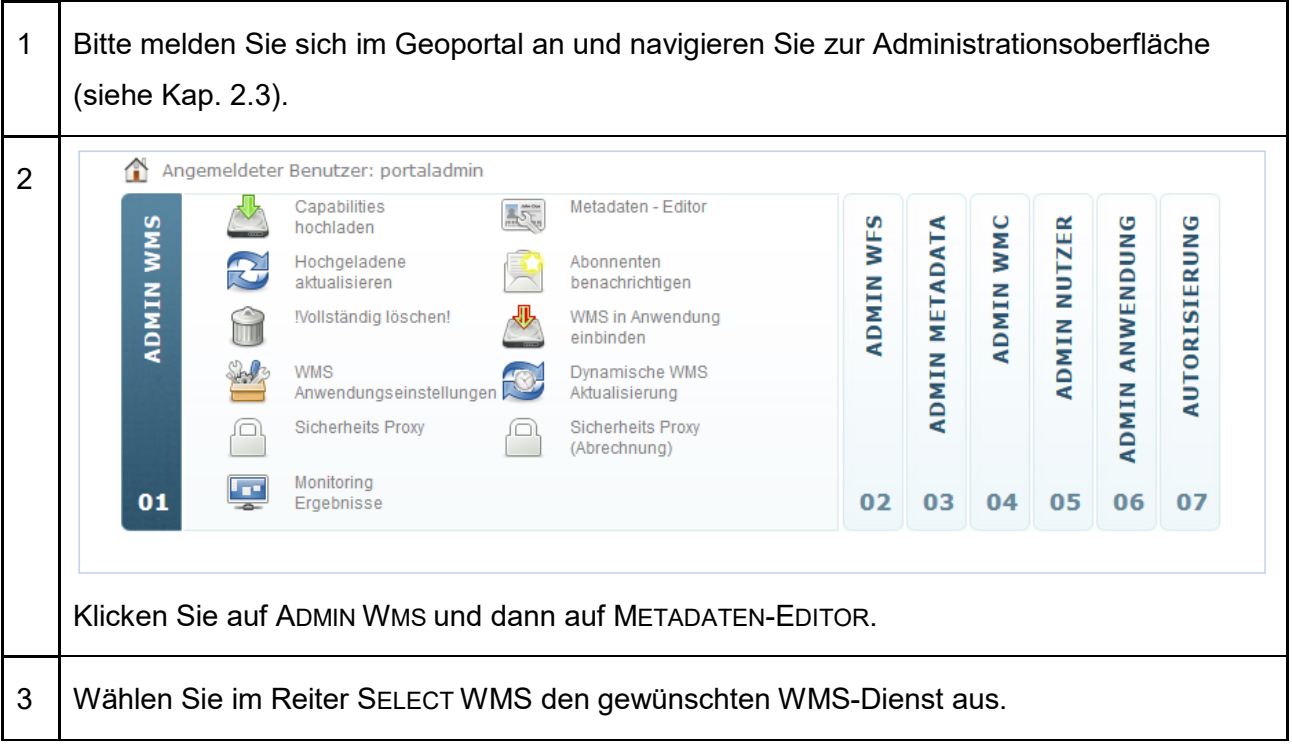

### 7 | Datensatz-Metadaten

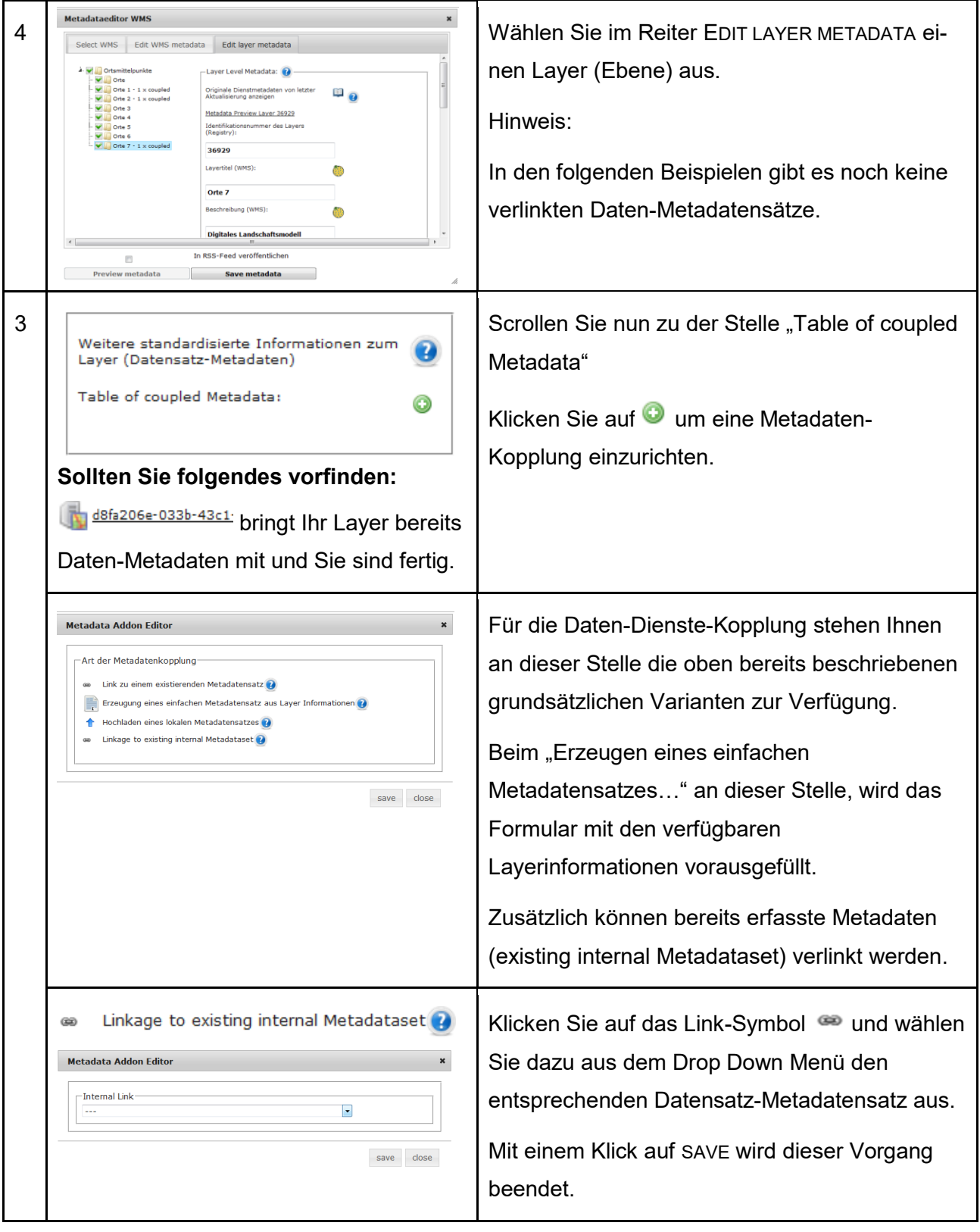

Datensatz-Metadaten | 7

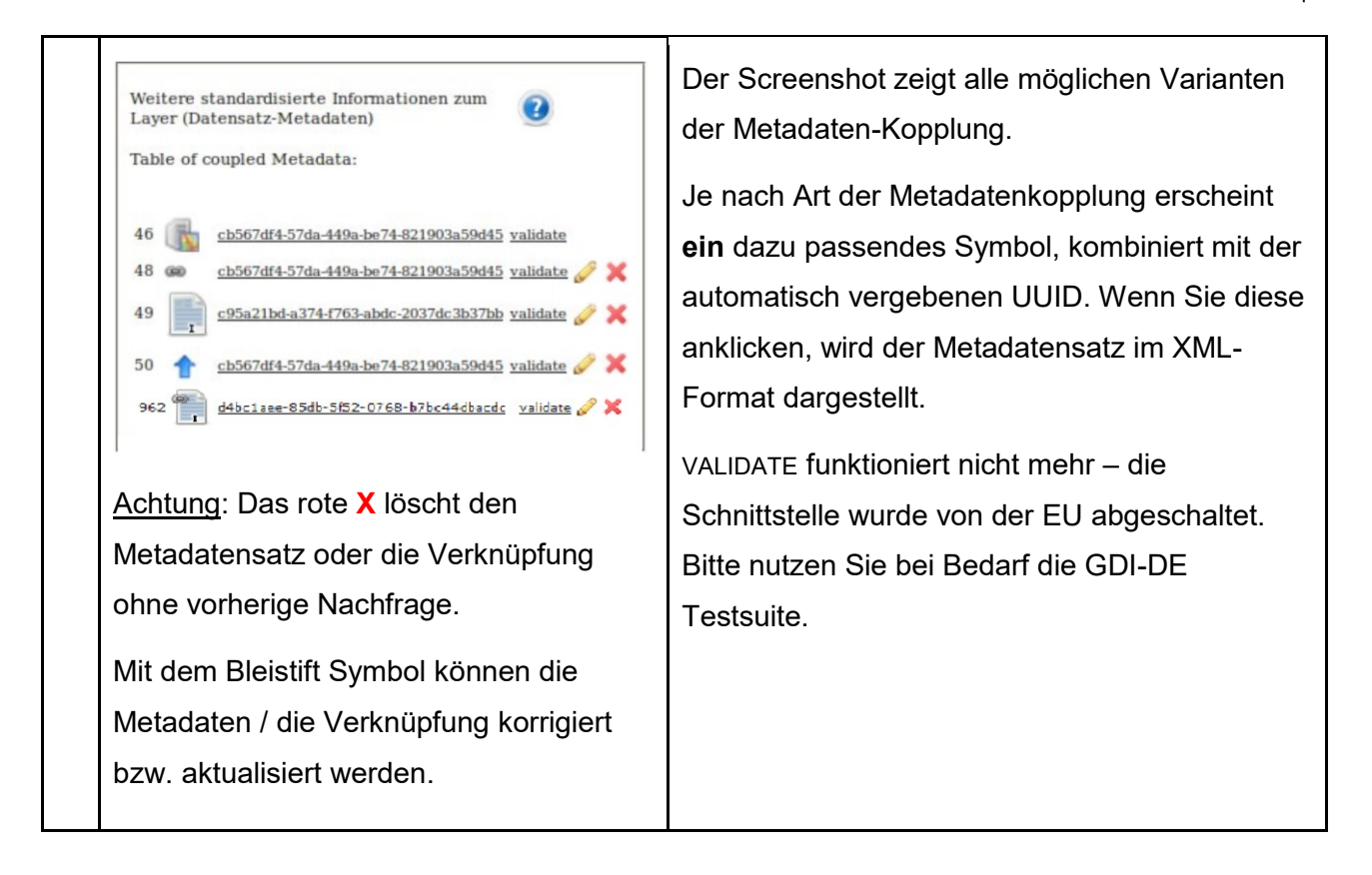

## **7.2 Mit WFS koppeln**

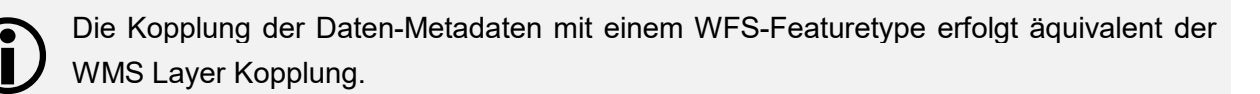

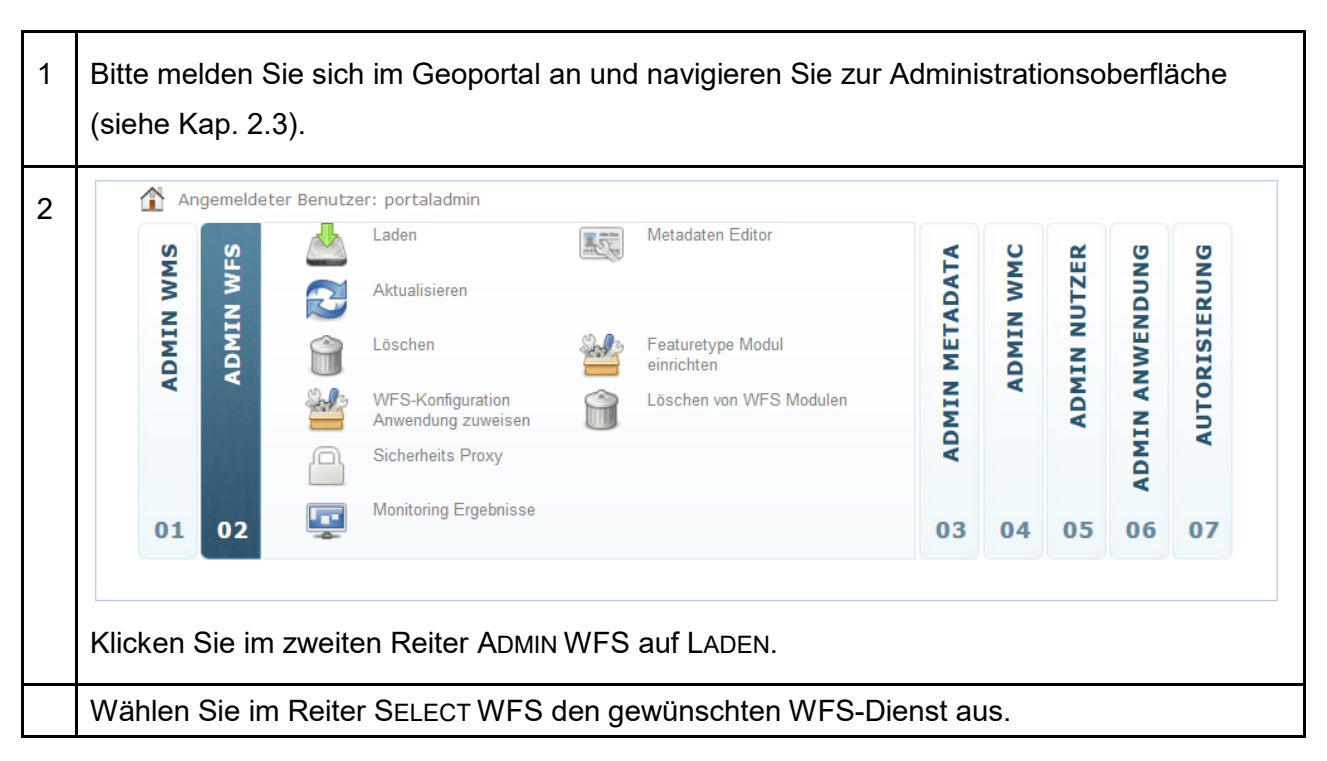

#### 8 | Datensatz-Metadaten Extern

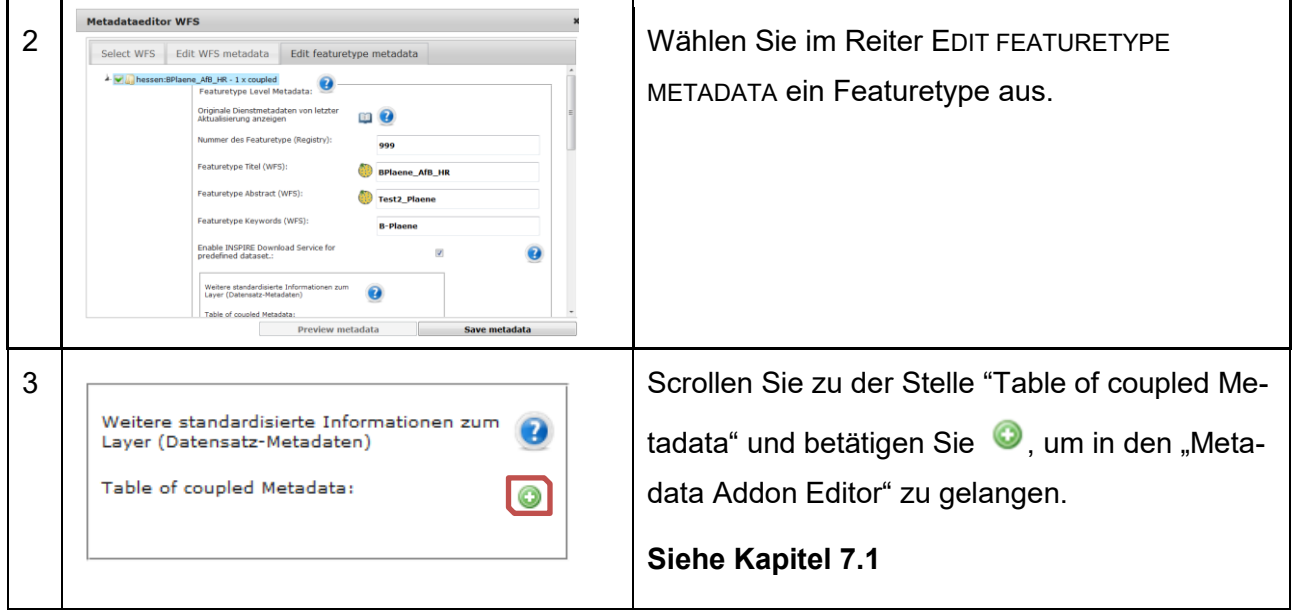

## **8 Datensatz-Metadaten Extern**

Die zentrale Kompetenzstelle empfiehlt die Bereitstellung von extern gepflegten Daten-Metadaten.

Die im Dienst gekoppelten Datensatz-Metadaten werden in diesem Fall beim Registrieren und Aktualisieren der Dienste geharvestet und im Geoportal zur Verfügung gestellt.

Bei Änderungen am originären Daten-Metadatensatz müssen diese über eine Aktualisierung der Dienste-Registrierung neu geharvestet werden. Mehr dazu unter den Kapiteln 5.5, 5.6 und 6.6.

> Das Geoportal verfügt über Zusatzfunktionen, die über Informationen in den Daten-Metadaten gesteuert werden. Im Folgenden wird diese Implementierung für Ihre externen Daten-Metadaten erläutert.

> z. B. synthetische INSPIRE-Downloaddienste auf ATOM-Feed-Basis aktivieren oder polygonale Abgrenzungen als Ergänzung zu BoundingBoxen.

### **8.1 Verknüpfung in Dienst Capabilities**

Beispiel für die Angabe einer MetadataURL in einem WMS 1.1.1 (wichtig ist hier das type Attribut des Tags - **TC211**, sowie der mimetype **text/xml)**:

```
<MetadataURL type="TC211">
  <Format>text/xml</Format>
  <OnlineResource
   xlink:href="http(s)://.../...?service=CSW
    &request=GetRecordById
    &version=2.0.2
```
 $\bigodot$ 

Datensatz-Metadaten Extern | 8

```
 &outputSchema=http://www.isotc211.org/2005/gmd
    &elementSetName=full
    &id=UUID"
   xmlns:xlink="http://www.w3.org/1999/xlink"
   xlink:type="simple"/>
</MetadataURL>
```
## **8.2 INSPIRE-Downloaddienst aktivieren**

In einem Daten-Metadatensatz kann der Atom-Feed-Generator des Geoportals für einen Dateilink aktiviert werden. Folgendes wird benötigt:

• Keyword:

Angabe des Keywords aus dem Thesaurus mapbender2.inspireDownload.

Die Values **1** und **0** aktivieren bzw. deaktivieren den Atom-Feed-Generator.

 $\bullet$  URL:

Angabe eines Links zur Online verfügbaren Datei.

Beispiel:

```
<gmd:descriptiveKeywords>
  <gmd:MD_Keywords>
  <gmd:keyword>
    <gco:CharacterString>
     1
    </gco:CharacterString>
   </gmd:keyword>
   <gmd:thesaurusName>
    <gmd:CI_Citation>
    <gmd:title>
      <gco:CharacterString>
       mapbender.2.inspireDownload
      </gco:CharacterString>
     </gmd:title>
     <gmd:date>
      <gmd:CI_Date>
       <gmd:date>
        <gco:Date>2014-01-07</gco:Date>
       </gmd:date>
       <gmd:dateType>
        <gmd:CI_DateTypeCode
          codeListValue="publication"
          codeList="http://standards.iso.org/ittf/
                     PubliclyAvailableStandards/ISO_19139_Schemas/
```
#### 8 | Datensatz-Metadaten Extern

```
 resources/codelist/ML_gmxCodelists.xml
                     #CI_DateTypeCode">publication
        </gmd:CI_DateTypeCode>
       </gmd:dateType>
      </gmd:CI_Date>
     </gmd:date>
    </gmd:CI_Citation>
   </gmd:thesaurusName>
  </gmd:MD_Keywords>
</gmd:descriptiveKeywords>
<gmd:distributionInfo>
  <gmd:MD_Distribution>
   <gmd:distributionFormat>
    <gmd:MD_Format>
     <gmd:name>
      <gco:CharacterString>ESRI Shape</gco:CharacterString>
     </gmd:name>
     <gmd:version>
      <gco:CharacterString>unkown</gco:CharacterString>
     </gmd:version>
    </gmd:MD_Format>
   </gmd:distributionFormat>
   <gmd:transferOptions>
    <gmd:MD_DigitalTransferOptions>
     <gmd:onLine>
      <gmd:CI_OnlineResource>
       <gmd:linkage>
        <gmd:URL>http://www.natflo.de/download/shape/Wachenheim/
                 Wachenheim.zip</gmd:URL>
       </gmd:linkage>
      <gmd:function>
        <gmd:CI_OnLineFunctionCode 
         codeListValue="download"
         codeList="http://www.isotc211.org/2005/
         resources/Codelist/gmxCodelists.xml">
         download
        </gmd:CI_OnLineFunctionCode>
       </gmd:function>
      </gmd:CI_OnlineResource>
     </gmd:onLine>
    </gmd:MD_DigitalTransferOptions>
```
Datensatz-Metadaten Extern | 8

```
 </gmd:transferOptions>
  </gmd:MD_Distribution>
</gmd:distributionInfo>
```
## **8.3 Umring-Geometrie**

Es können sowohl Polygone als auch Multipolygone angegeben werden. Damit ist auch die Modellierung von räumlich getrennten Teilbereichen (bspw. bei Bebauungsplänen) möglich. Die Angabe erfolgt in einem zusätzlichen **gmd:extend** Element im Metadatendokument.

Die gml:id:

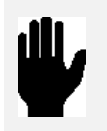

- ist zwingend erforderlich,
- darf nicht mit einer Zahl beginnen
- muss innerhalb des Metadatensatzes eindeutig sein

#### Beispiel:

```
Einfaches Polygon: 
 <gmd:extent>
   <gmd:EX_Extent>
    <gmd:geographicElement>
     <gmd:EX_BoundingPolygon>
      <gmd:polygon>
       <gml:Polygon 
       xmlns:gml="http://www.opengis.net/gml"
        srsName="EPSG:4326"
        gml:id="[z.B. Hash aus den BBox Werten mit unterstrich am Anfang]">
        <gml:exterior>
         <gml:LinearRing>
          <gml:posList
            srsDimension="2">7.213666405046967 50.32965419644235
                              7.226829853311049 50.33462272507718
                             7.232681142651007 50.328415799414245
                              7.21923794373917 50.323443638309264 
                              7.213666405046967 50.32965419644235
          </gml:posList>
         </gml:LinearRing>
        </gml:exterior>
       </gml:Polygon>
      </gmd:polygon>
     </gmd:EX_BoundingPolygon>
    </gmd:geographicElement>
   </gmd:EX_Extent>
< /gmd:extent>
```
#### 8 | Datensatz-Metadaten Extern

```
Multipolygon:
<gmd:extent>
 <gmd:EX_Extent>
   <gmd:geographicElement>
    <gmd:EX_BoundingPolygon>
     <gmd:polygon>
      <gml:MultiSurface 
       xmlns:gml="http://www.opengis.net/gml" 
       srsName="EPSG:4326"
       gml:id="[z.B. Hash aus den BBox Werten mit unterstrich am Anfang]">
       <gml:surfaceMember>
        <gml:Polygon>
         <gml:exterior>
          <gml:LinearRing>
           <gml:posList 
            srsDimension="2">7.227809662637344 50.311462384794396
                              7.228429291548811 50.311658878084387
                             7.228878582132268 50.311776955517345
                             7.229111216537246 50.311842175815485
                             7.229505464336897 50.311950806203548
                             7.229935710713931 50.312089134508767
                             7.230526991845421 50.312248316483213
                             7.230779262653678 50.312315832155576
                             7.230799412169062 50.312338178951933
                             7.231123779481621 50.312620504899087
                             7.231547042373502 50.312488179729662
                             7.231566285819851 50.312475442363088
                             7.231163389728554 50.312183922910862
                             7.231102452152498 50.311946433753896
                             7.230644292544044 50.311788351857572
                             7.230063980704608 50.311598974344953
                             7.22992397189557 50.311785950489394
                              7.2293518774023 50.311611522439733
                              7.229185964865383 50.311553116989245
                             7.228787226177202 50.311421972818863
                              7.228214752648533 50.311232503219209
                              7.228167469764394 50.311220469457204
                             7.228072671236943 50.311339285209101
                             7.227938390669057 50.31129307717039
                              7.227809662637344 50.311462384794396
           </gml:posList>
          </gml:LinearRing>
         </gml:exterior>
        </gml:Polygon>
       </gml:surfaceMember>
       <gml:surfaceMember>
        <gml:Polygon>
         <gml:exterior>
```
#### Datensatz-Metadaten Extern | 8

```
 <gml:LinearRing>
           <gml:posList 
            srsDimension="2">7.266926495328132 50.318367103649301
                              7.266921268136853 50.318306822918963
                             7.266926602635165 50.318234823563962
                             7.266933401673367 50.318081584422295
                             7.266940138849237 50.317926025251971
                             7.266985561470277 50.317725951351342
                             7.267204507865628 50.317781581427226
                              7.267887084412632 50.317962112338734
                              7.268394321098773 50.318091177335724
                             7.269073468528289 50.318278700816826
                             7.269654540643796 50.318458009083514
                              7.269409366838781 50.318778620668233
                              7.269410232162384 50.318811100728787
                              7.269399199564106 50.318941179453937
                              7.269346044513394 50.319122773237901
                              7.269331179709454 50.319109011483683
                              7.26888268700916 50.318872557900335
                              7.268332432899678 50.318625609749454
                             7.267678709266223 50.31844012533751
                              7.26723467352874 50.318370705835243
                              7.266926495328132 50.318367103649301
           </gml:posList>
          </gml:LinearRing>
         </gml:exterior>
        </gml:Polygon>
       </gml:surfaceMember>
      </gml:MultiSurface>
     </gmd:polygon>
    </gmd:EX_BoundingPolygon>
   </gmd:geographicElement>
 </gmd:EX_Extent>
</gmd:extent>
```
## **8.4 INSPIRE-Monitoring-Informationen mitgeben**

Seit 2019 werden für das Monitoring-Verfahren Keywords benötigt, die angeben, ob es sich um "nationale" oder "regionale" Geodatensätze handelt.

#### **Option 1: gmx:Anchor element**

```
<gmd:descriptiveKeywords>
    <gmd:MD_Keywords>
       <gmd:keyword>
            <gmx:Anchor xlink:href="http://inspire.ec.europa.eu/metadata-
             codelist/SpatialScope/national">National</gmx:Anchor>
        </gmd:keyword>
```
#### 8 | Datensatz-Metadaten Extern

```
 <gmd:thesaurusName>
         <gmd:CI_Citation>
             <gmd:title>
                  <gmx:Anchor xlink:href="http://inspire.ec.europa.eu/metadata-
                   codelist/SpatialScope">Spatial scope</gmx:Anchor>
             </gmd:title>
             <gmd:date>
                  <gmd:CI_Date>
                      <gmd:date>
                          <gco:Date>2019-05-22</gco:Date>
                      </gmd:date>
                      <gmd:dateType>
                          <gmd:CI_DateTypeCode codeList="http://standards.iso.org/
                           iso/19139/resources/gmxCodelists.xml#CI_DateTypeCode"
                          codeListValue="publication">publication
                          </gmd:CI_DateTypeCode>
                      </gmd:dateType>
                  </gmd:CI_Date>
             </gmd:date>
         </gmd:CI_Citation>
    </gmd:thesaurusName>
 </gmd:MD_Keywords>
```
</gmd:descriptiveKeywords>

### **Option 2: gco:CharacterString element**

```
<gmd:descriptiveKeywords>
     <gmd:MD_Keywords>
         <gmd:keyword>
             <gco:CharacterString>National</gco:CharacterString>
         </gmd:keyword>
        <gmd:thesaurusName>
             <gmd:CI_Citation>
                  <gmd:title>
                      <gco:CharacterString>Spatial scope</gco:CharacterString>
                  </gmd:title>
                  <gmd:date>
                      <gmd:CI_Date>
                          <gmd:date>
                              <gco:Date>2019-05-22</gco:Date>
                          </gmd:date>
```
#### Datensatz-Metadaten Extern | 8

```
 <gmd:dateType>
                              <gmd:CI_DateTypeCode codeList="http://standards.iso.org/ittf/
                               PubliclyAvailableStandards/ISO_19139_Schemas/resources/
                              codelist/ML_gmxCodelists.xml#CI_DateTypeCode"
                              codeListValue="publication">publication
                              </gmd:CI_DateTypeCode>
                          </gmd:dateType>
                      </gmd:CI_Date>
                 </gmd:date>
             </gmd:CI_Citation>
         </gmd:thesaurusName>
     </gmd:MD_Keywords>
</gmd:descriptiveKeywords>
```
### **8.5 Vordefinierte Lizenzen mitgeben**

Nutzungsbedingungen sind verpflichtende Metadaten-Elemente. Diese können auch durch die Verwendung von vordefinierten Lizenzen abgebildet werden. Beim Erfassen und Editieren von Metadaten mit den Editoren im Geoportal, haben Sie die Möglichkeit aus vordefinierten Lizenzen zu wählen.

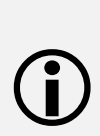

In den HTML Metadatenanzeigen des Geoportals werden die Lizenzen mittels Logos der Lizenzen und Links zu dessen Definitionen präsentiert.

Falls es sich um OpenData-kompatible Lizenzen handelt [\(https://opendefinition.org/licenses/\)](https://opendefinition.org/licenses/), wird auch das OpenData-Symbol präsentiert.

Pflegen Sie Ihre Daten-Metadatensätze außerhalb des Geoportals, finden Sie folgend ein XML Beispiel: (verwendet wurde eine Lizenz von [https://www.dcat-ap.de/def/licenses/\)](https://www.dcat-ap.de/def/licenses/)

```
<gmd:resourceConstraints>
      <gmd:MD_LegalConstraints>
             <gmd:useConstraints>
                    <gmd:MD_RestrictionCode 
codeList="http://standards.iso.org/iso/19139/resources/gmxCodelists.xml#MD_RestrictionCod
e" codeListValue="otherRestrictions"/>
             </gmd:useConstraints>
             <gmd:otherConstraints>
                    <gco:CharacterString>Es gelten die Lizenzbedingungen "Datenlizenz 
Deutschland - Zero - Version 2.0" bzw. "dl-de/zero-2-0" (https://www.govdata.de/dl-
de/zero-2-0).</gco:CharacterString>
             </gmd:otherConstraints>
```
#### 8 | Datensatz-Metadaten Extern

<gmd:otherConstraints>

```
<gco:CharacterString>
```
{"id": "dl-de-zero-2.0","name": "Datenlizenz Deutschland - Zero - Version 2.0","url": "https://www.govdata.de/dl-de/zero-2-0","quelle": ""}

</gco:CharacterString>

</gmd:otherConstraints>

</gmd:MD\_LegalConstraints>

</gmd:resourceConstraints>

```
{"id": "cc-by","name": "Creative Commons: Namensnennung 3.0 Deutschland","url": 
"http://creativecommons.org/licenses/by/3.0/de/","quelle": "..."}
 ------------------------------------------------------------------------
{"id": "cc-by-nc-nd","name": "Creative Commons: Namensnennung - Keine kommerzielle 
Nutzung - Keine Bearbeitungen 3.0 Deutschland","url": 
"http://creativecommons.org/licenses/by-nc-nd/3.0/de/","quelle": "..."}
         ------------------------------------------------------------------------
{"id": "cc-nc","name": "Creative Commons: Namensnennung - Keine kommerzielle Nutzung 3.0 
Deutschland","url": "http://creativecommons.org/licenses/by-nc/3.0/de/","quelle": "..."}
          ------------------------------------------------------------------------
{"id": "dl-de-by-1.0","name": "Datenlizenz Deutschland – Namensnennung – Version 
1.0","url": "https://www.govdata.de/dl-de/by-1-0","quelle": "..."}
           ------------------------------------------------------------------------
{"id": "dl-de-by-2-0","name": "Datenlizenz Deutschland - Namensnennung - Version 
2.0","url": "https://www.govdata.de/dl-de/by-2-0","quelle": "..."}
 ------------------------------------------------------------------------
{"id": "dl-de-by-nc-1.0","name": "Datenlizenz Deutschland – Namensnennung – nicht-
kommerziell – Version 1.0","url": "https://www.govdata.de/dl-de/by-nc-1-0","quelle": 
"..."}
                   ------------------------------------------------------------------------
{"id": "dl-de-zero-2.0","name": "Datenlizenz Deutschland - Zero - Version 2.0","url": 
"https://www.govdata.de/dl-de/zero-2-0","quelle": ""}
------------------------------------------------------------------------
```
{"id": "odbl-1.0","name": "Open Database License 1.0","url": "http://opendatacommons.org/licenses/odbl/1.0/","quelle": ""}

# **9 Atom-Feeds**

 $\bigodot$ 

Atom-Feeds dienen zum strukturierten Download von Raster- und Vektordaten.

Das Geoportal Hessen verfügt über einen Generator zur Erzeugung und einen Client zur Nutzung von Atom-Feeds.

Für die Nutzung des Atom-Feed-Generators ist die Registrierung eines WMS-Dienstes (Kapitel [5.1\)](#page-19-0) und ein entsprechend verknüpfter Daten-Metadatensatz erforderlich.

Die Atom-Feeds werden schließlich in der Trefferliste der zentralen Suche an den entsprechenden Daten-Metadaten angeboten, sind aber auch unter Themen im Layerbaum der Kartenanwendung auffindbar.

## **9.1 Datenquelle WMS**

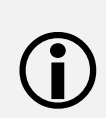

Für die Aktivierung des Atom-Feed-Generators auf Basis von WMS-Layern, muss im Prinzip ein Haken gesetzt werden.

Über die weiteren Einstellungen kann der Atom-Feed für unseren Atom-Feed-Client optimiert werden.

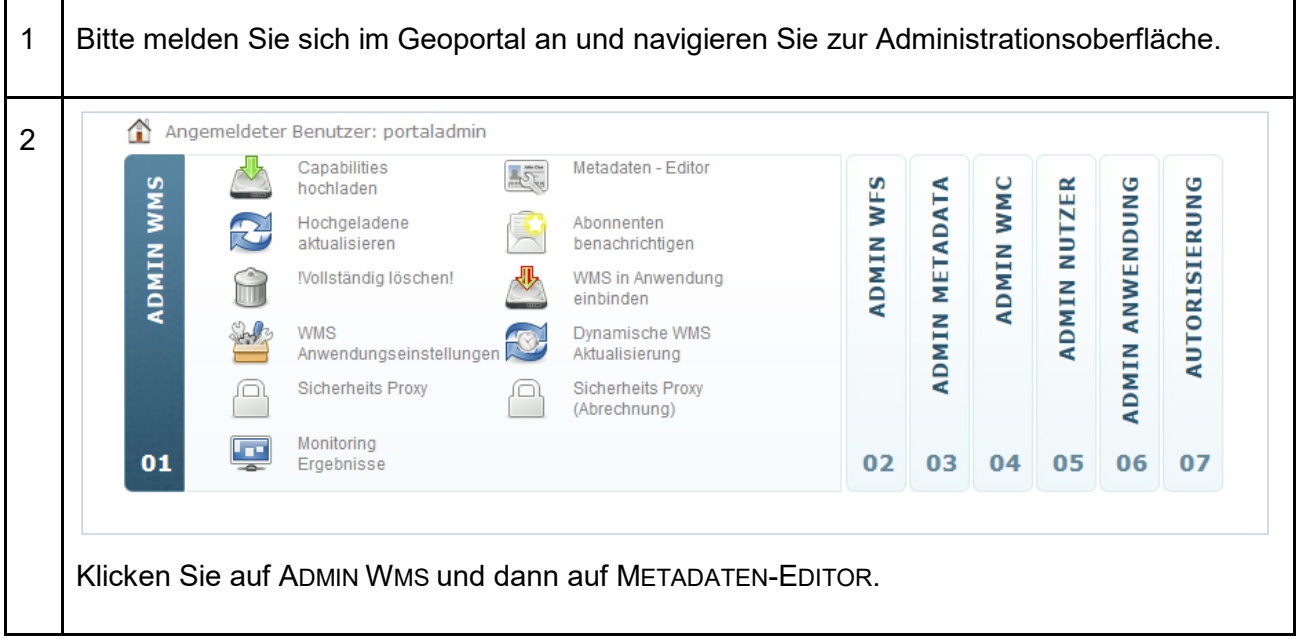

### 9 | Atom-Feeds

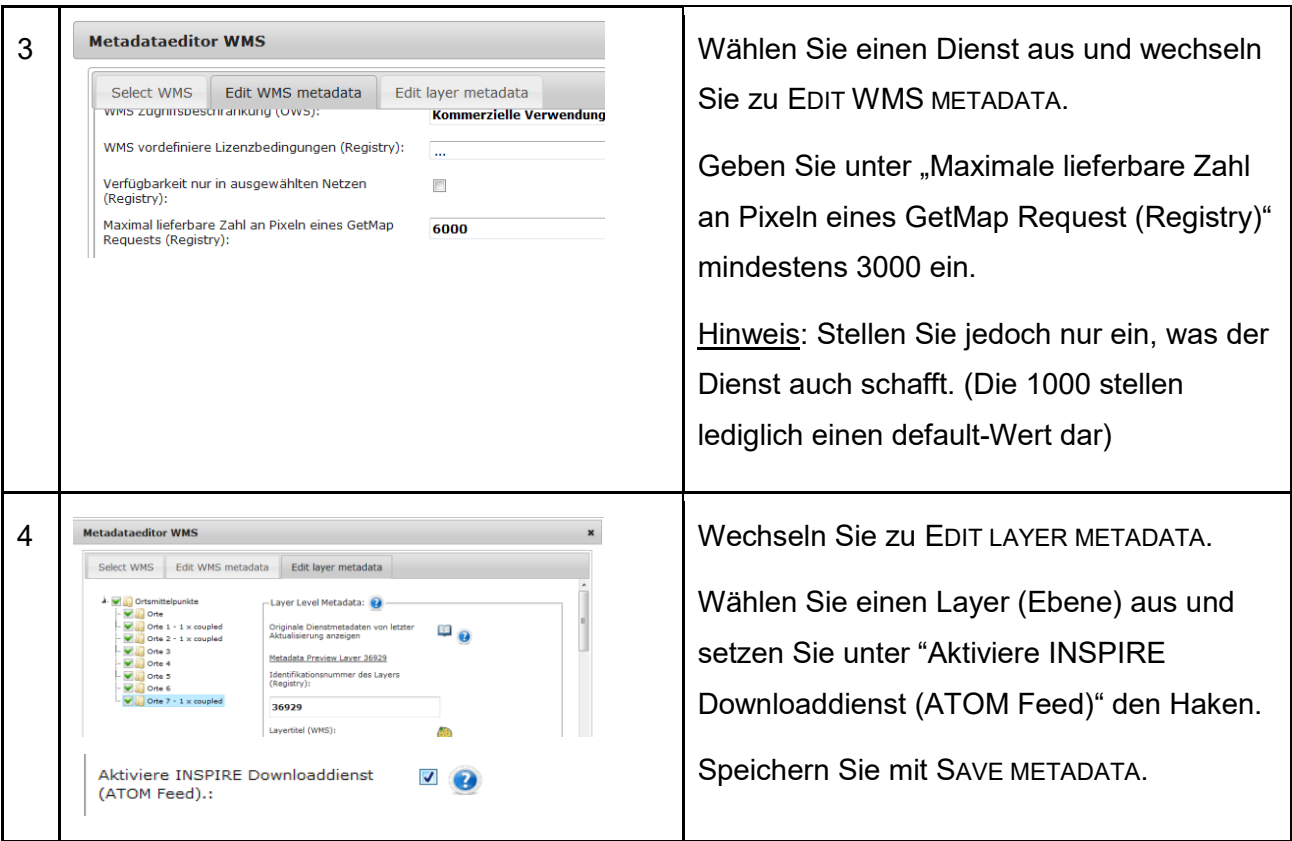

## **9.2 Datenquelle WFS**

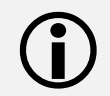

 Atom-Feeds können ebenso auf WFS-Basis konfiguriert werden. Es gelten dieselben Voraussetzungen wie oben.

1 Bitte melden Sie sich im Geoportal an, navigieren Sie zur Administrationsoberfläche (siehe Kap. [2.3\)](#page-12-0) und dann zum "Metadataeditor WFS": ANMELDEN -> ADMINISTRATION\_DE -> ADMIN WFS -> METADATEN EDITOR.

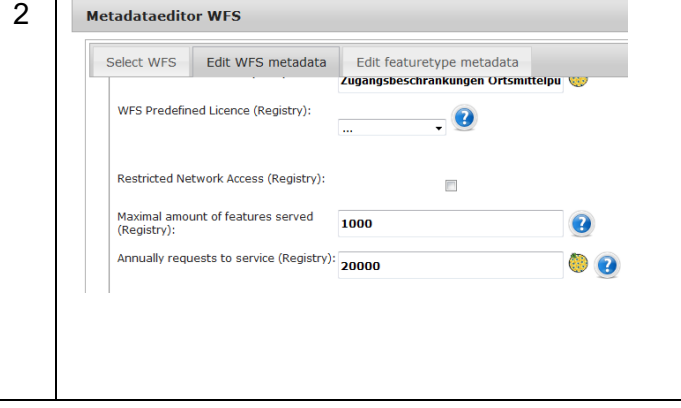

2 Wählen Sie einen WFS und wechseln Sie zu EDIT WFS METADATA.

Geben Sie unter "Maximal amount of features served (Registry)" den gewünschten Wert ein.

Hinweis: Wert 1000 stellt lediglich einen default-Wert dar.
Atom-Feeds | 9

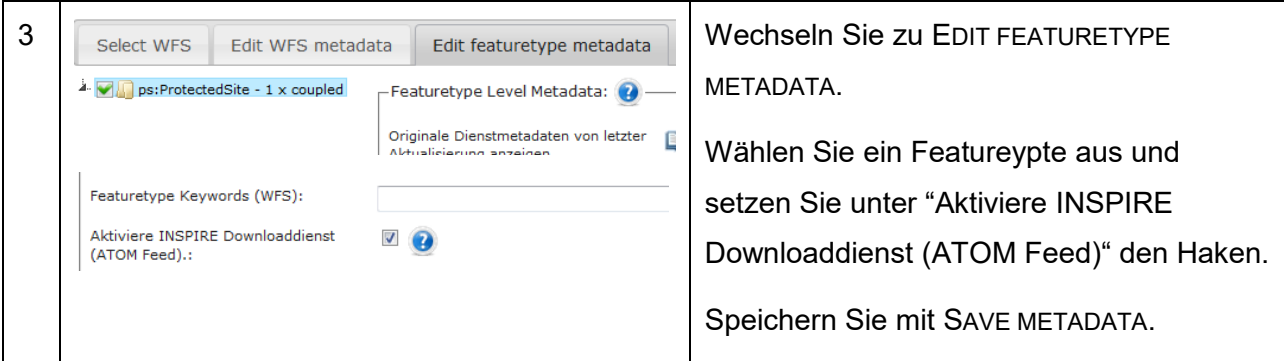

### **9.3 Datenquelle Datei**

In den Datensatz-Metadaten kann ein Link zu einer Datei angegeben werden, die als Datenquelle für den Atom-Feed dient (siehe auch Kap. [8.2\)](#page-62-0).

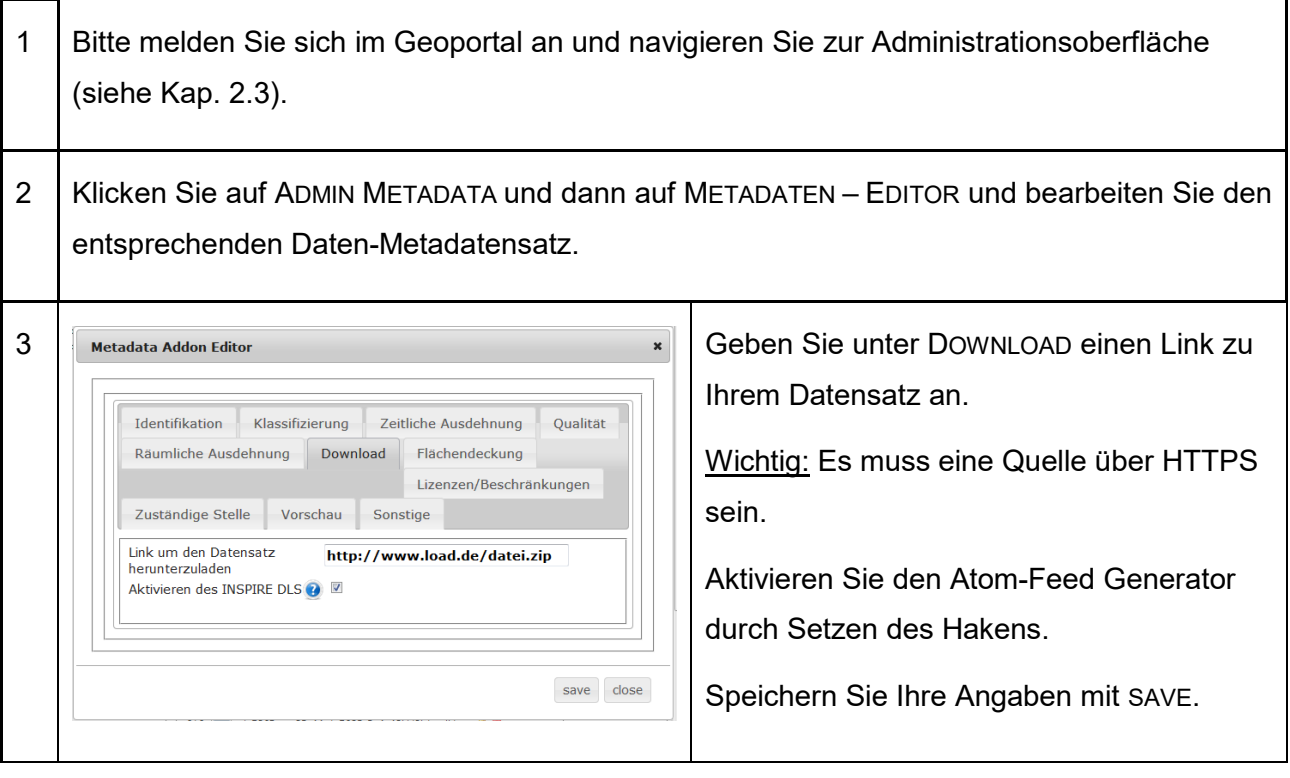

#### 9 | Atom-Feeds

#### **9.4 Atom-Feed-Client Optimierungen**

Beim starten des Atom-Feed-Clients, werden für die Atom-Feeds Hilfs Geometrien berechnet, damit der Nutzer die Daten in "handlichen" Päckchen herunterladen kann.

 $\bigodot$ 

- Zur Berechnung werden folgende Information benötigt: • BBOX und alternativ ein hochgeladener Umring
- maximale Pixelanzahl, die vom Dienst geliefert werden soll (WMS-Basis)
- maximale Featureanzahl, die vom Dienst geliefert werden soll (WFS-Basis)
- Bodenauflösung oder Maßstab
- Die Anzahl der Download Kacheln bestimmt die Ladezeit des Atom-Feed-Clients – Je höher die Anzahl desto länger die Ladezeit
- Die Größe der Kachel bestimmt die Ladezeit der einzelnen Kachel
	- Je größer die Kachel (bestimmt die Dateigröße) desto höher die Ladezeit.
	- Das mögliche Kompressionsverhältnis beeinflusst natürlich auch die Dateigröße.
- Bei Vektordaten kann **eine** Kachel sinnvoll sein
	- maximale Anzahl der Feature gleicht der gesamten Anzahl aller Features

#### Beispiele:

- flächendeckender Datenbestand
- Bodenauflösung von 1m (0.5m = 6079 Kacheln)
- Kachelgröße 4000 x 4000 Pixel
- ganz Hessen mit Umring (ohne Umring doppelt so viele Kacheln)
- **= 1587 Kacheln**
- flächendeckender Datenbestand
- Bodenauflösung von 0,2m
- Kachelgröße 6000 x 6000 Pixel
- ganz Hessen mit Umring (ohne Umring doppelt so viele Kacheln)
- = **16579 Kacheln**

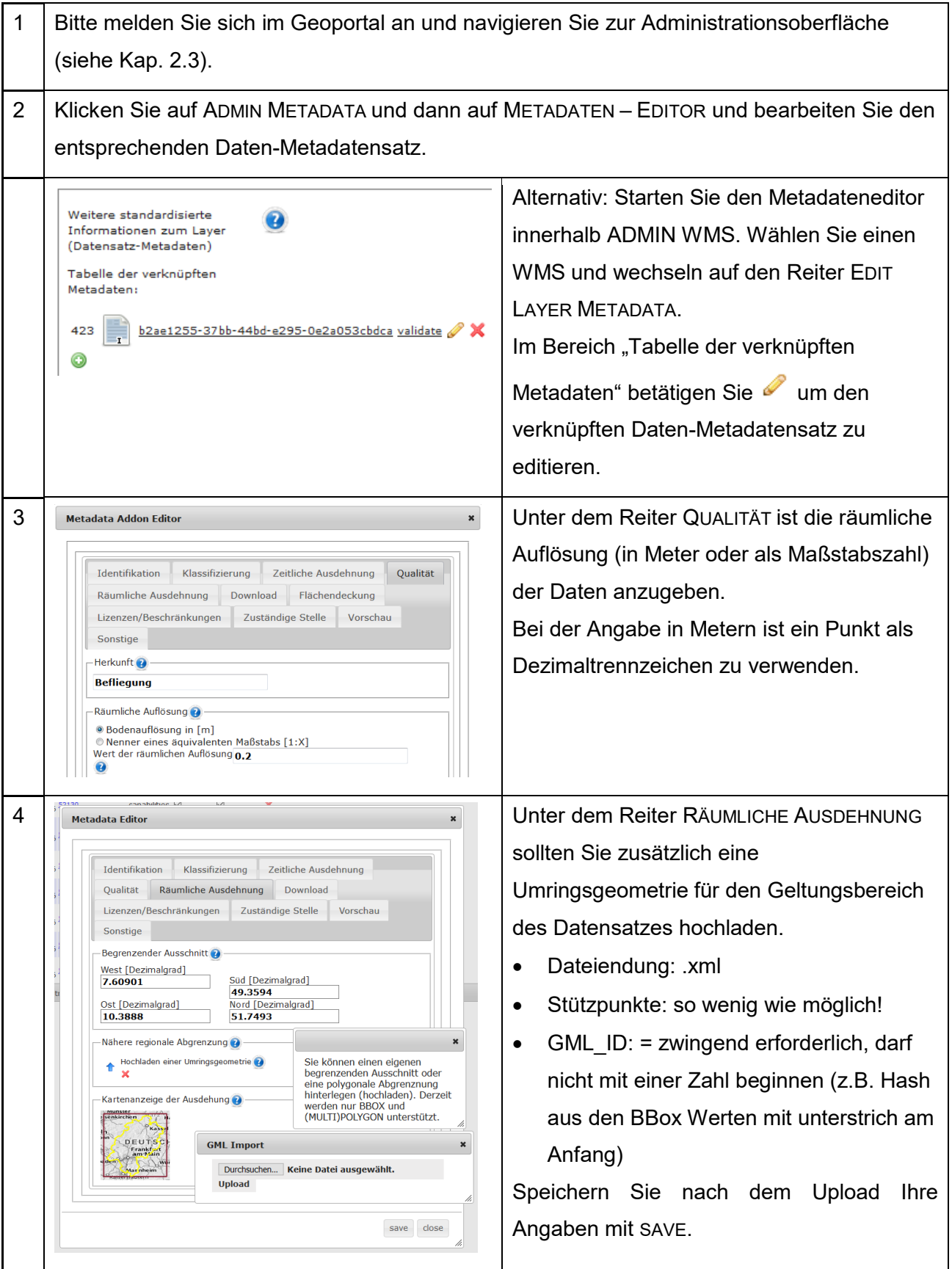

## **10 Fachverfahren**

Unter Fachverfahren im Geoportal werden die Orchestrierung von Karten und ihrer gemeinsamen Darstellung in Kartenanwendungen verstanden.

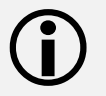

Die Bereitstellung der Fachverfahren kann für bestimmte Nutzerkreise eingeschränkt werden.

Hinweis: Bitte beachten Sie stets die Nutzungsbedingungen für alle verwendeten Karten in Ihren veröffentlichten Fachverfahren!

#### **10.1 Kartenzusammenstellung**

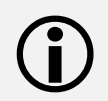

 Kartenzusammenstellungen werden in unserem Kartenviewer erstellt und können anschließend veröffentlicht werden.

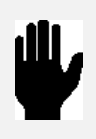

Die 10 am häufigsten genutzten Kartenzusammenstellungen werden auf der Startseite entsprechend ihrer Nachfrage in absteigender Reihenfolge gelistet. Alle Kartenzusammenstellungen sind über die Kachel KARTEN auf der Startseite oder mit der zentralen Suche zu finden.

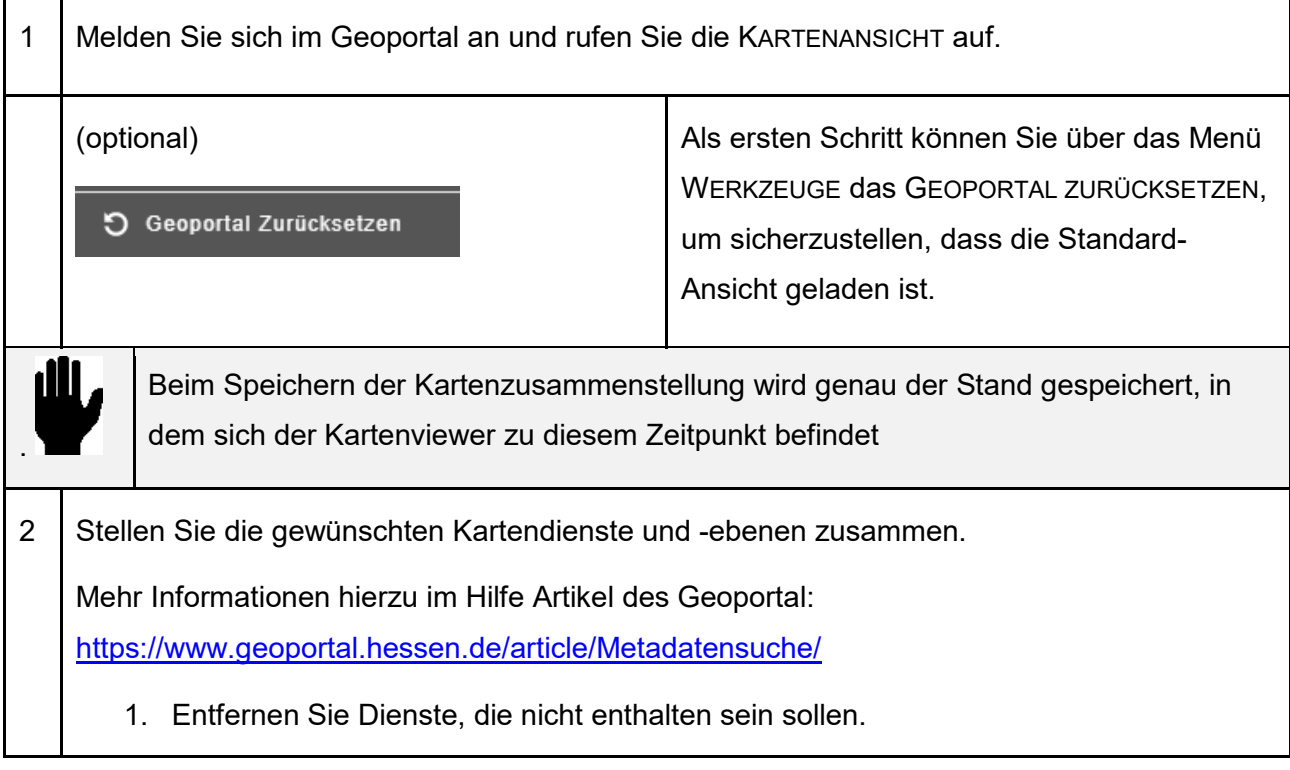

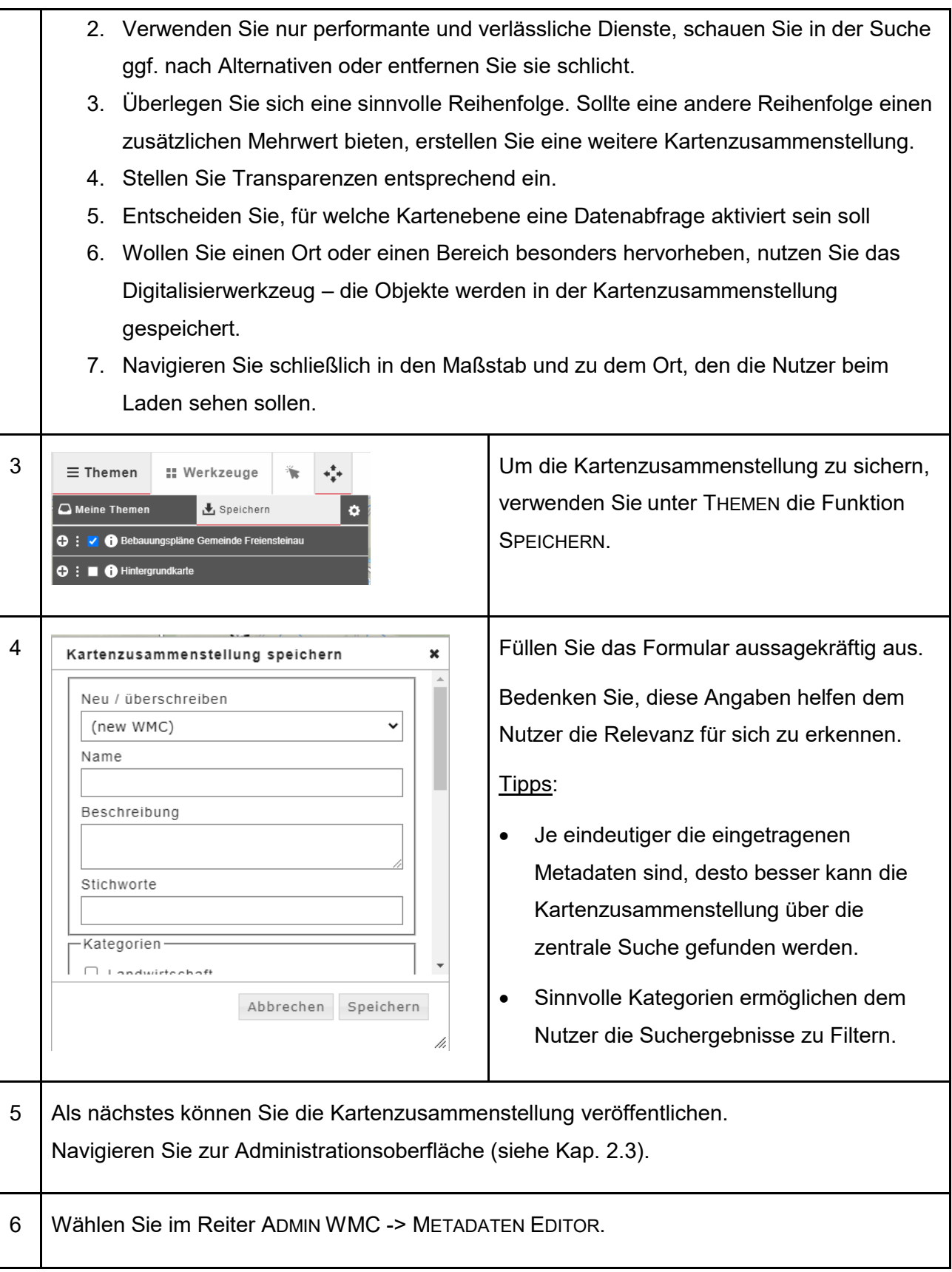

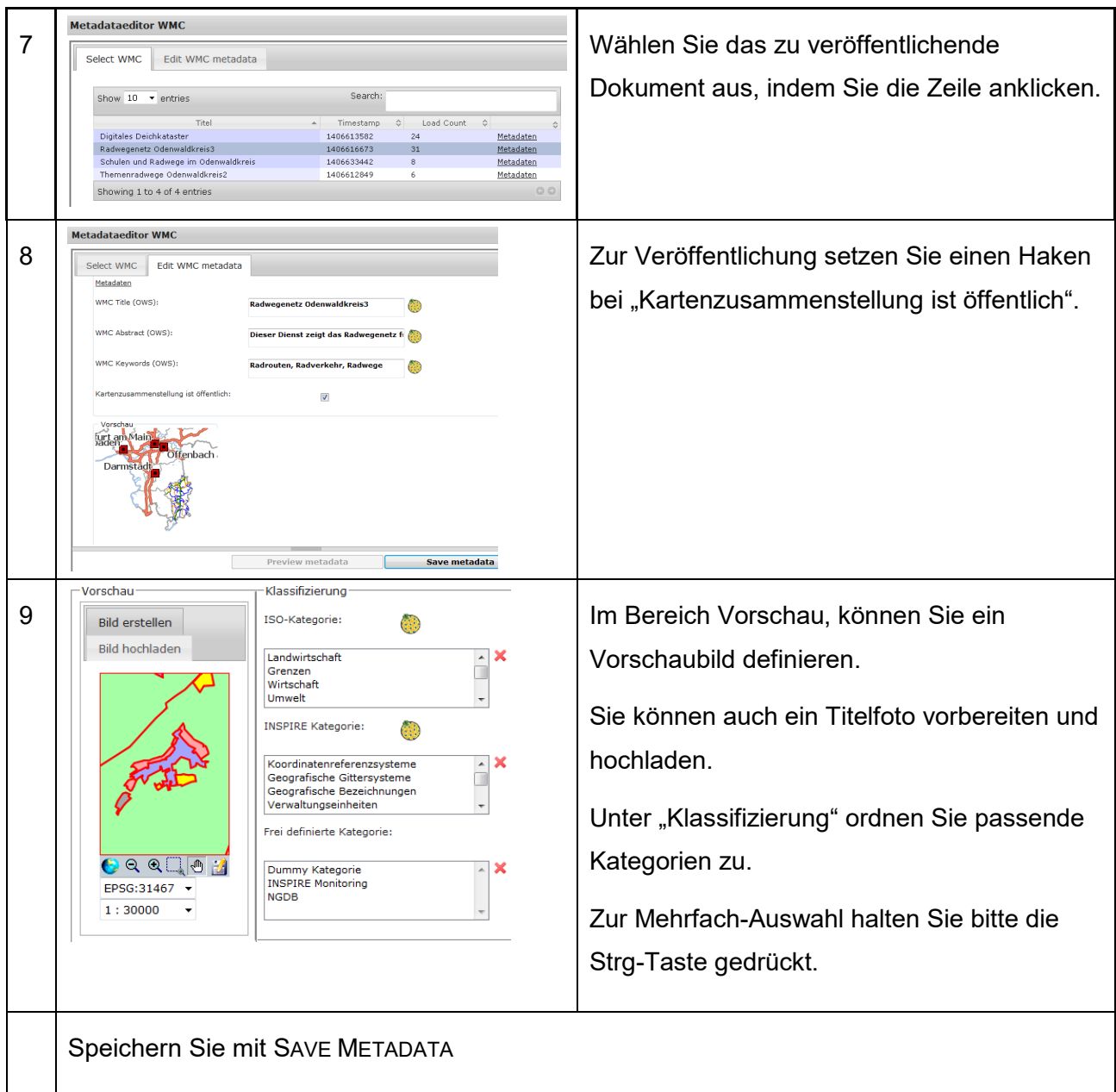

### <span id="page-77-0"></span>**10.2 Kartenviewer**

Im Geoportal können Kartenviewer mit unterschiedlichem Funktionsumfang erzeugt werden.

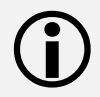

Die Erstellung eines Kartenviewers ist sehr komplex und kann in diesem Leitfaden nicht behandelt werden. Im Folgenden wird auf die Nachnutzung und Konfiguration unserer Templates Bezug genommen.

Haben Sie Bedarf an angepassten Templates, sprechen Sie uns an.

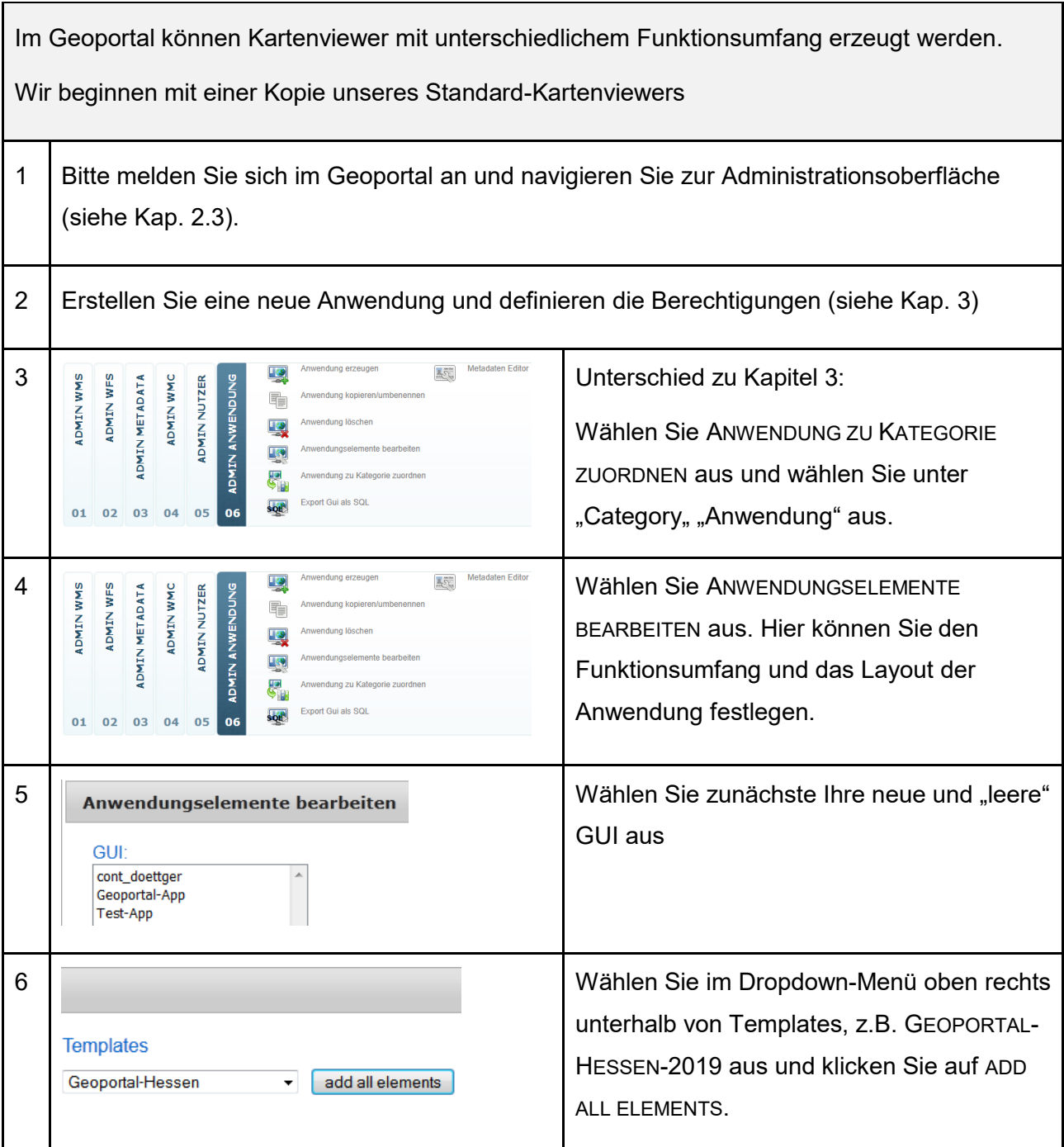

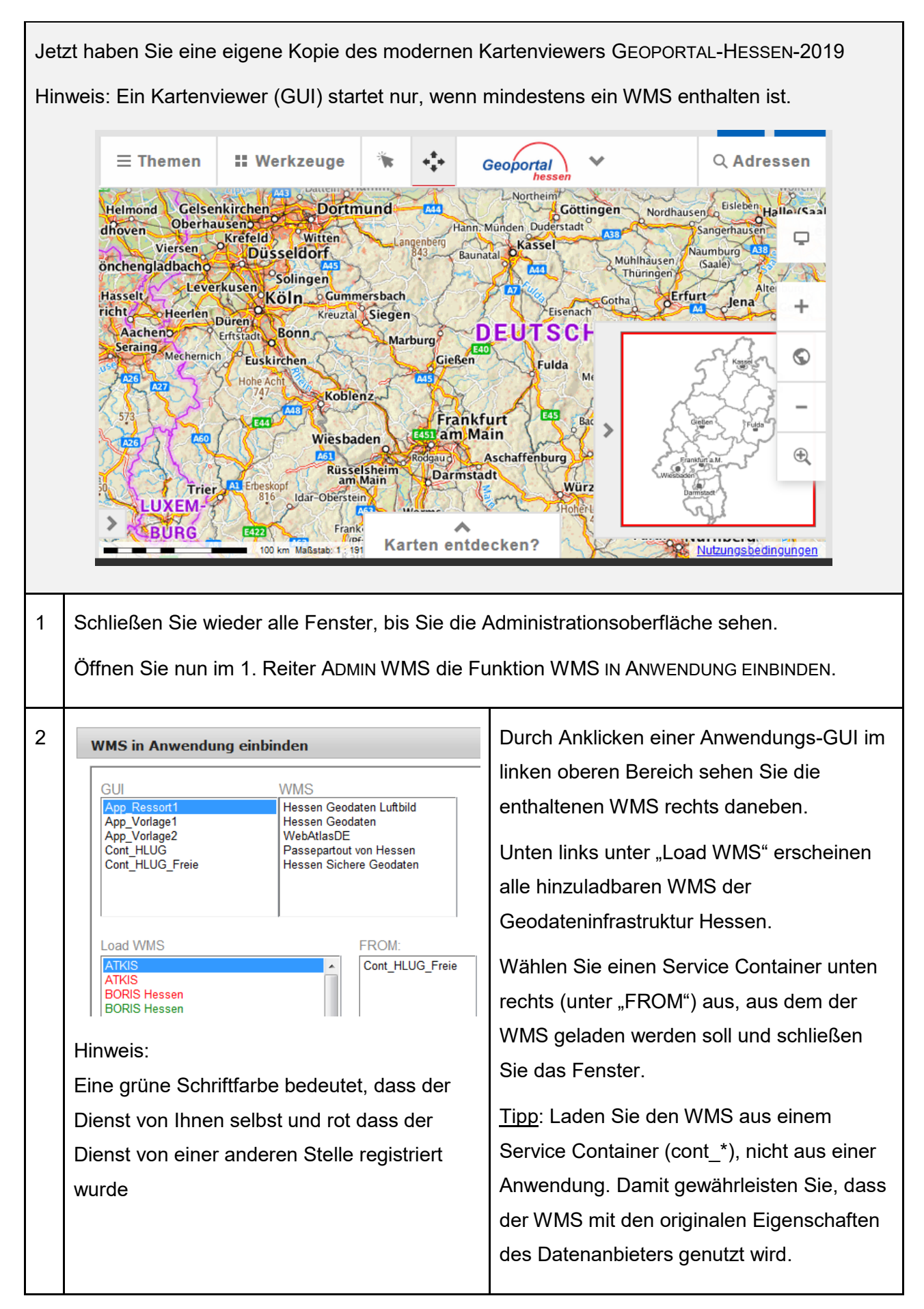

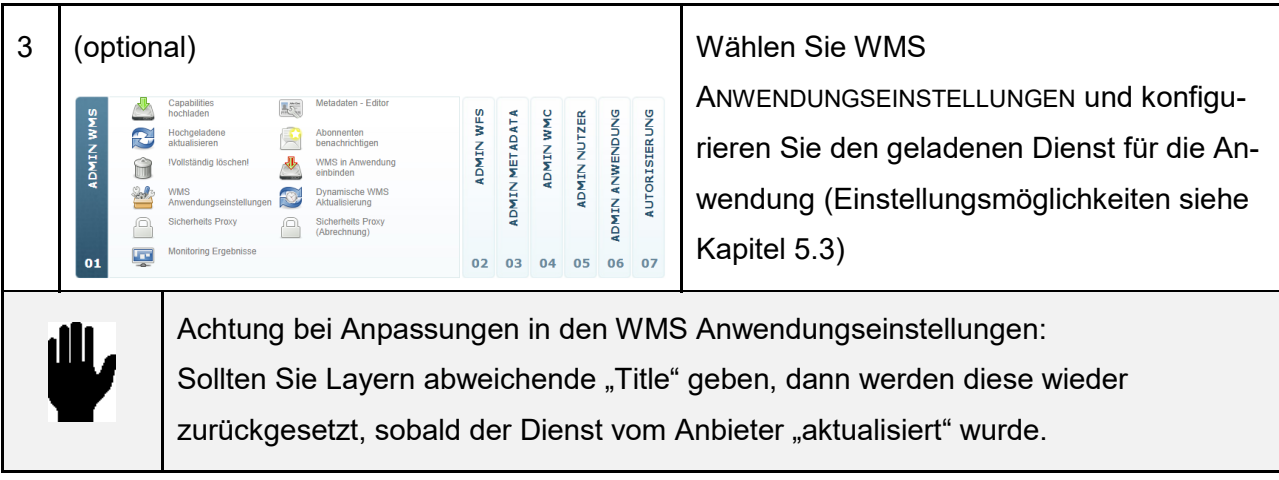

#### **10.3 Nachnutzung auf eigener Webseite**

Kartenviewer aus dem Geoportal Hessen können mittels iframes in eigene Webseiten eingebunden werden. Nutzen Sie dafür folgende URL's:

Mobiler Client mit Ihrer Kartenzusammenstellung: [https://www.geoportal.hessen.de/mapbender/extensions/mobilemap2/index.html?wmc\\_id=2410](https://www.geoportal.hessen.de/mapbender/extensions/mobilemap2/index.html?wmc_id=2410)

Moderne Kartenansicht Geoportal-Hessen-2019 mit Ihrer Kartenzusammenstellung: [https://www.geoportal.hessen.de/mapbender/frames/index.php?gui\\_id=Geoportal-Hessen-](https://www.geoportal.hessen.de/mapbender/frames/index.php?gui_id=Geoportal-Hessen-2019&WMC=2410)[2019&WMC=2410](https://www.geoportal.hessen.de/mapbender/frames/index.php?gui_id=Geoportal-Hessen-2019&WMC=2410)

Ihre Kartenansicht mit Ihrer Kartenzusammenstellung:

[https://www.geoportal.hessen.de/mapbender/frames/index.php?gui\\_id=Geoportal\\_Liebenau&WMC=2410](https://www.geoportal.hessen.de/mapbender/frames/index.php?gui_id=Geoportal_Liebenau&WMC=2410)

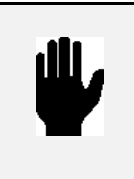

Jede Veröffentlichung von Kartendiensten außerhalb des Geoportals muss konform zu den entsprechenden Nutzungsbedingungen erfolgen. Alle im Geoportal verfügbaren Dienste sind stets mit solchen veröffentlicht.

Die folgenden Dienste können gemäß der entsprechenden Nutzungsbedingungen zusammen in unseren Templates genutzt werden:

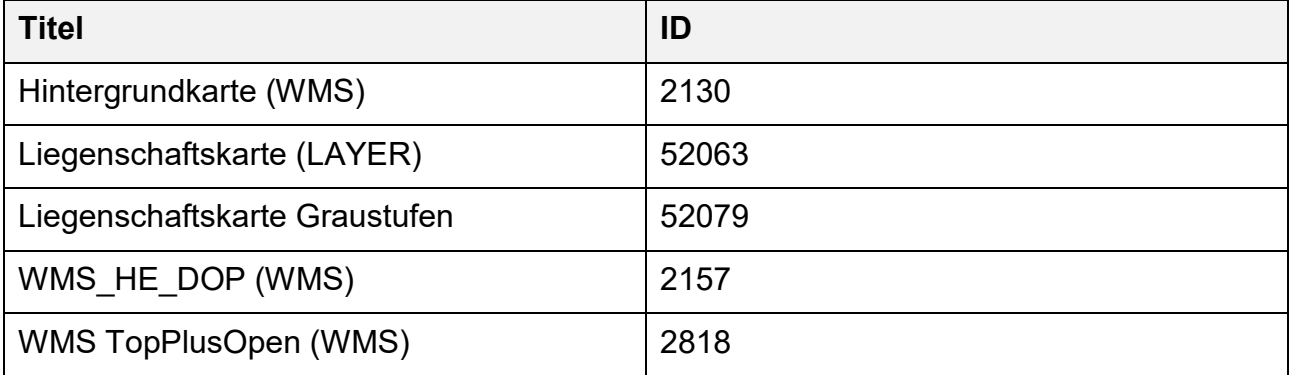

### **10.4 Template FAQ's**

#### **Genehmigung**

Die Nachnutzung unserer voreingestellten Kartenviewer ist ohne Genehmigung durch die zentrale Kompetenzstelle für Geoinformation möglich. Sollten Sie Anpassungen benötigen, halten Sie bitte Rücksprache mit uns.

#### **Overview**

In dem modernen Kartenviewer GEOPORTAL-HESSEN-2019 ist standardmäßig das "Overview" Modul enthalten (kleine Karte zur Navigation und Zoom). Der unterste WMS in dem Kartenviewer wird auch für das Overview Modul genutzt.

#### **Zoom To Extent (Weltkugel)**

Der Extent (BBOX) des Untersten (Ersten) WMS in einer Kartenanwendung steuert das Zoom to Extent Werkzeug (Weltkugel)

#### **WFS-Module**

Die "Flurstückssuche" ist standardmäßig enthalten. Es können keine oder weitere WFSConf-Module (siehe Kap. 6.3) hinzugeladen werden.

#### **Standardmäßig aktive Werkzeug**

Das Standardmäßig aktive Werkzeug ist das "Karte Verschieben" Modul – dies kann angepasst werden.

#### **10.5 Anwendungs-Metadaten**

Mit Anwendungs-Metadaten werden alle Ressourcen ungleich "service" beschrieben und sind Bestandteil einer Geodateninfrastruktur (GDI). Sie werden analog zu Daten-Metadaten erfasst/geführt und können dementsprechend mind. in folgenden Systemen recherchiert werden:

- Zentrale Suche und CSW des Geoportal Hessen
- Zentrale Suche und CSW des Geoportal Deutschland
- Zentrale Suche und CSW des Geoportal EU

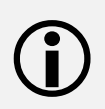

Bei der zusätzlichen Beschreibung Ihrer Kartenzusammenstellungen mit Anwendungsmetadaten, können Sie mit der Variante Mapbender GUI/WMC auch das Aussehen unseres modernen Kartenviewers beeinflussen (branding).

Geben Sie aussagekräftige Informationen, auch Abkürzungen und Synonyme an, unter denen die Anwendung gesucht werden könnte.

**Tipp**: Lassen Sie Ihre Anwendungsmetadaten von Fachfremden **Finden**. Erzählen Sie von Ihrer Anwendung und schauen Sie was gesucht wird (nach einer kurzen Geoportal Einführung Ihrerseits)

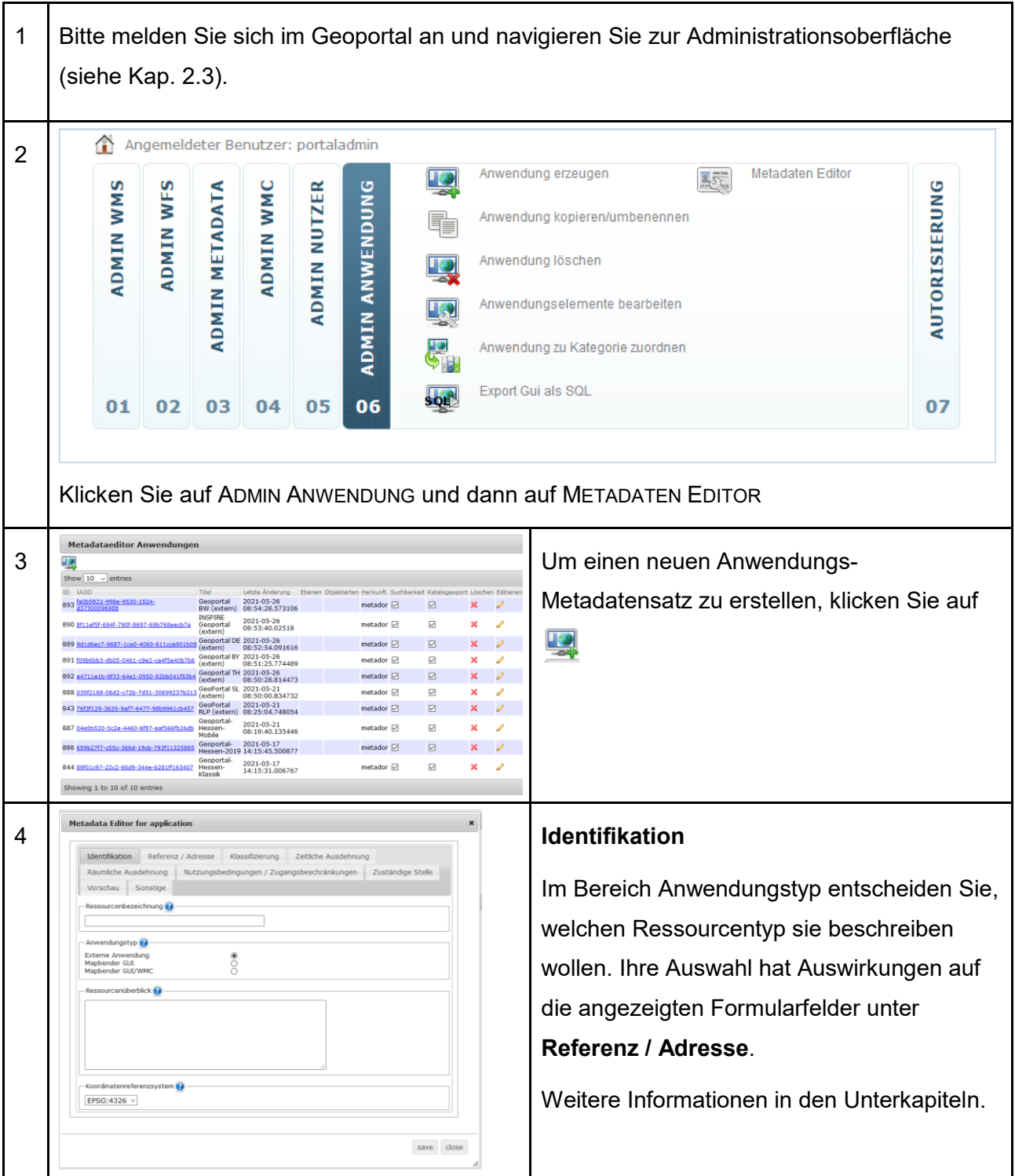

Die weiteren Formularfelder sind äquivalent zur Daten-Metadatenerfassung. Nutzen Sie die verlinkten Hilfe Texte durch Klicks auf die Fragezeichen.

#### **10.5.1 Externe Anwendung**

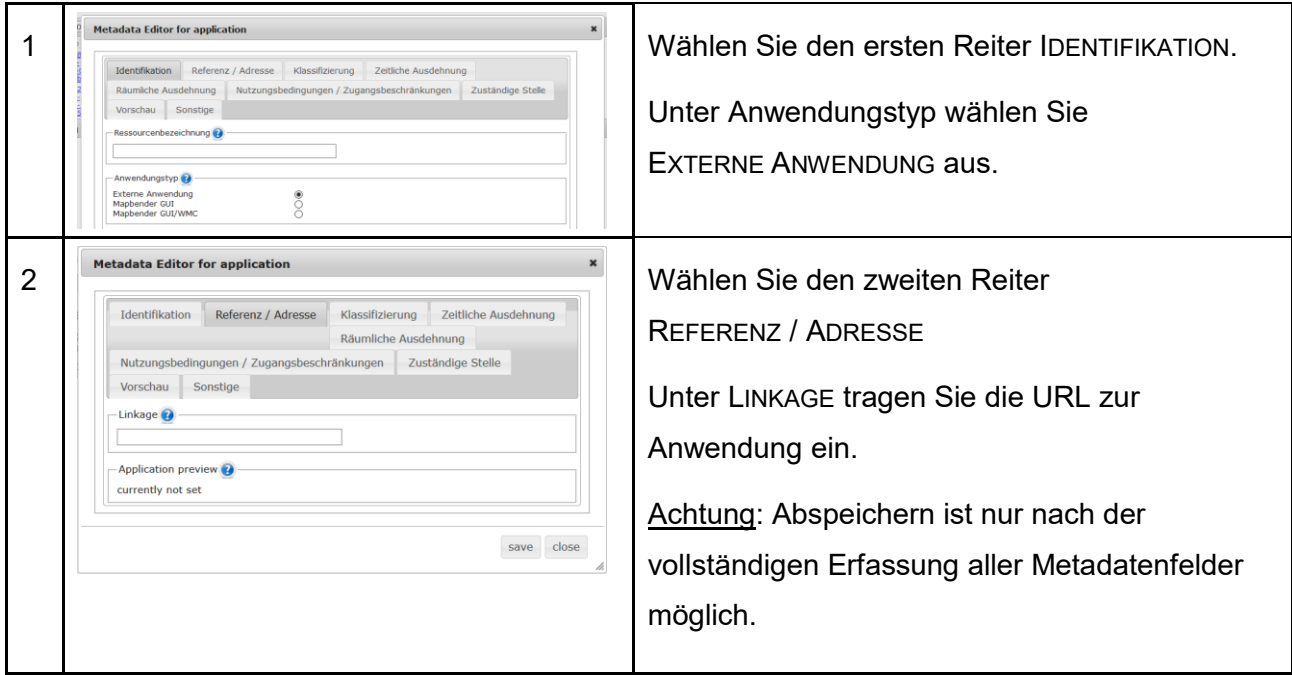

### **10.5.2 Mapbender GUI**

Kartenviewer im Geoportal werden in Kapitel [10.2](#page-77-0) beschrieben.

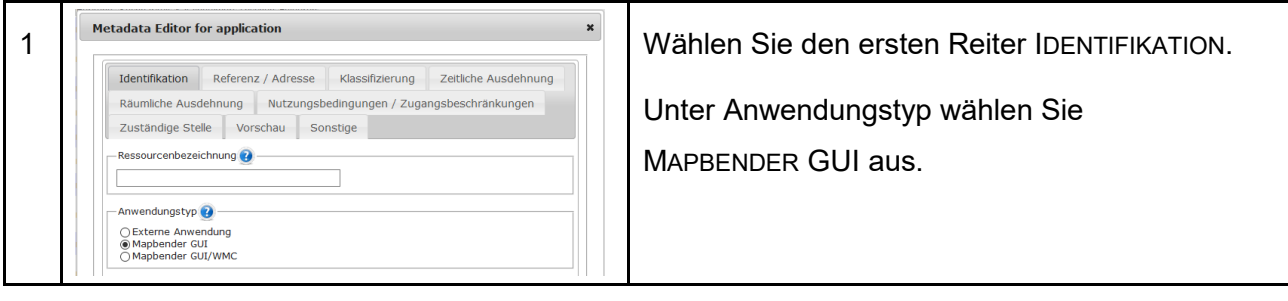

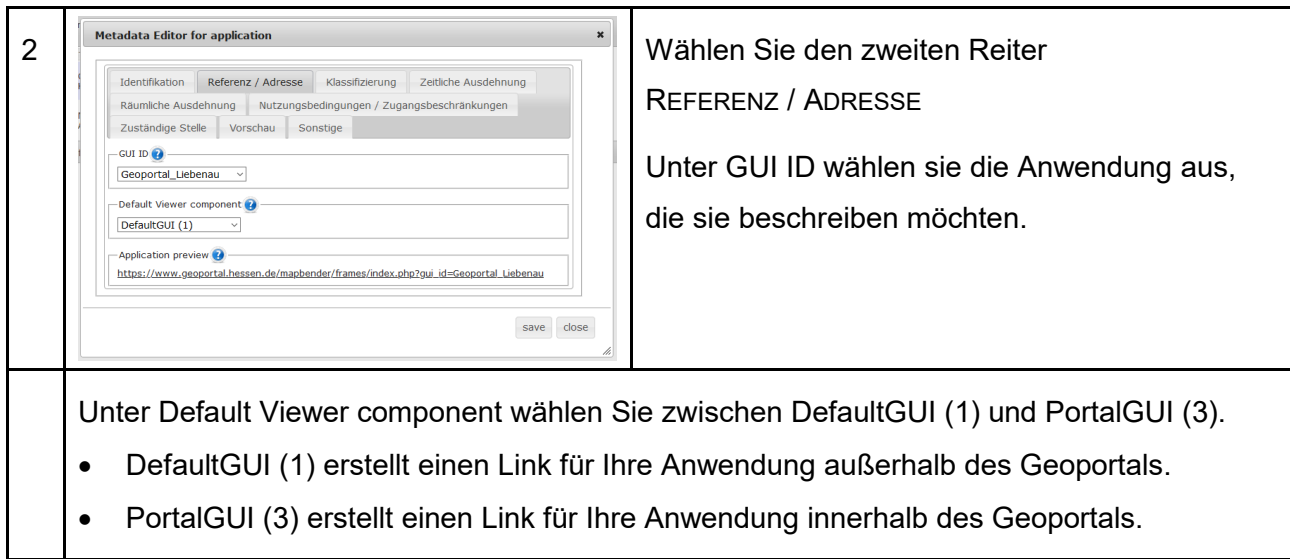

## **10.5.3 Mapbender GUI/WMC**

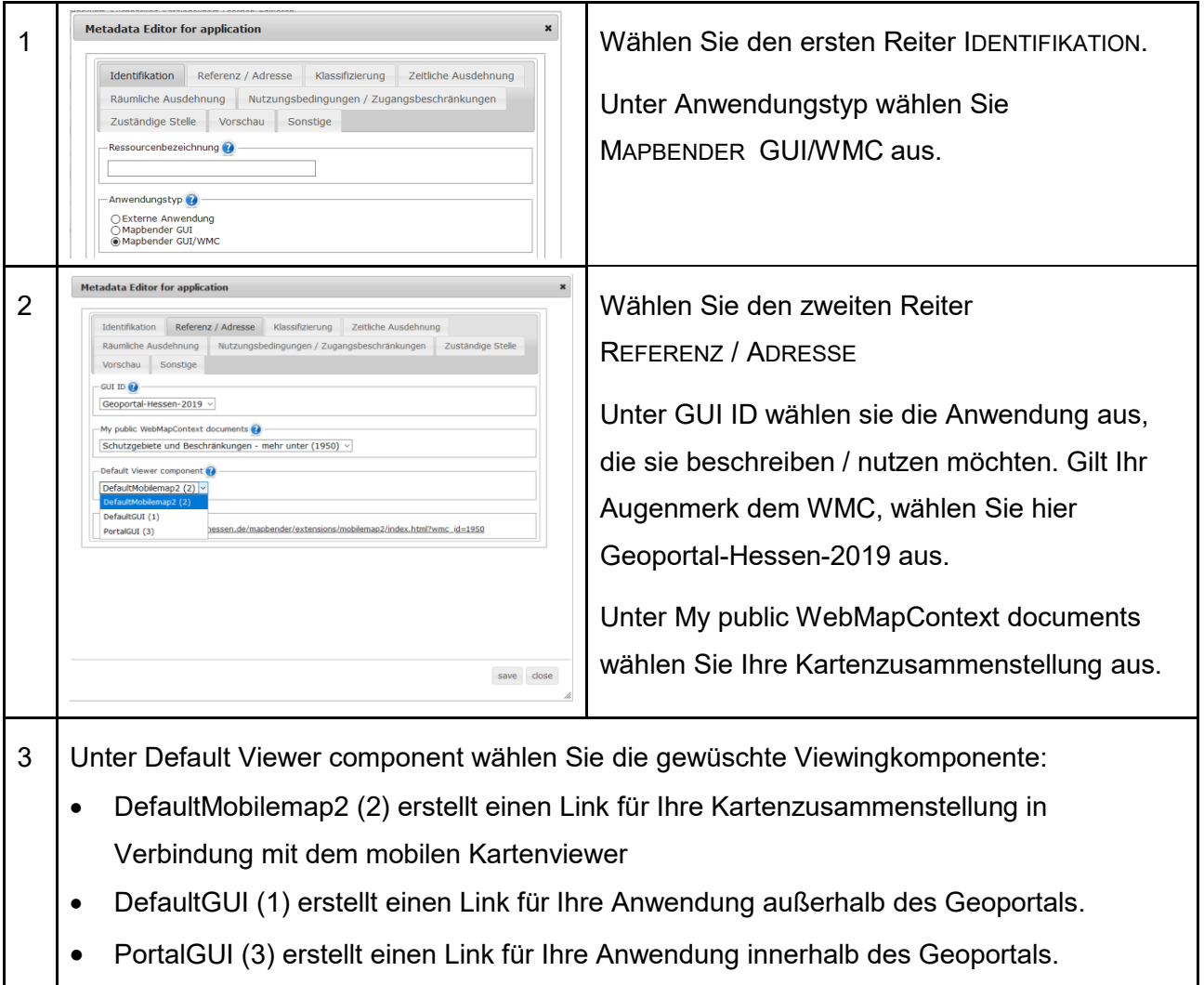

Literaturverzeichnis

### **Literaturverzeichnis**

- EU. (14. 03 2007). RICHTLINIE 2007/2/EG DES EUROPÄISCHEN PARLAMENTS UND DES RATES vom 14. März 2007 zur Schaffung einer Geodateninfrastruktur in der Europäischen Gemeinschaft (INSPIRE). *Amtsblatt der Europäischen Union*. Abgerufen am 25. 02 2016 von http://eur-lex.europa.eu/legal-content/DE/TXT/PDF/?uri=CELEX:32007L0002&from=EN
- GDI-DE, AK Geodienste. (28. 01 2019). *Architektur der Geodateninfrastruktur - Vorgaben der GDI-DE zur Bereitstellung von Darstellungsdiensten*. Von https://www.gdide.org/sites/default/files/2020-

03/Architektur\_GDI\_Breitstellung\_Darstellungsdienste\_V1.pdf abgerufen

- GDI-DE, AK-Metadaten. (05. 02 2020). *Architektur der Geodateninfrastruktur Deutschland.* Von Konventionen zu Metadaten: https://www.gdi-de.org/sites/default/files/2020- 03/Konventionen\_zu\_Metadaten\_V2.0.3.pdf? blob=publicationFile abgerufen
- Zentrale Kompetenzstelle für Geoinformation. (2020). *Architekturkonzept der GDI Hessen.* Von Geoportal Hessen: http://www.geoportal.hessen.de abgerufen

# **Anhang 1: Zuordnung der INSPIRE-Annex-Themen zu ISO-Themenkategorien**

(GDI-DE, AK-Metadaten, 2020, S. 55)

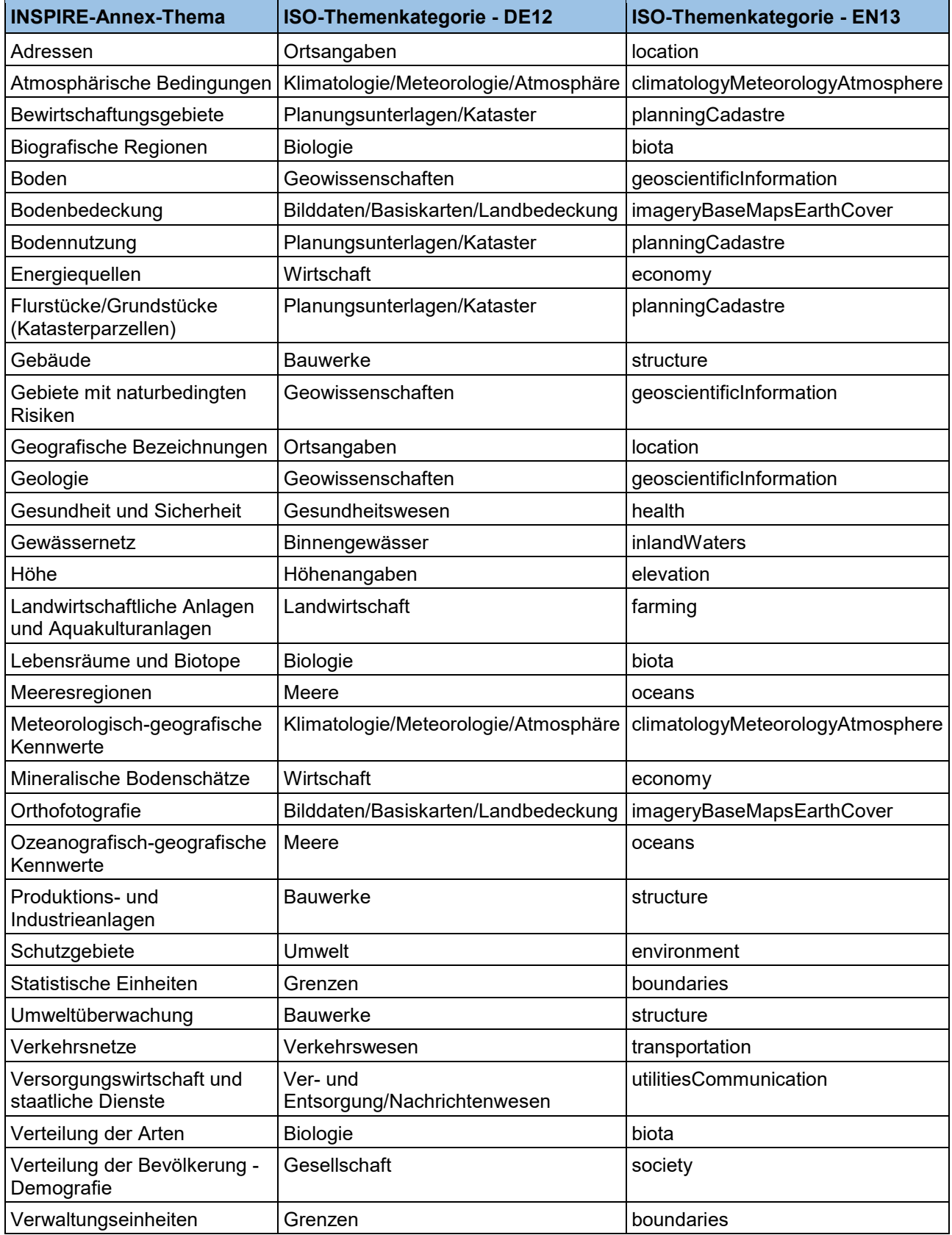

Herausgeber:

#### **Zentrale Kompetenzstelle für Geoinformation**

beim Hessischen Landesamt für Bodenmanagement und Geoinformation

Schaperstraße 16

65195 Wiesbaden Telefon: +49 (611) 535-5513

E-Mail: [gdi-hessen@hvbg.hessen.de](mailto:gdi-hessen@hvbg.hessen.de)

[https://www.geoportal.hessen.de](https://www.geoportal.hessen.de/)

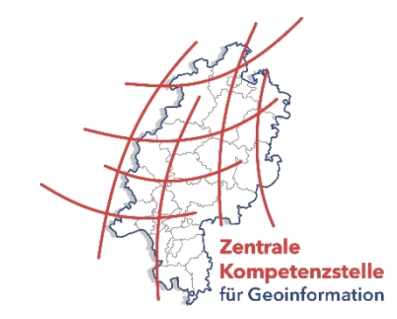